# 2018 Census Test CQA Content Spec

Draft v1

June 13, 2017

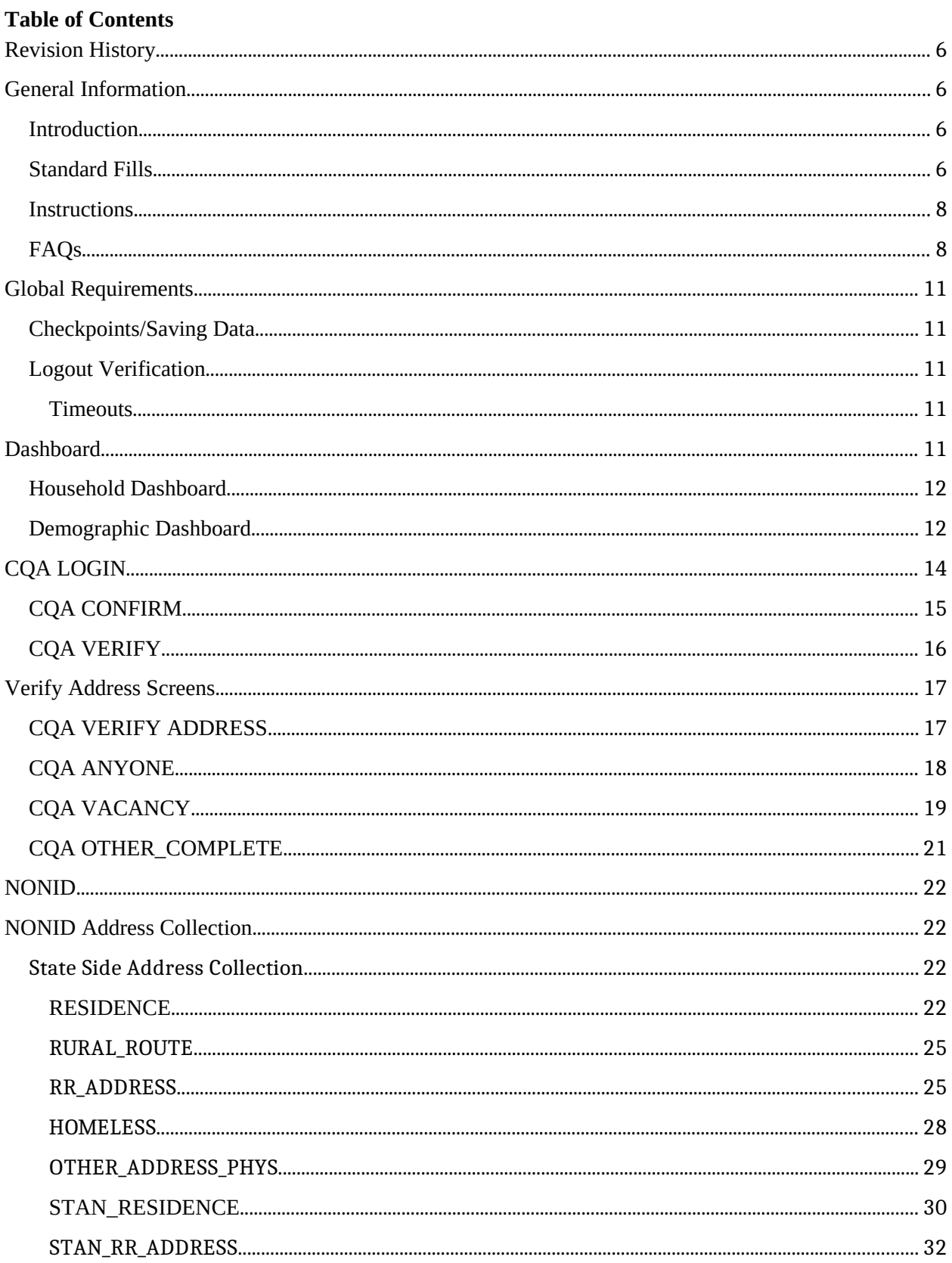

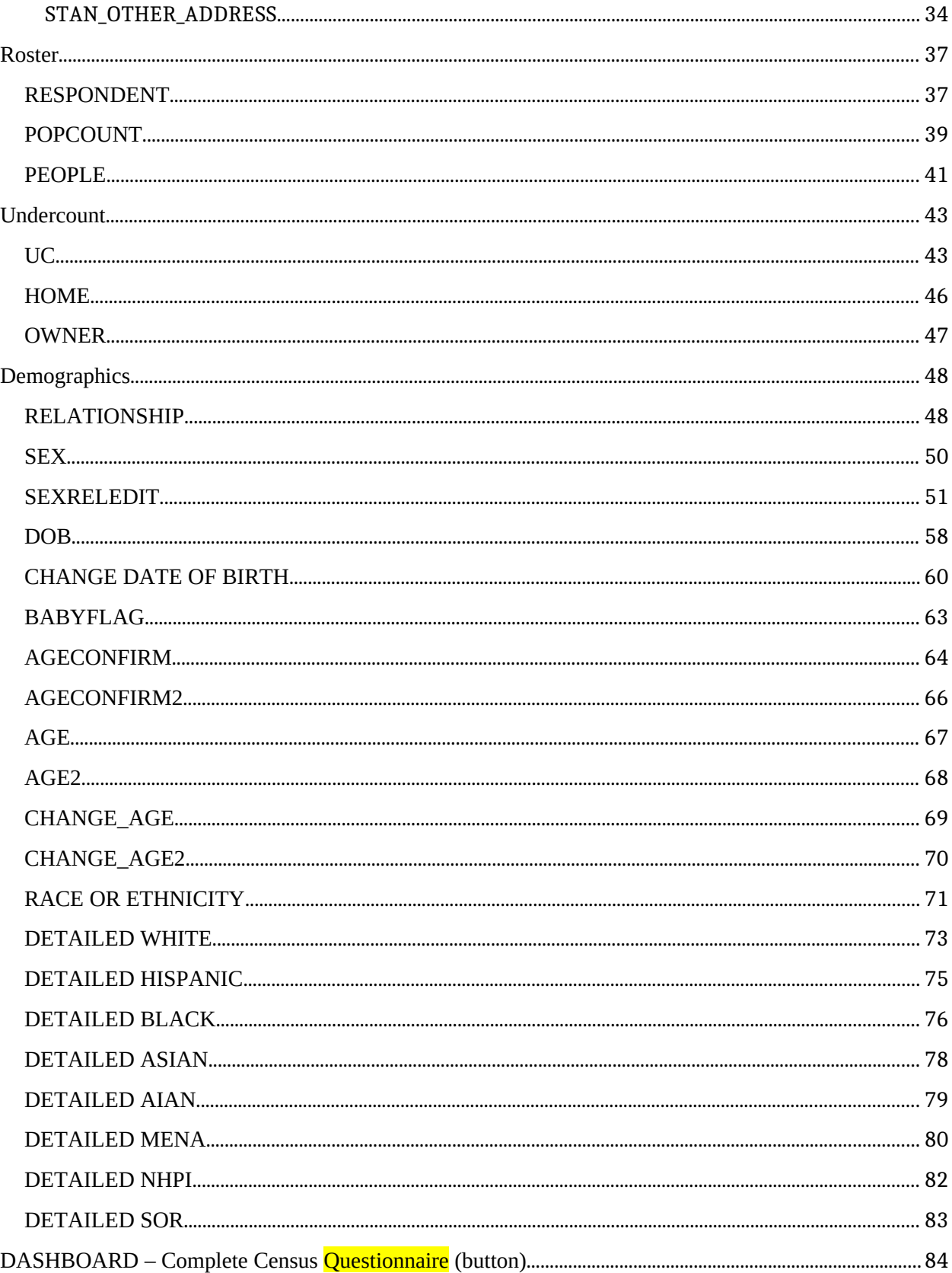

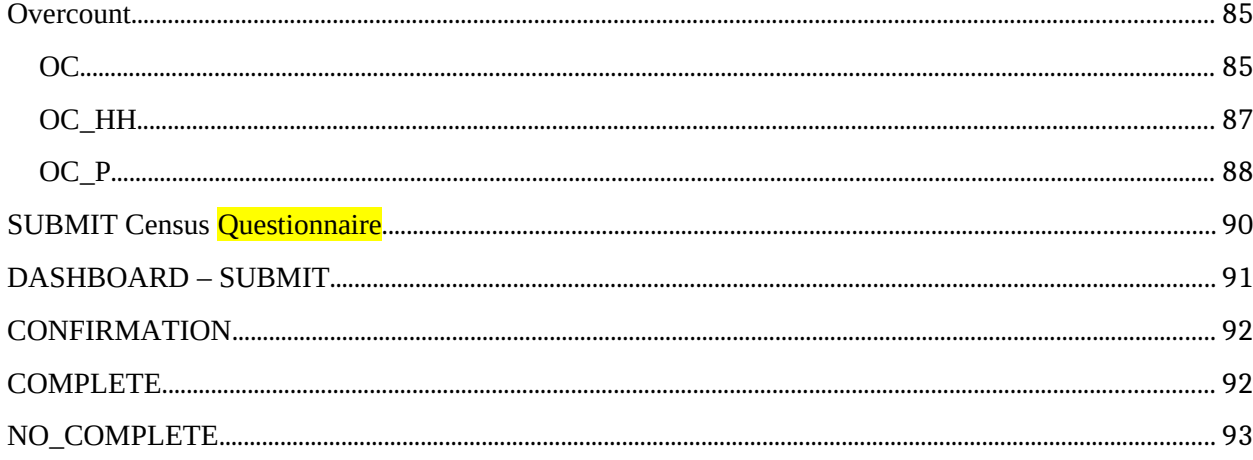

#### <span id="page-4-0"></span>**Revision History**

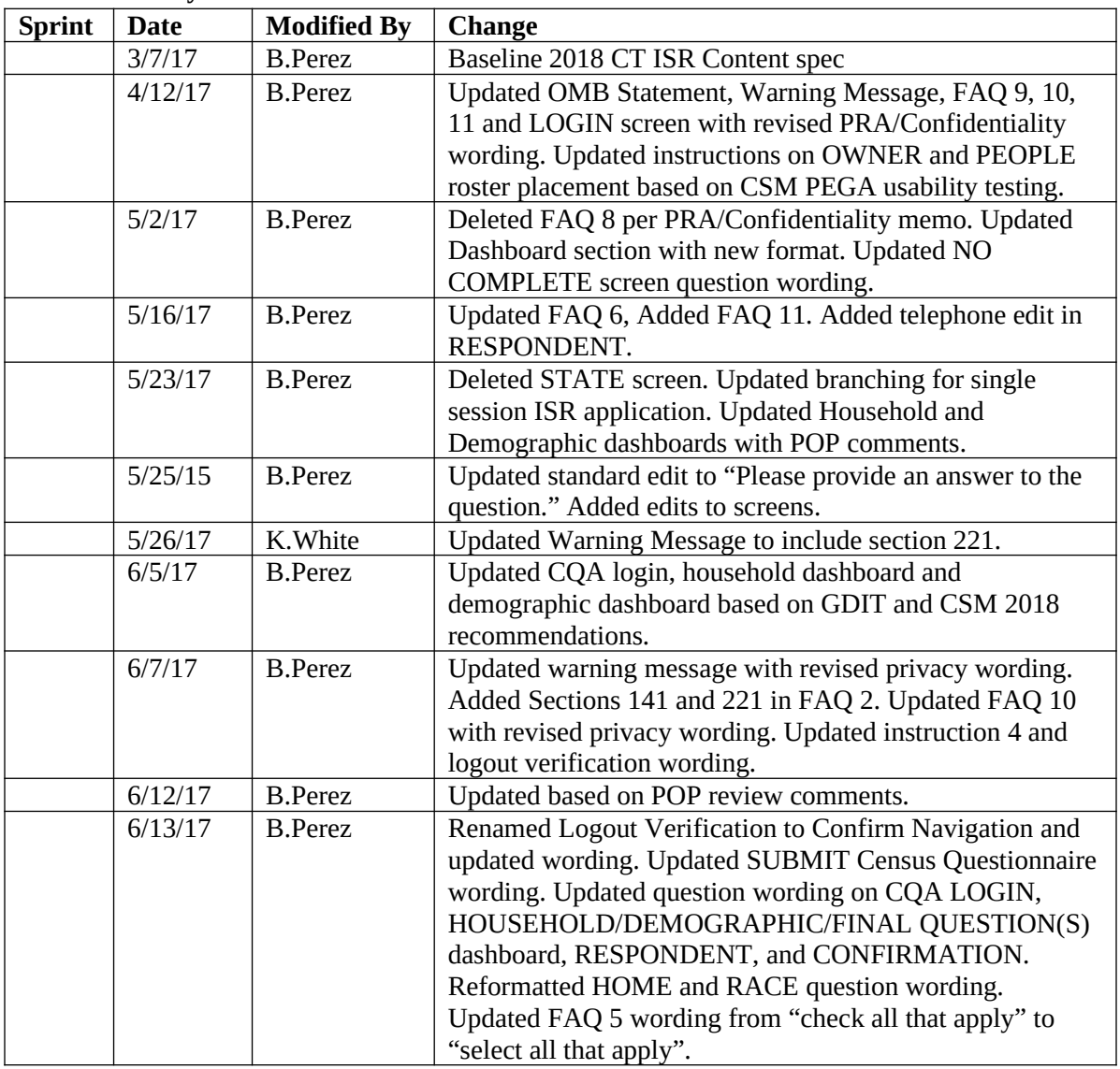

## <span id="page-4-1"></span>**General Information**

## <span id="page-4-2"></span>**Introduction**

This document provides the specifications for the English, self-administered version of the CQA Internet instrument for the 2018 Census Test.

Translations and help text will be provided in a separate document.

## <span id="page-5-0"></span>**Standard Fills**

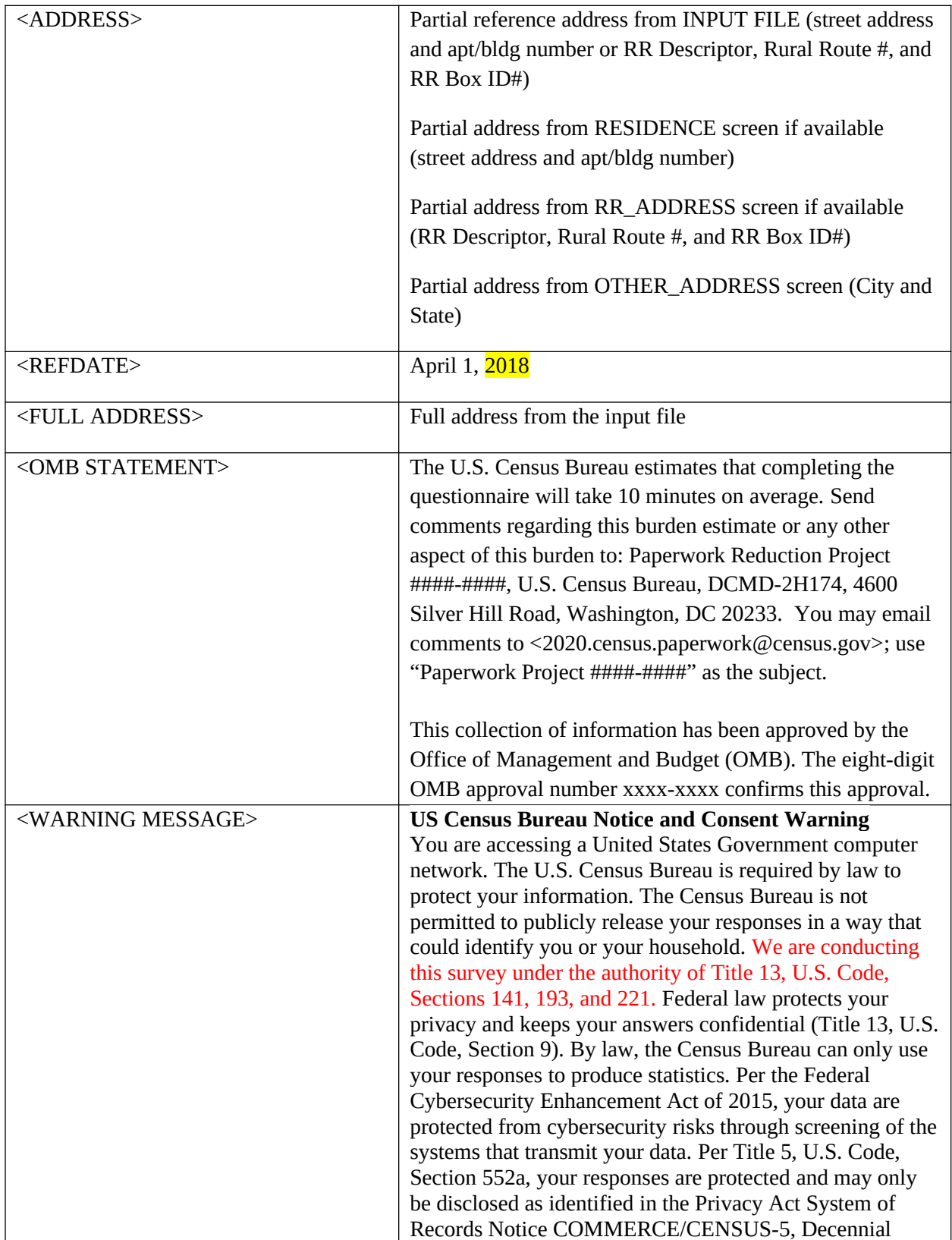

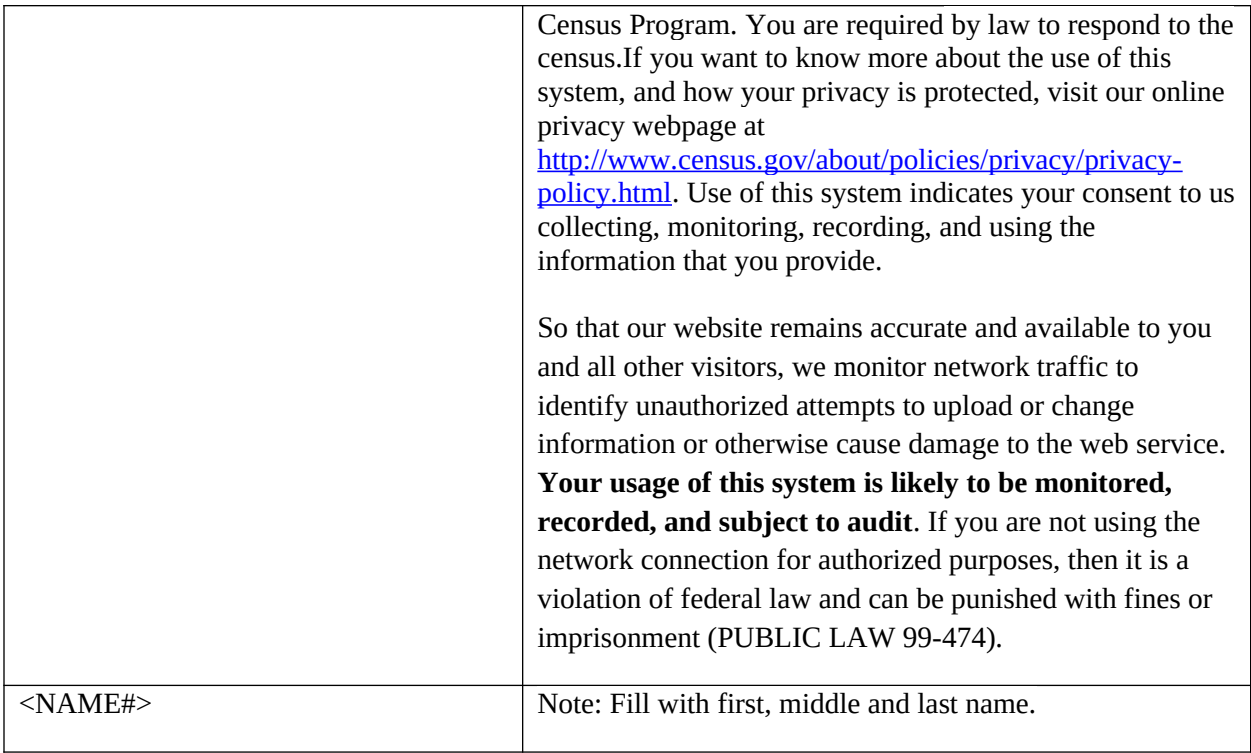

## <span id="page-6-0"></span>**Instructions**

The instructions, provided from a link on the Dashboard, should include the following:

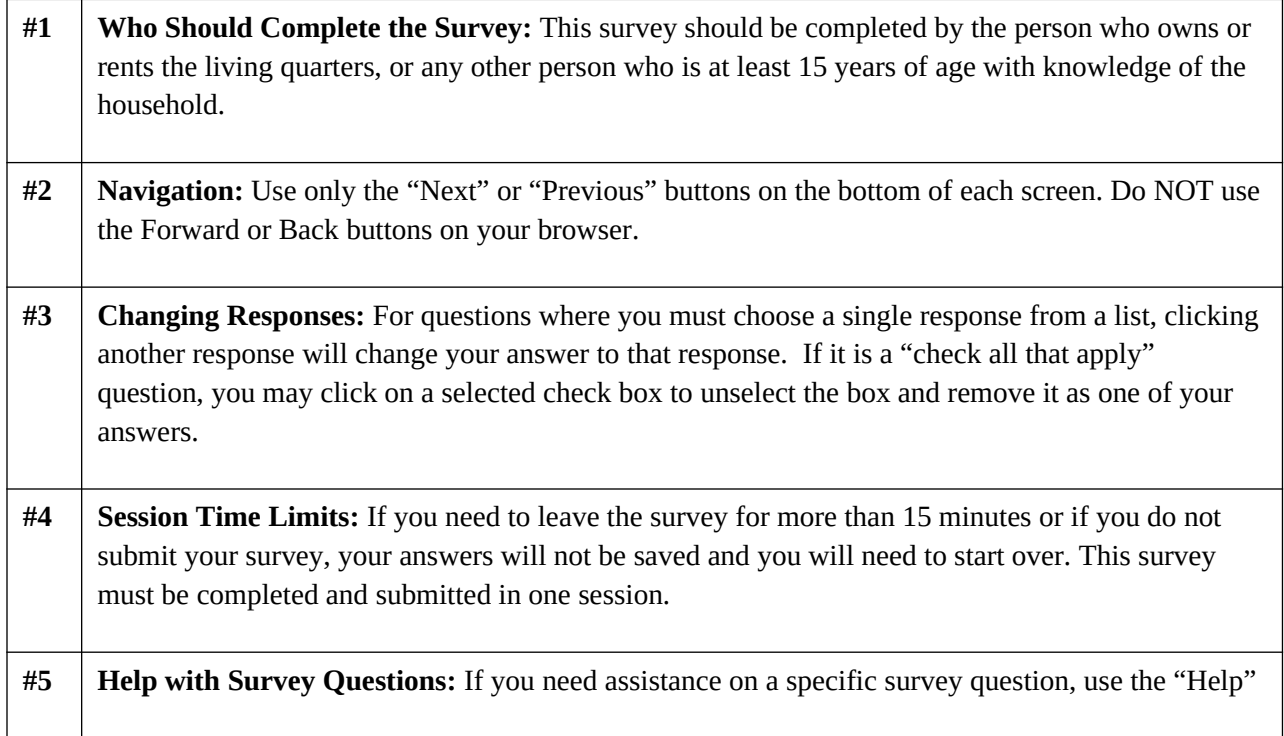

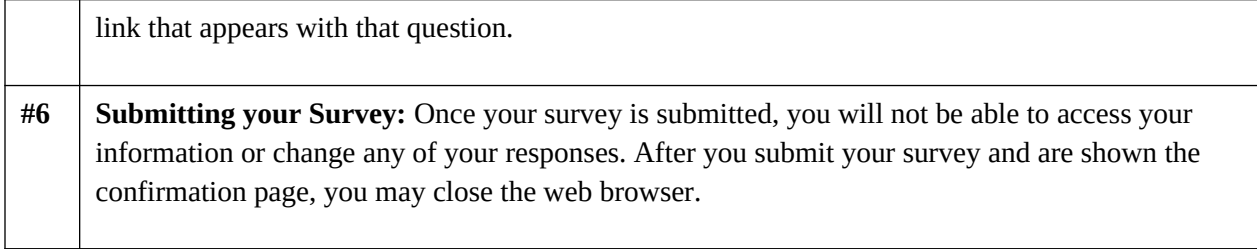

## <span id="page-7-0"></span>**FAQs**

Frequently Asked Questions (FAQs), provided from a link on the Dashboard, should include the following:

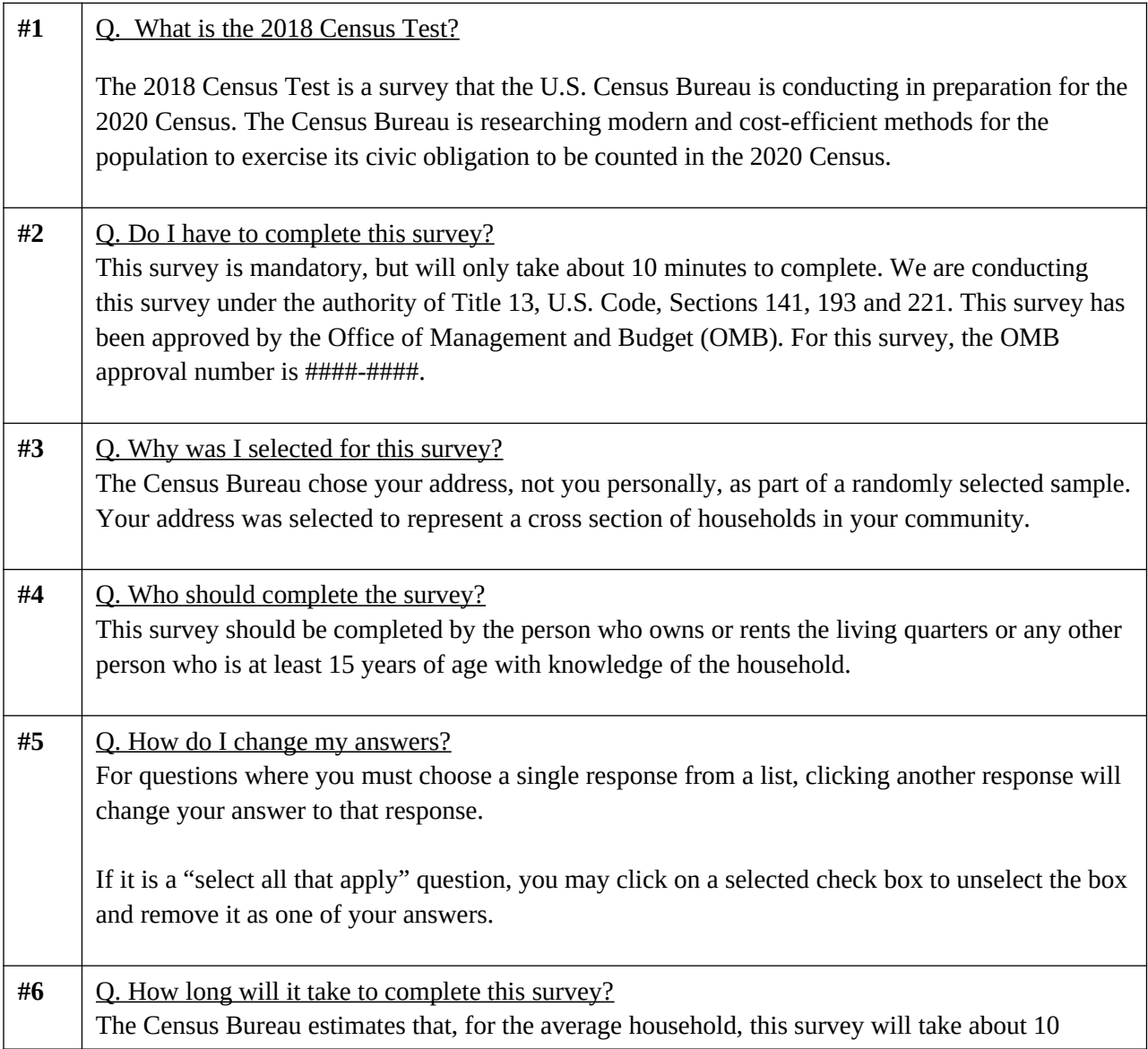

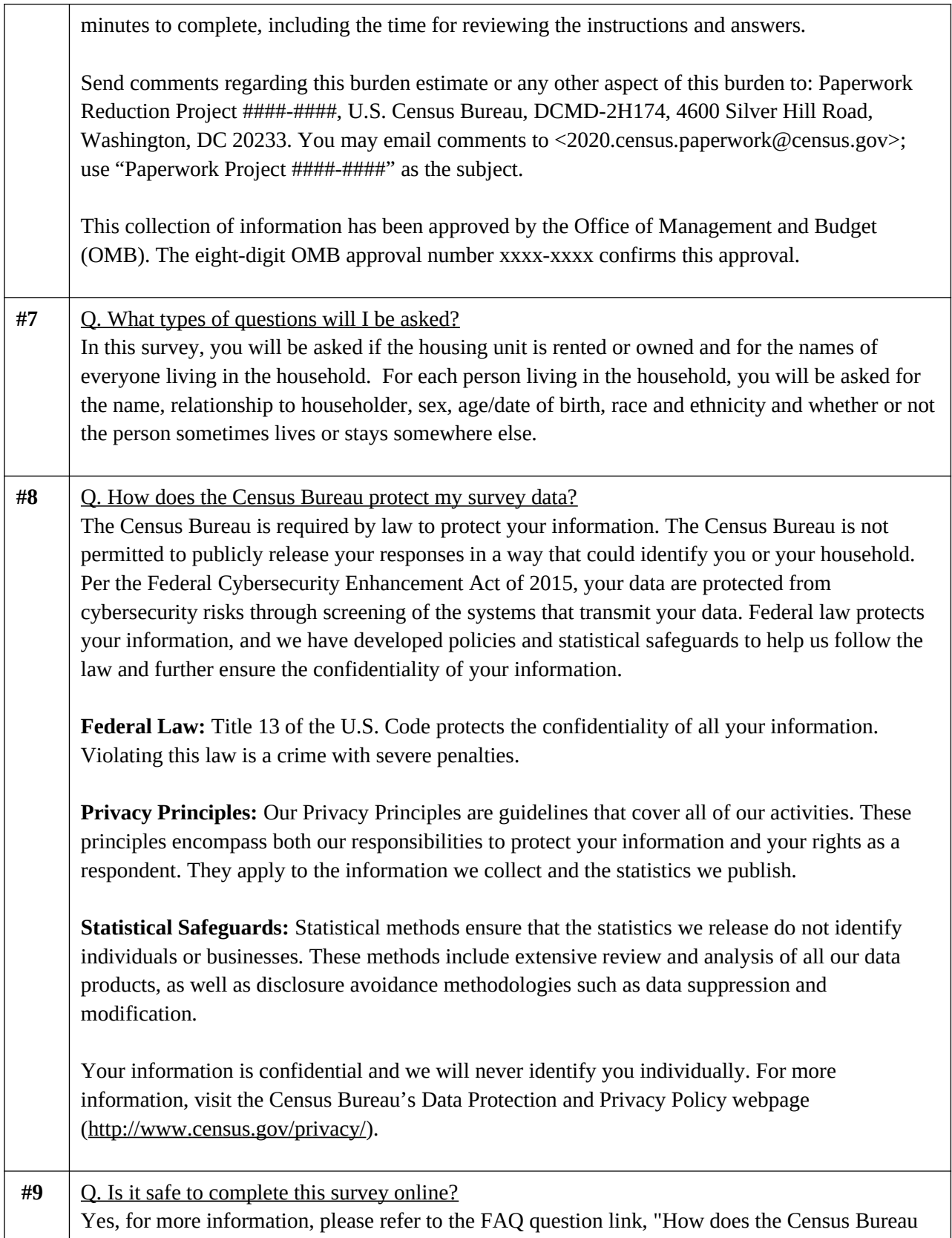

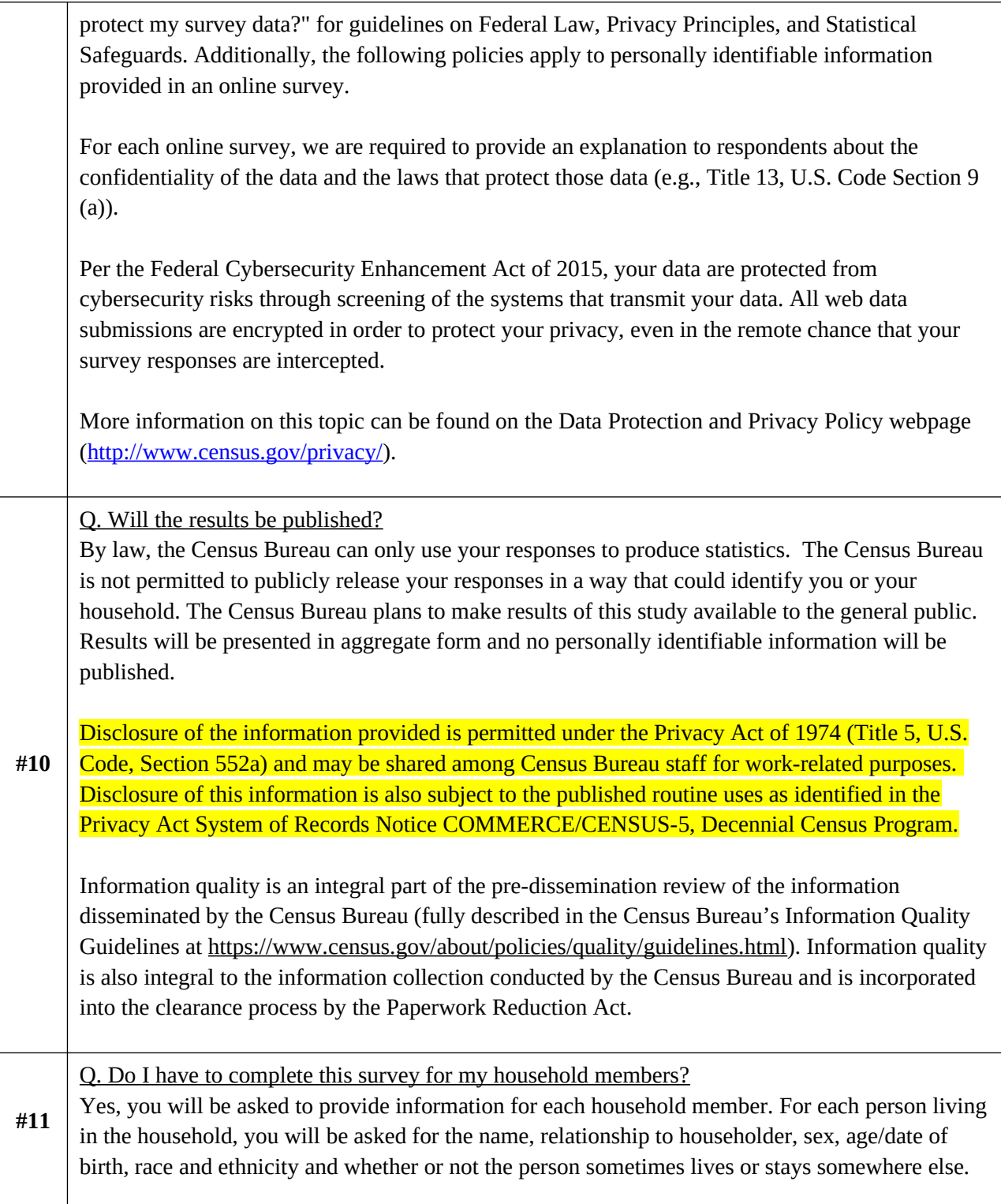

# <span id="page-9-0"></span>**Global Requirements**

#### **Breadcumbs**

Breadcrumbs will be provided throughout the demographic section of the survey. The breadcrumbs will provide links back to pages the respondent navigated through to get to their current page. Once a person has navigated through all of the screens and an "Edit" option appears on the Dashboard, all the breadcrumbs will be visible if a respondent chooses to edit any of the demographic information.

#### <span id="page-10-0"></span>**Checkpoints/Saving Data**

Data will be saved each time a respondent chooses "Next" or "Previous" and each time a respondent navigates from their current screen using the breadcrumbs.

#### **Confirm Navigation**

If a respondent selects Logout at any time, the following should be displayed:

**If you exit the survey now, your responses will not be saved and you will need to start over the next time you log in. Are you sure you want to close the survey?**

```
[Leave this Page] [Continue the Survey]
```
#### <span id="page-10-1"></span>**Timeouts**

The instrument will time out if a respondent is inactive for 15 minutes. After 13 minutes of inactivity, display a warning: "Your session is about to expire. Press Ok to keep working or you will be logged out."

#### <span id="page-10-2"></span>**Dashboard**

There will be a dynamic Dashboard that the respondent will return to throughout the survey. It will display different content depending on where you are in the survey and what survey questions have previously been answered.

Once an address is verified or collected, the dashboard will prompt respondents to complete the questions about the household. There will be a "Start" button that will go to POPCOUNT screen to begin the Household Rostering. If some Household information has been entered, but has not been completed, there will be a "Resume" button.

#### <span id="page-10-3"></span>**Household Dashboard**

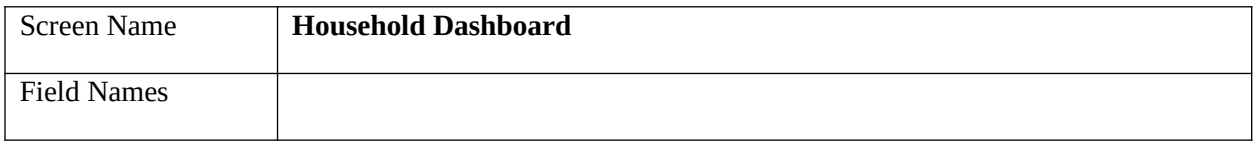

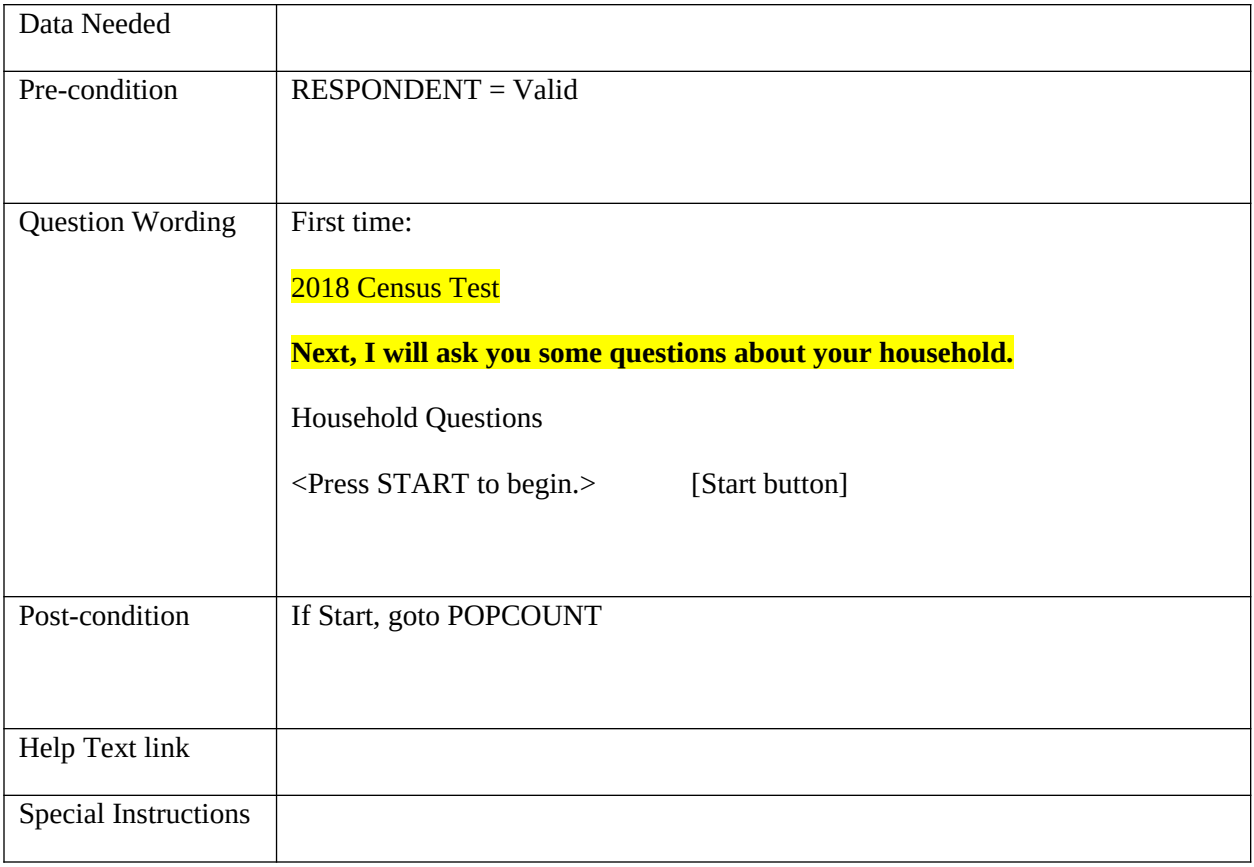

# <span id="page-11-0"></span>**Demographic Dashboard**

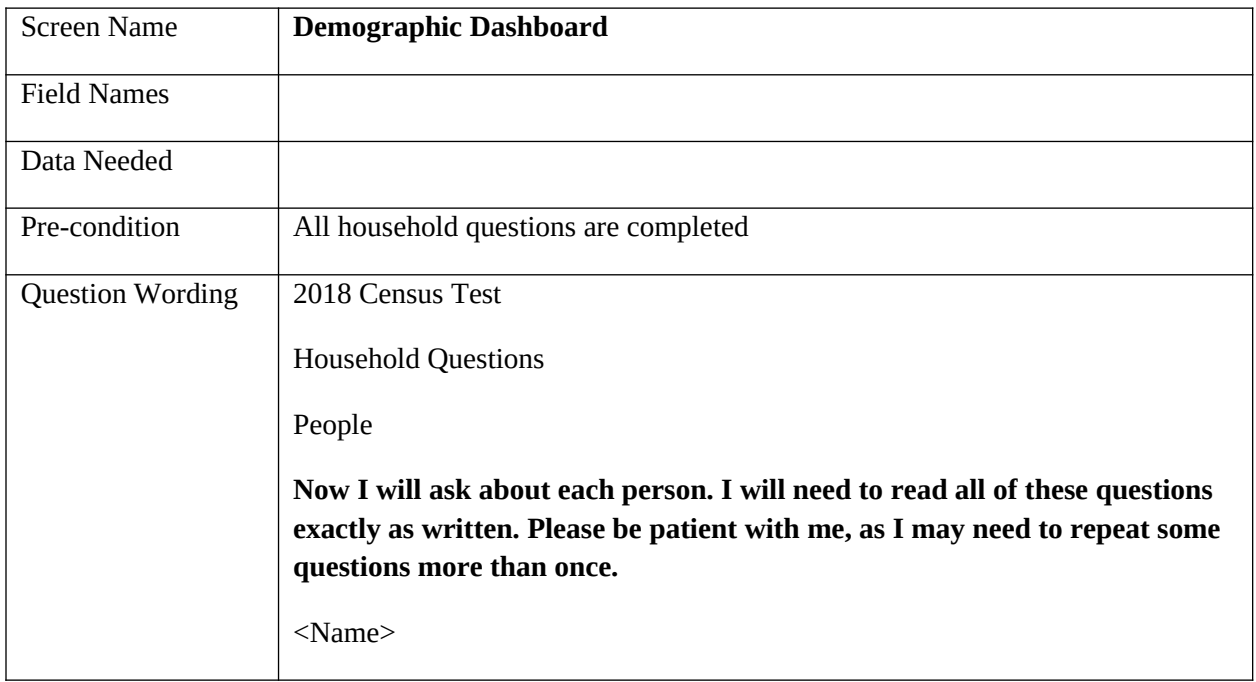

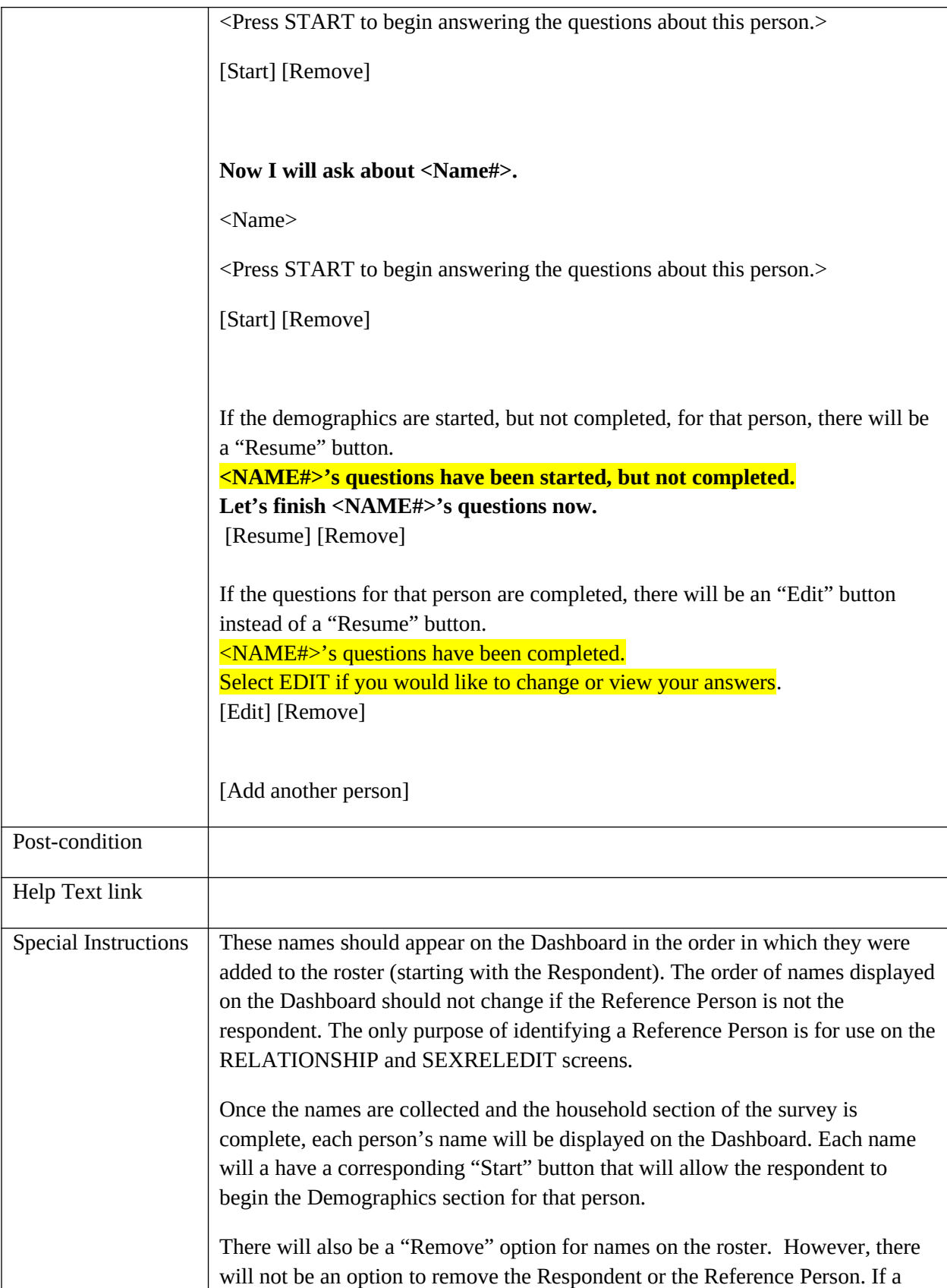

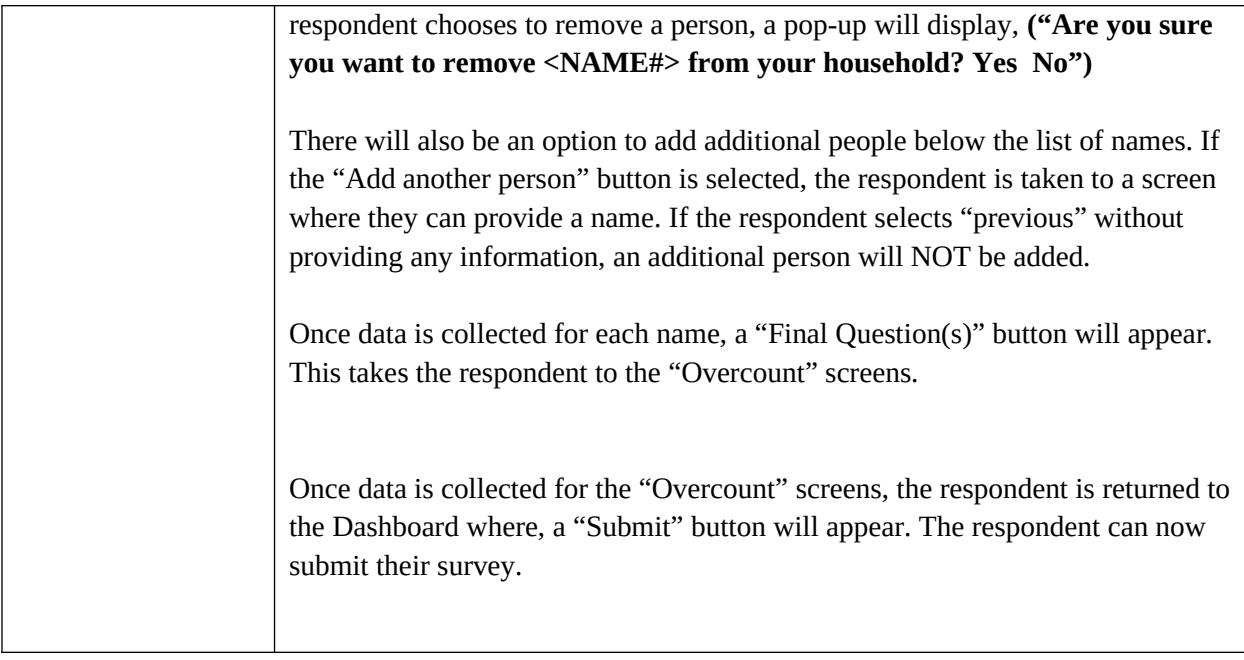

# <span id="page-13-0"></span>**CQA LOGIN**

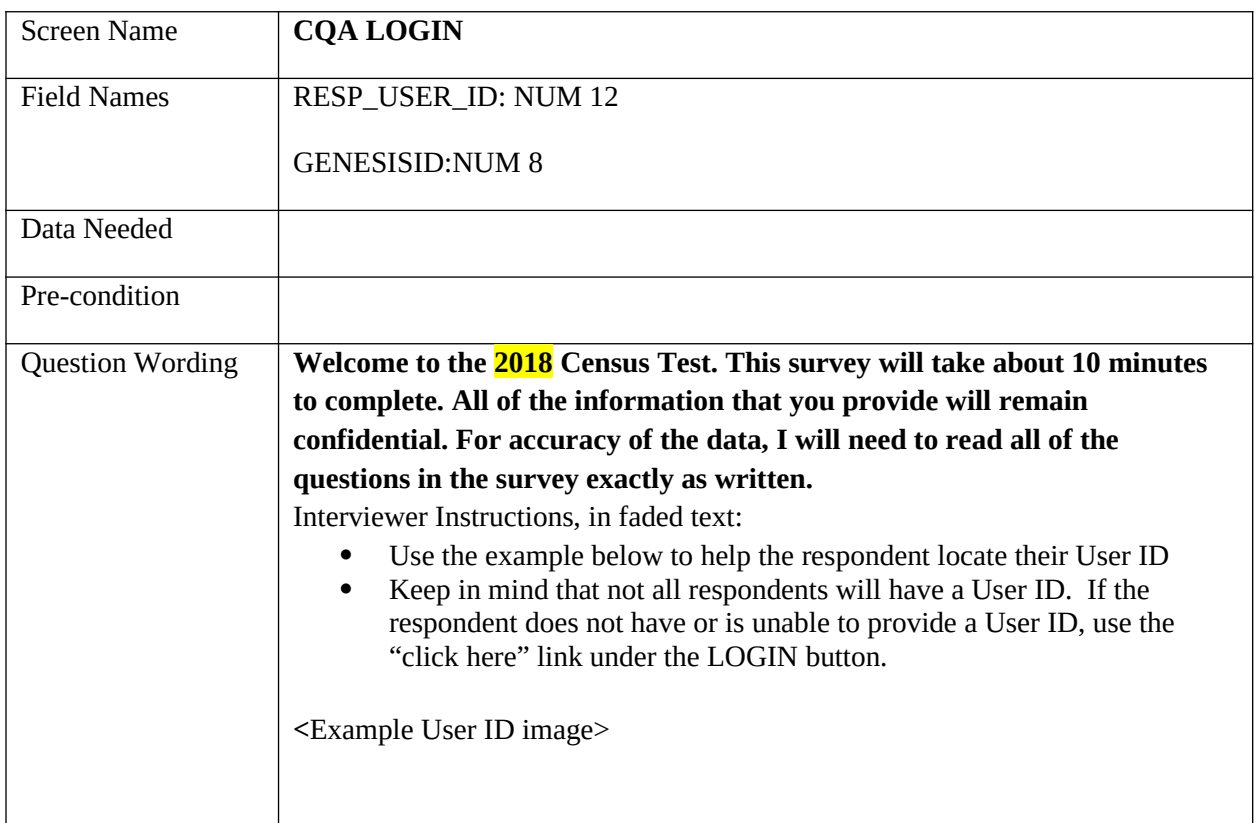

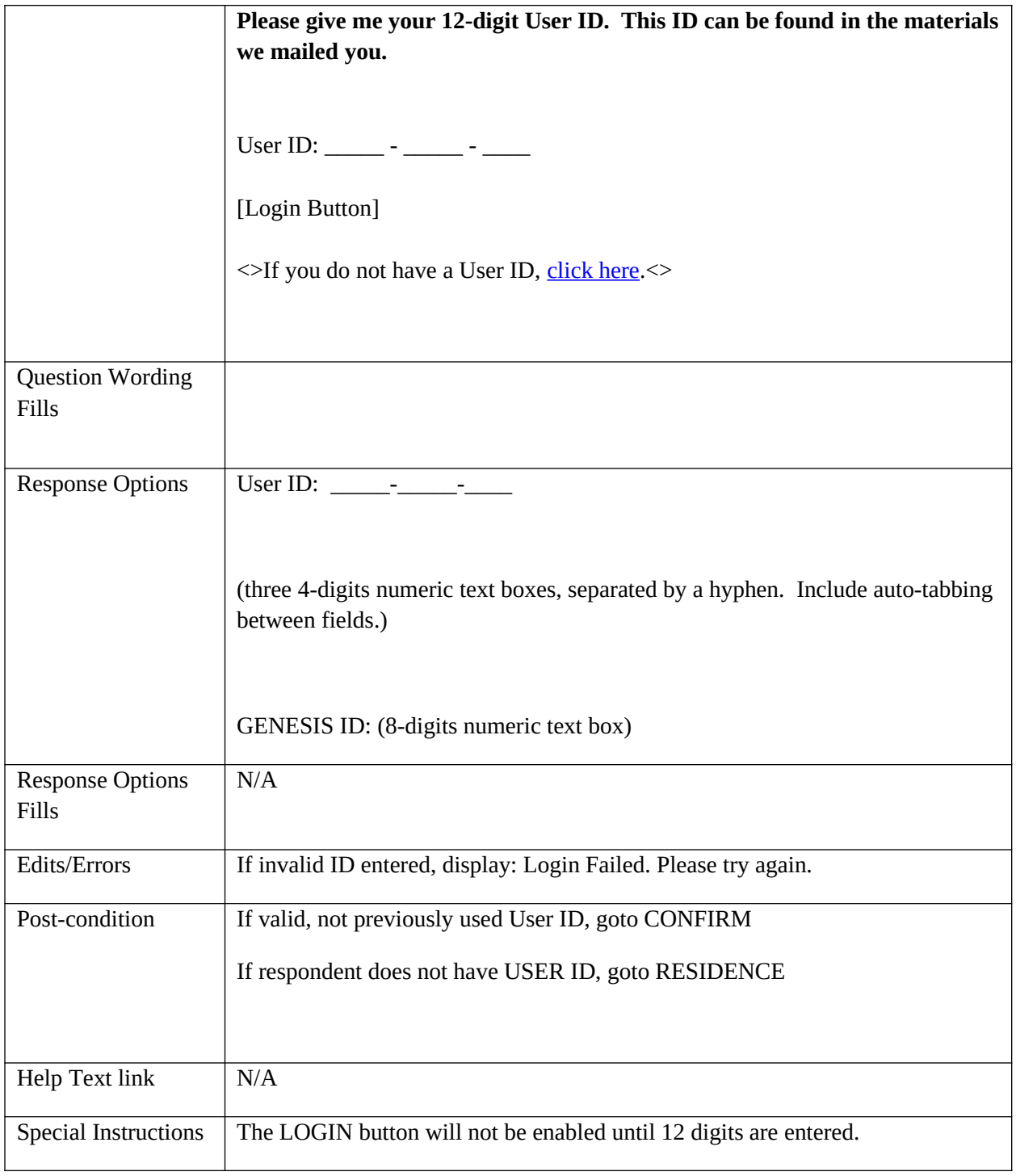

# <span id="page-14-0"></span>**CQA CONFIRM**

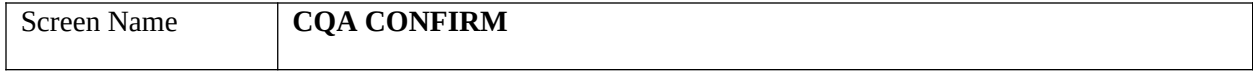

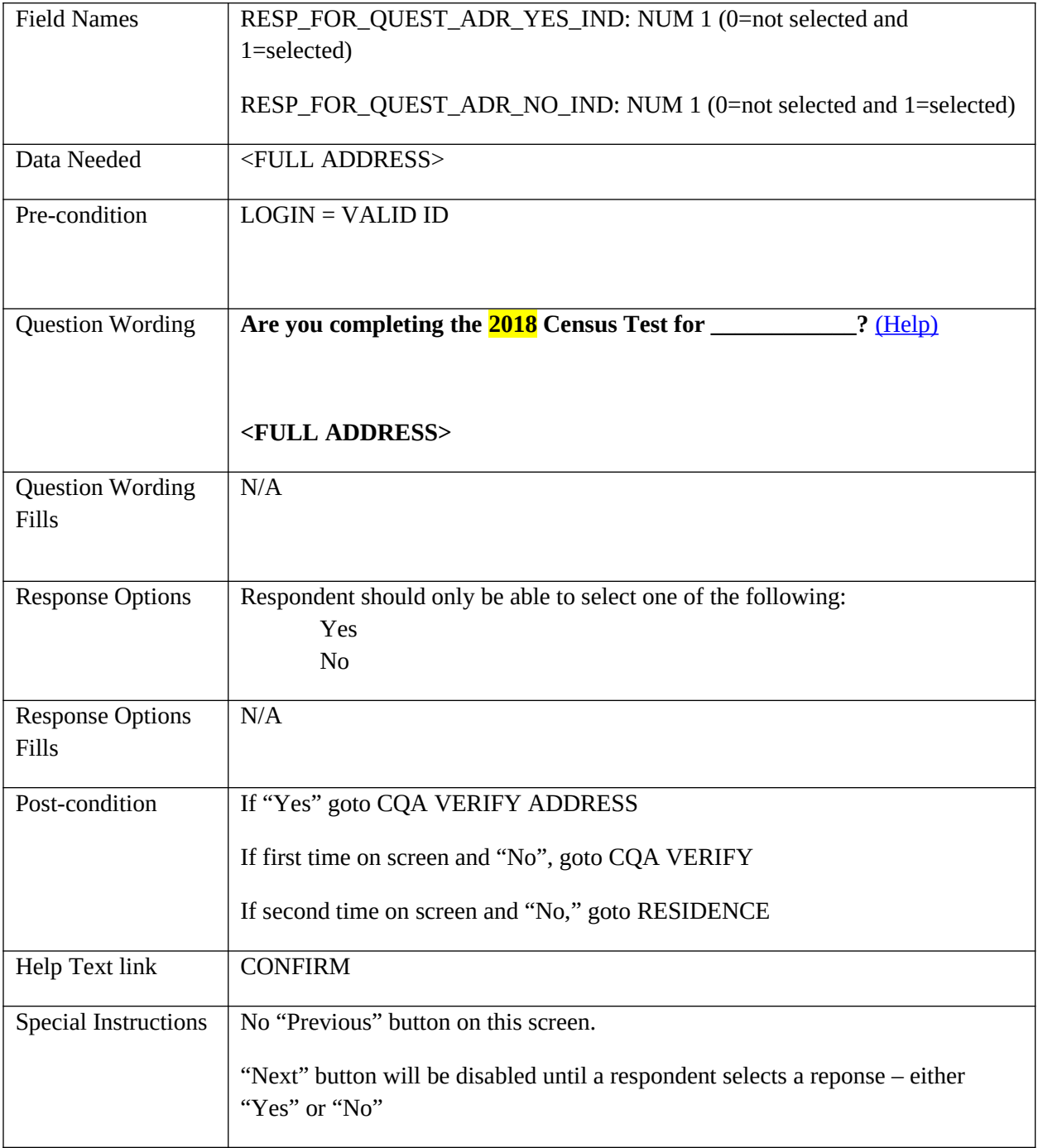

# <span id="page-15-0"></span>**CQA VERIFY**

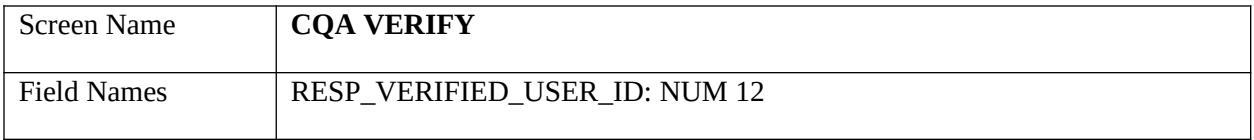

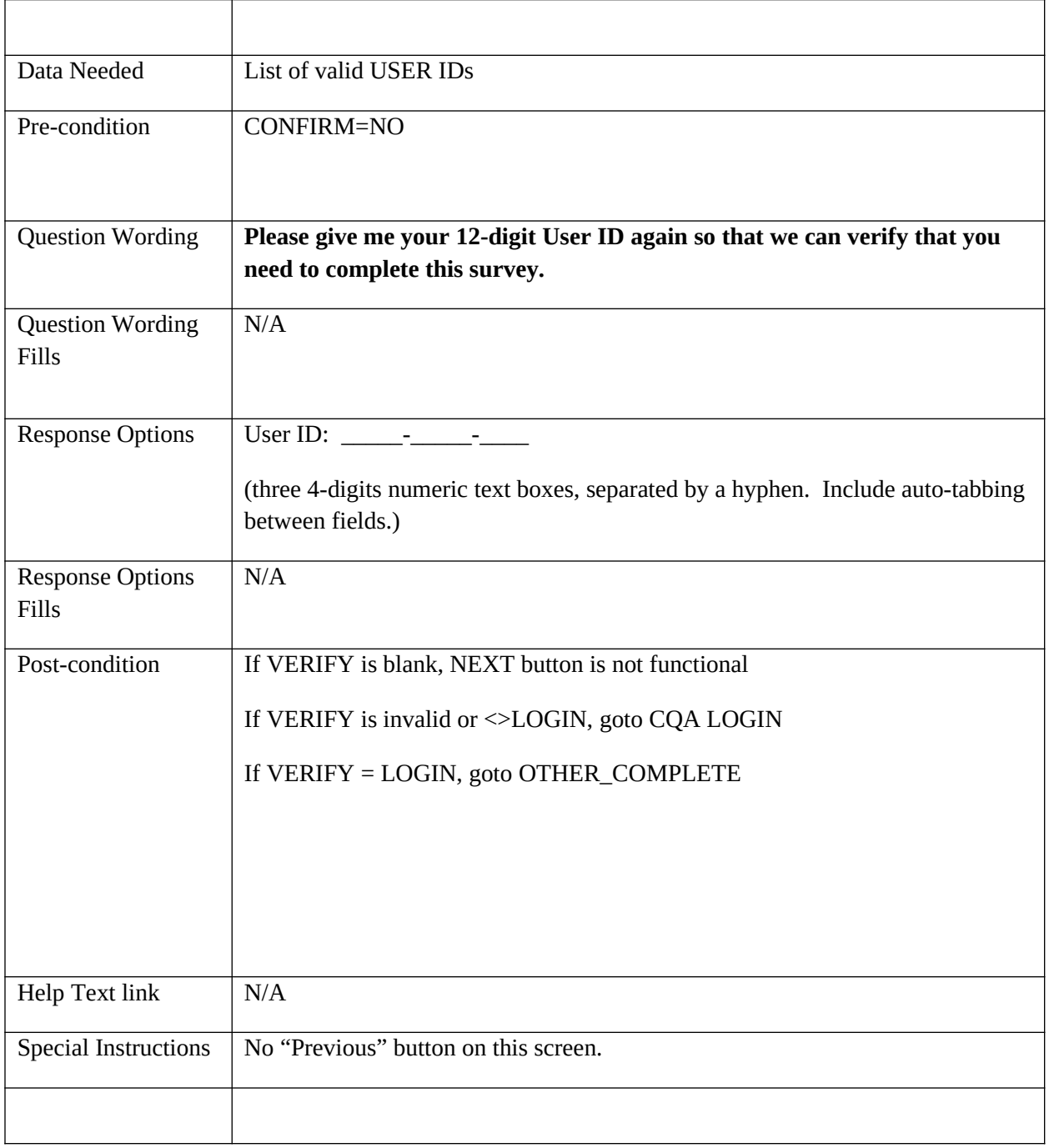

# <span id="page-17-0"></span>**Verify Address Screens**

# <span id="page-17-1"></span>**CQA VERIFY ADDRESS**

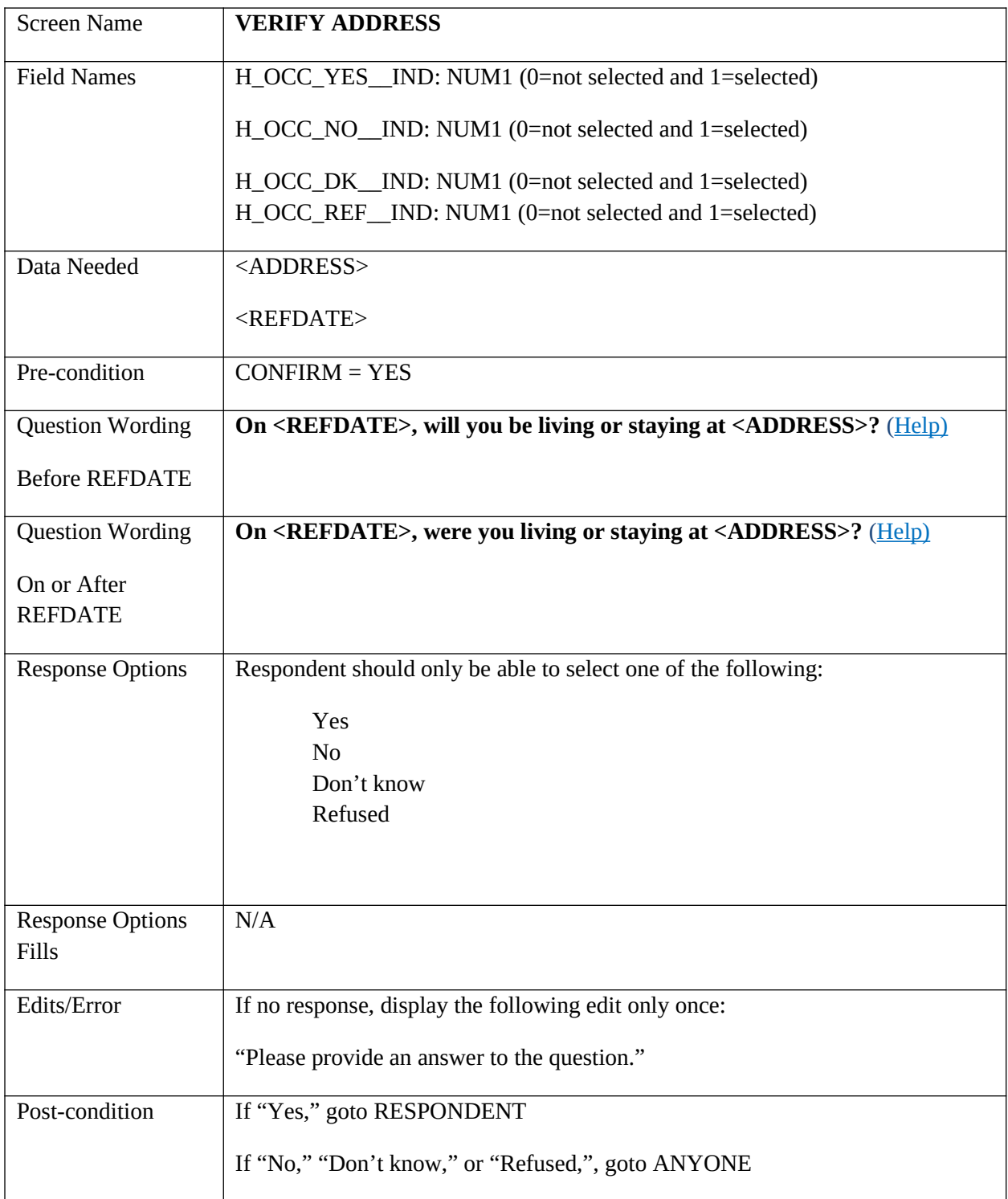

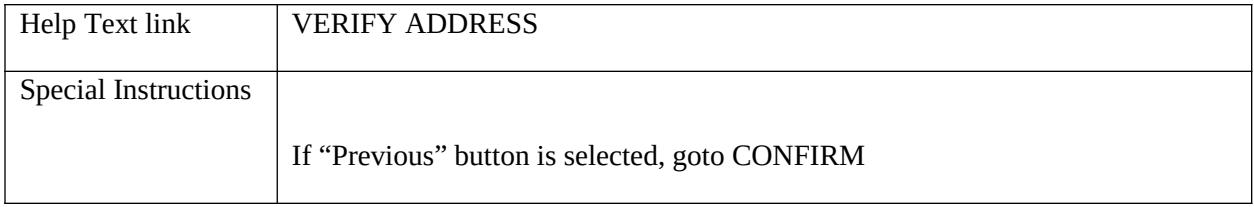

# <span id="page-18-0"></span>**CQA ANYONE**

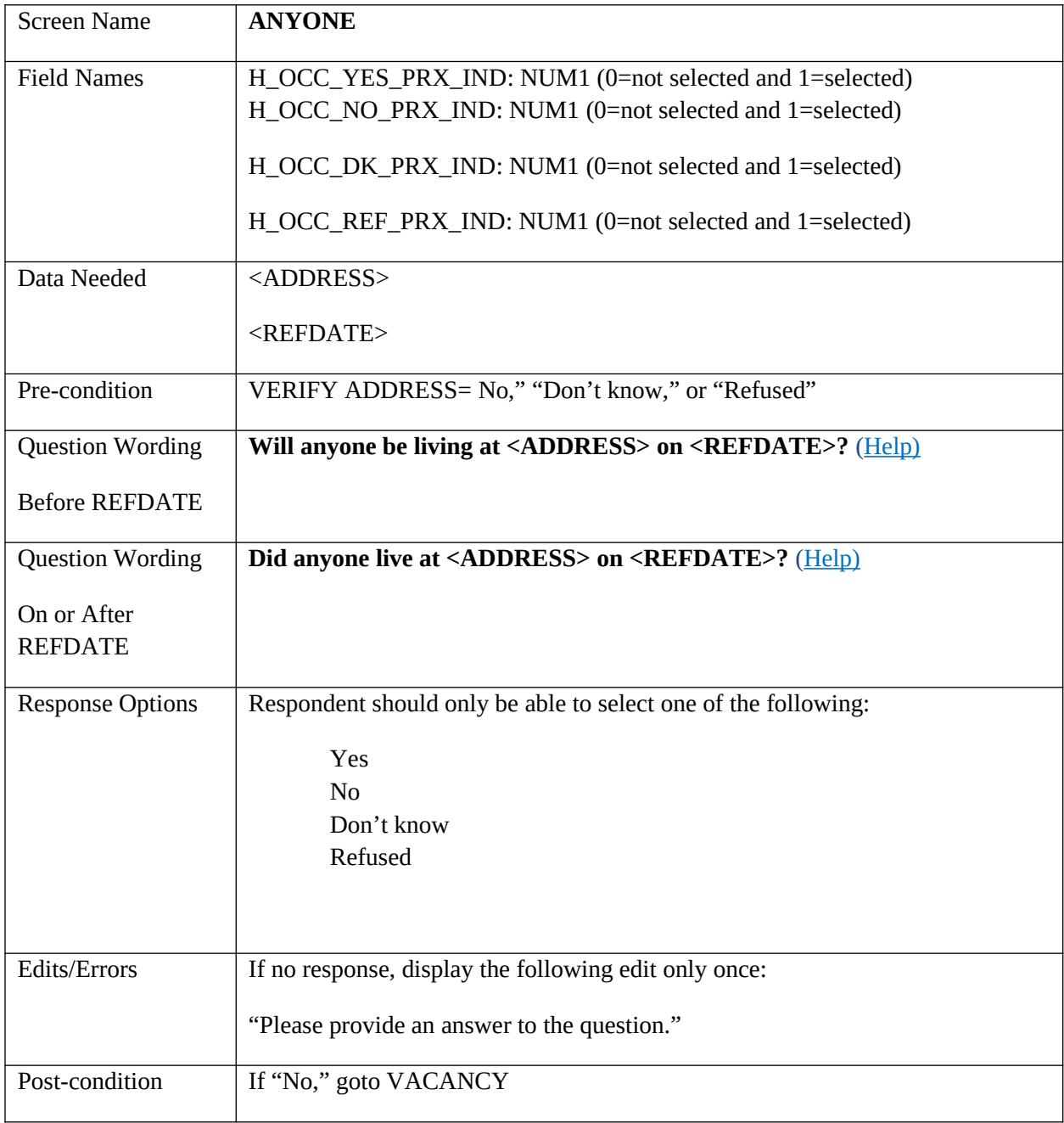

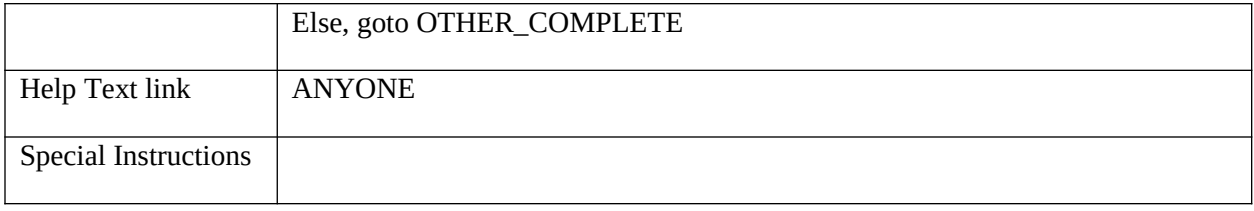

# <span id="page-19-0"></span>**CQA VACANCY**

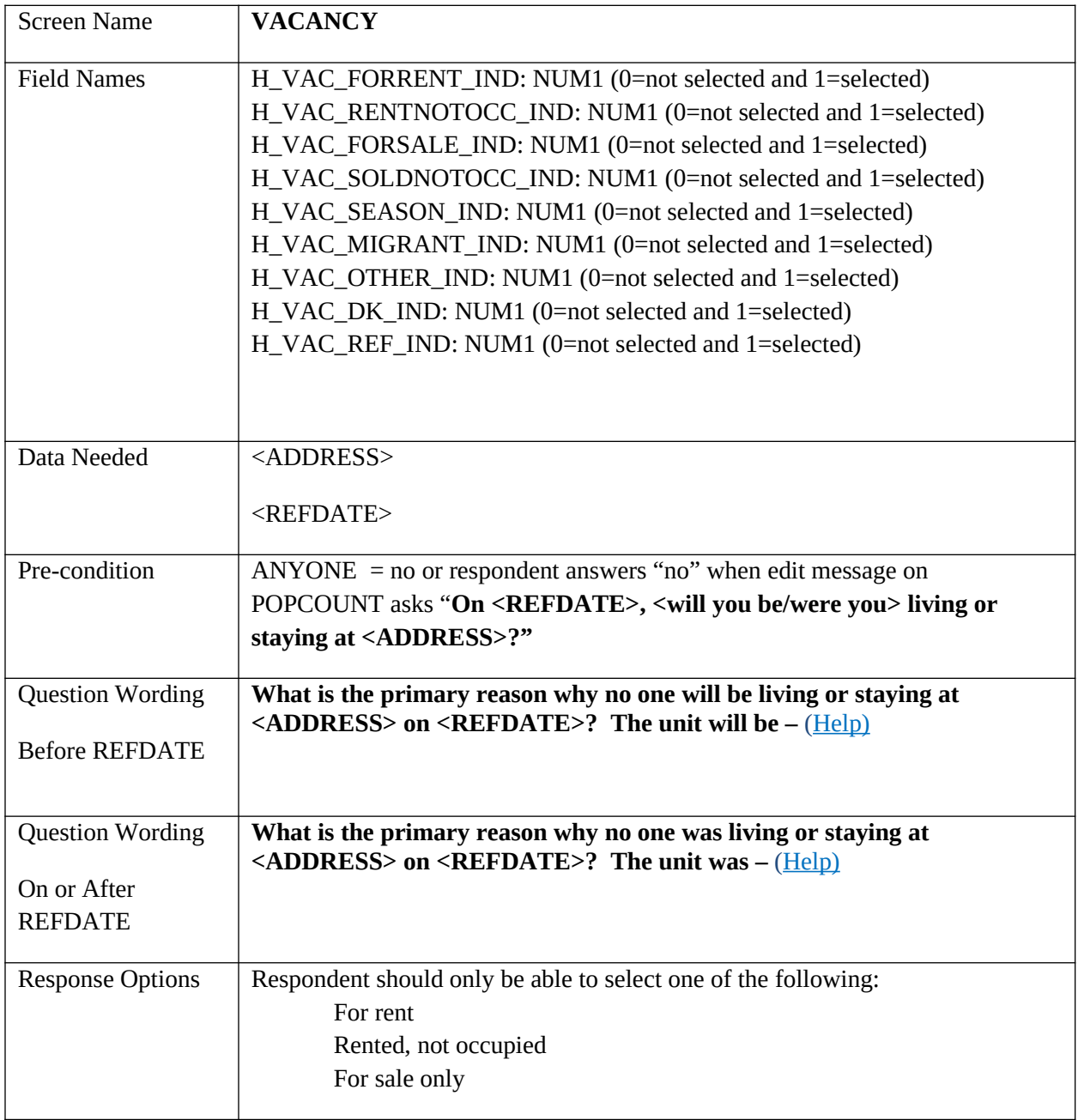

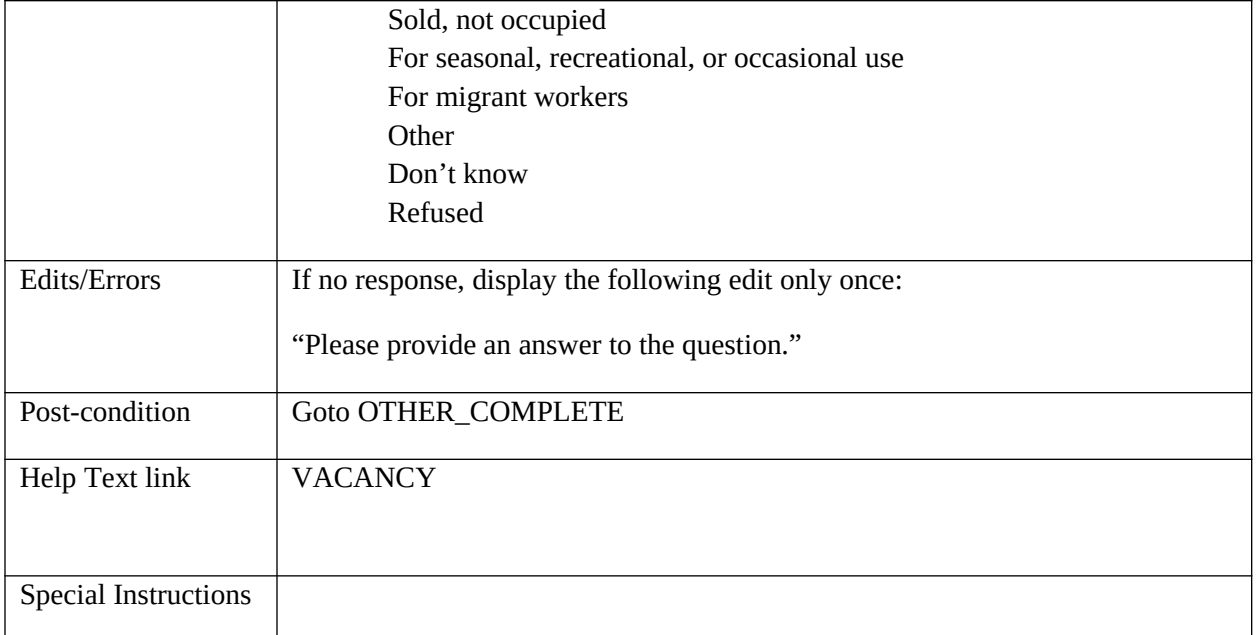

## <span id="page-20-0"></span>**CQA OTHER\_COMPLETE**

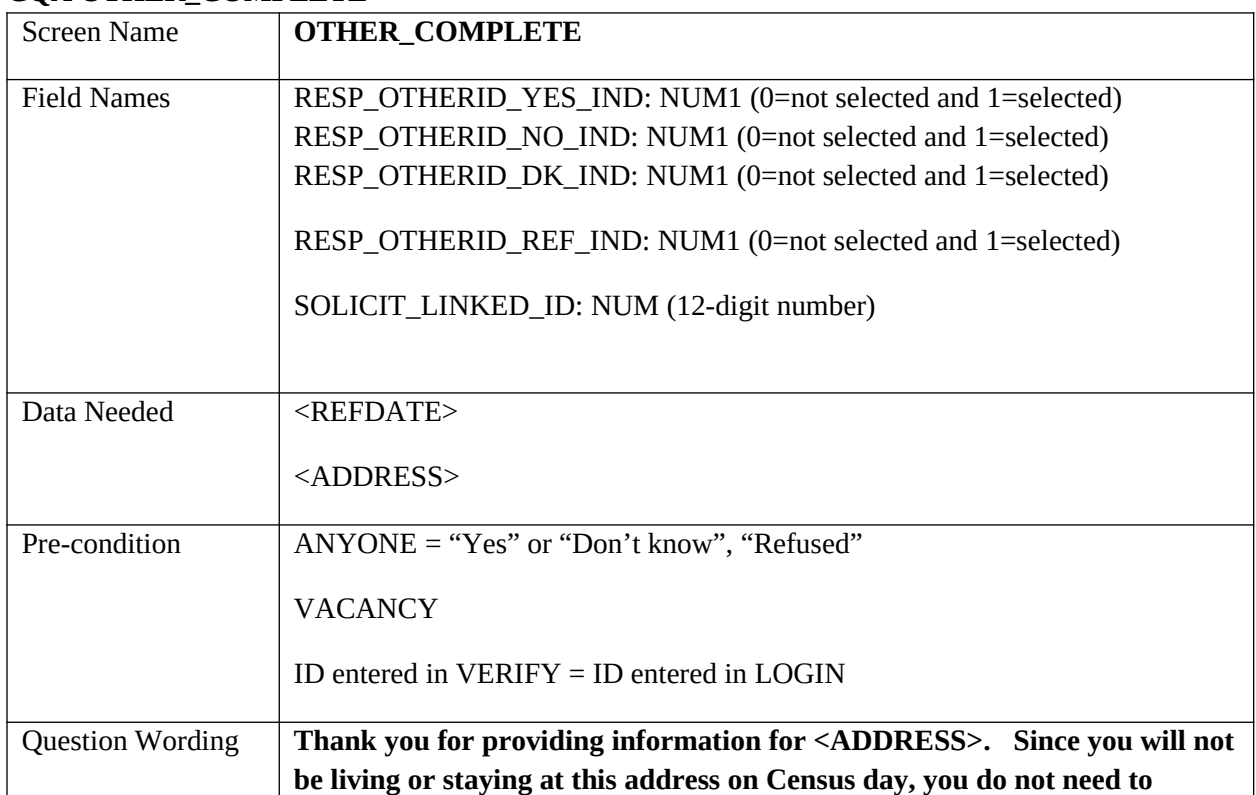

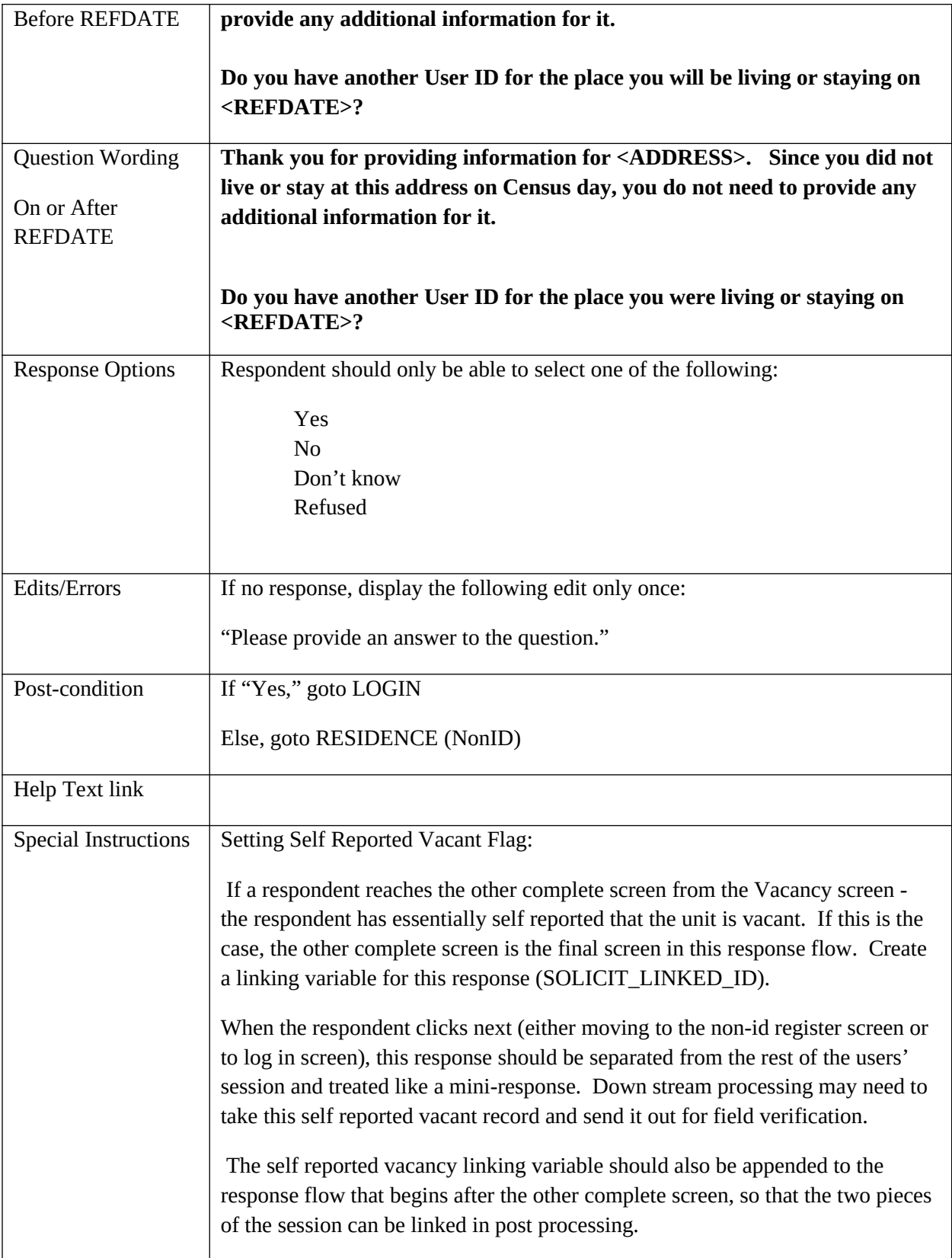

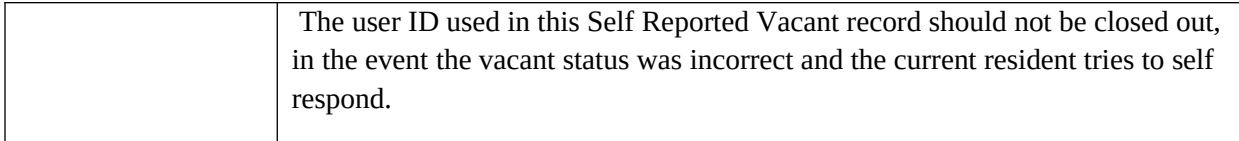

<span id="page-22-1"></span><span id="page-22-0"></span>**NONID NONID Address Collection**

# <span id="page-22-2"></span>**State Side Address Collection**

## <span id="page-22-3"></span>**RESIDENCE**

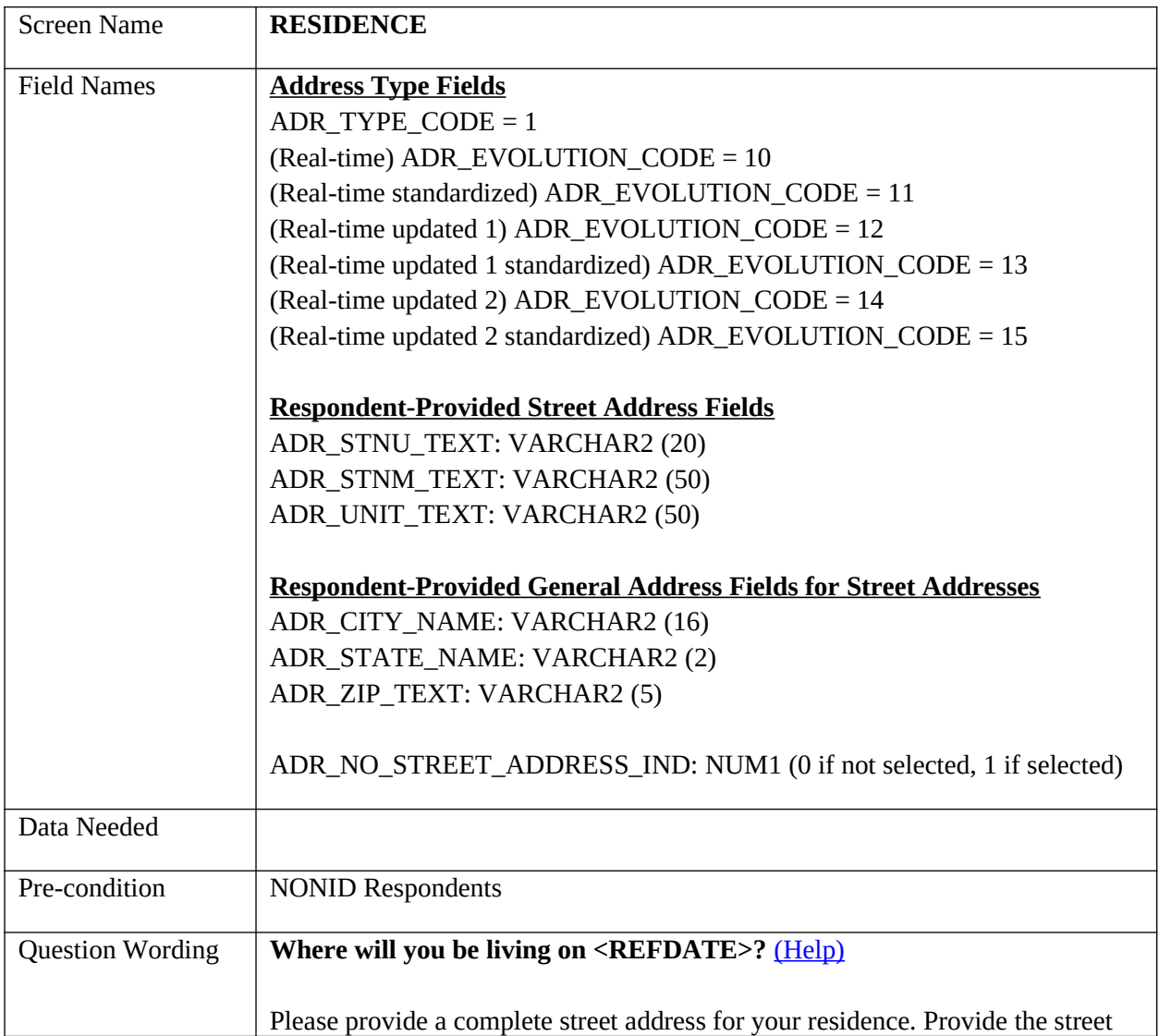

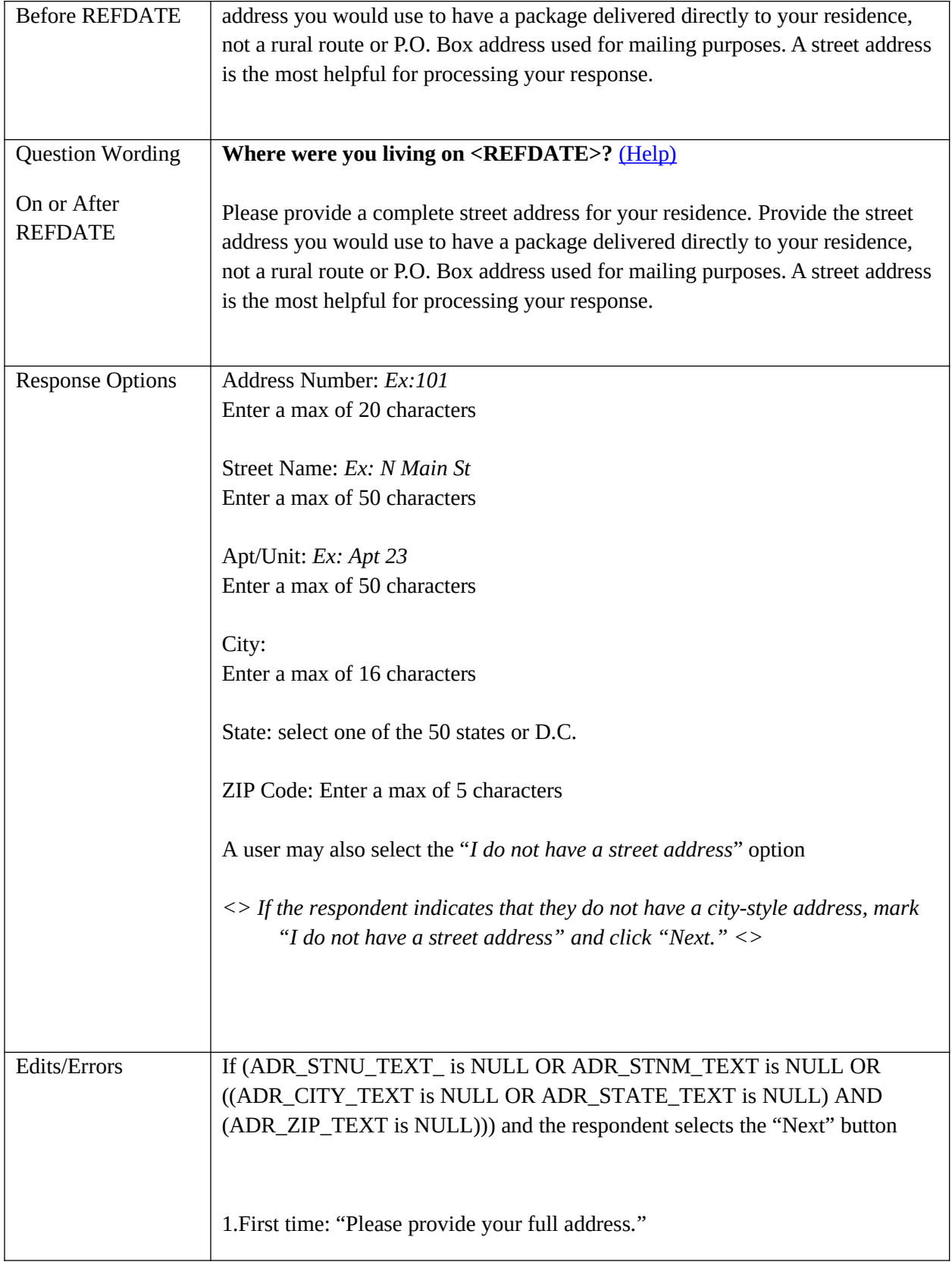

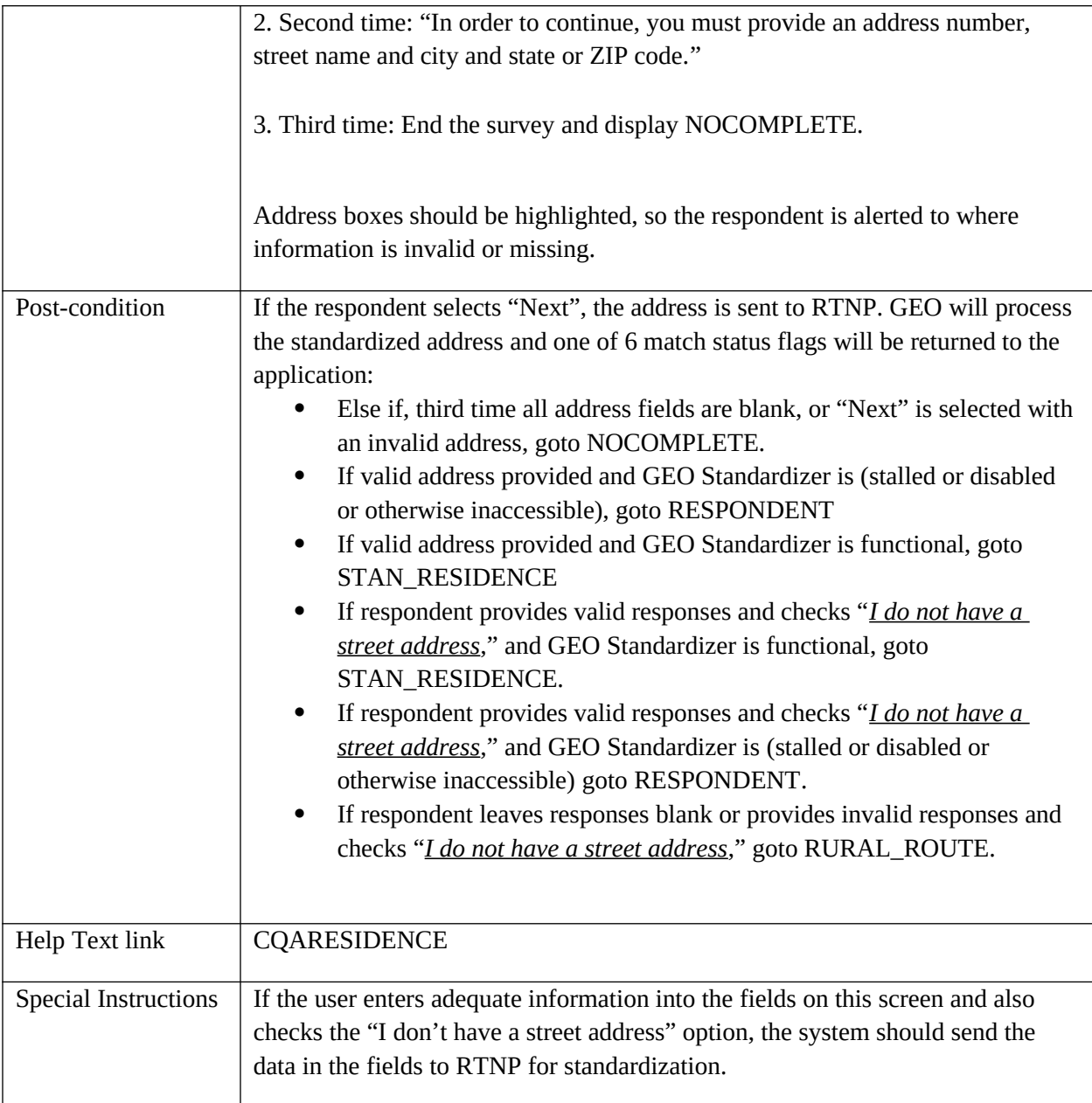

# <span id="page-24-0"></span>**RURAL\_ROUTE**

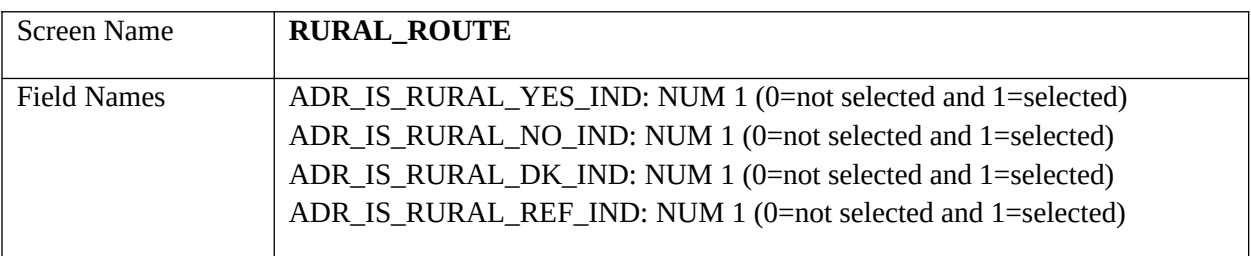

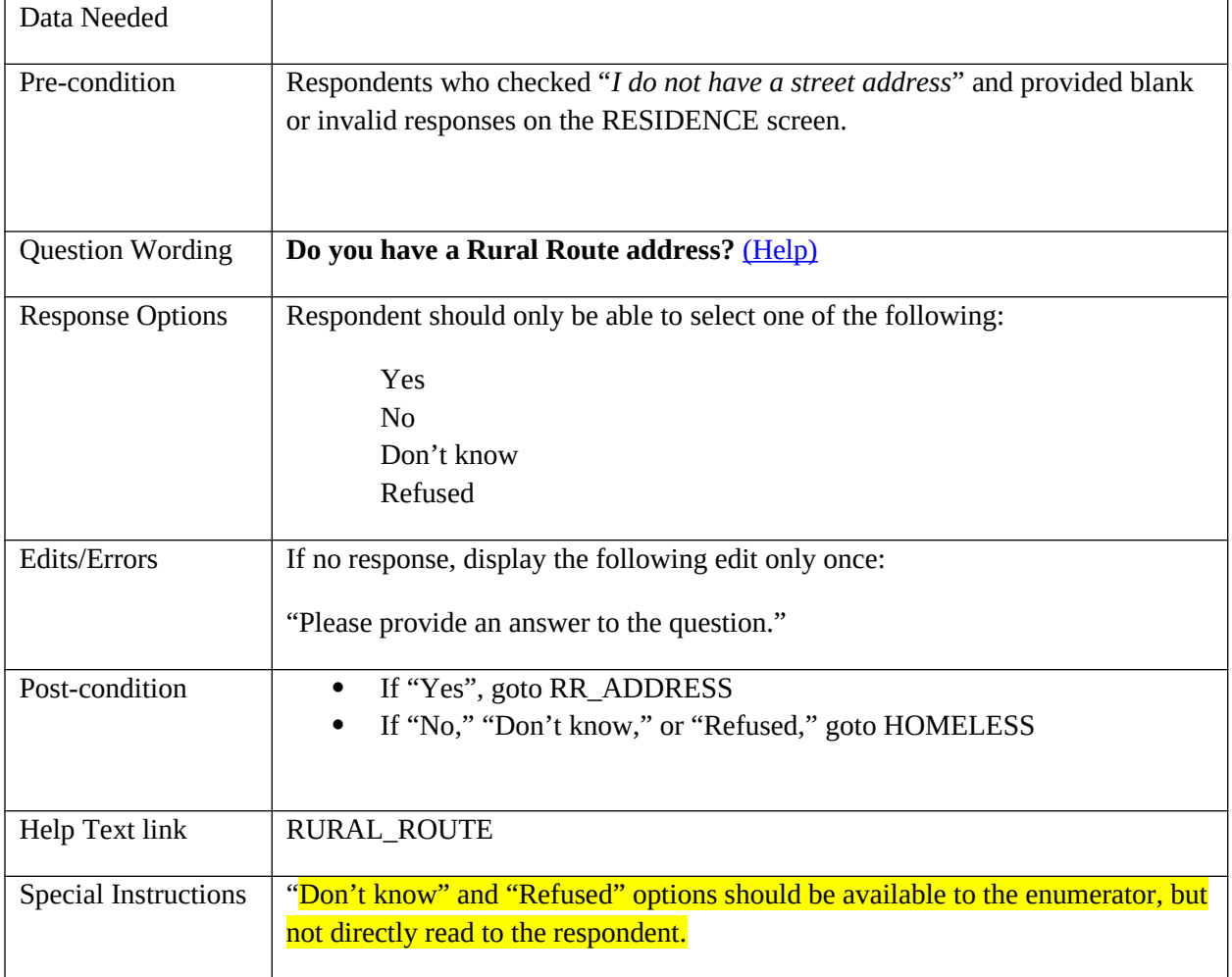

# <span id="page-25-0"></span>**RR\_ADDRESS**

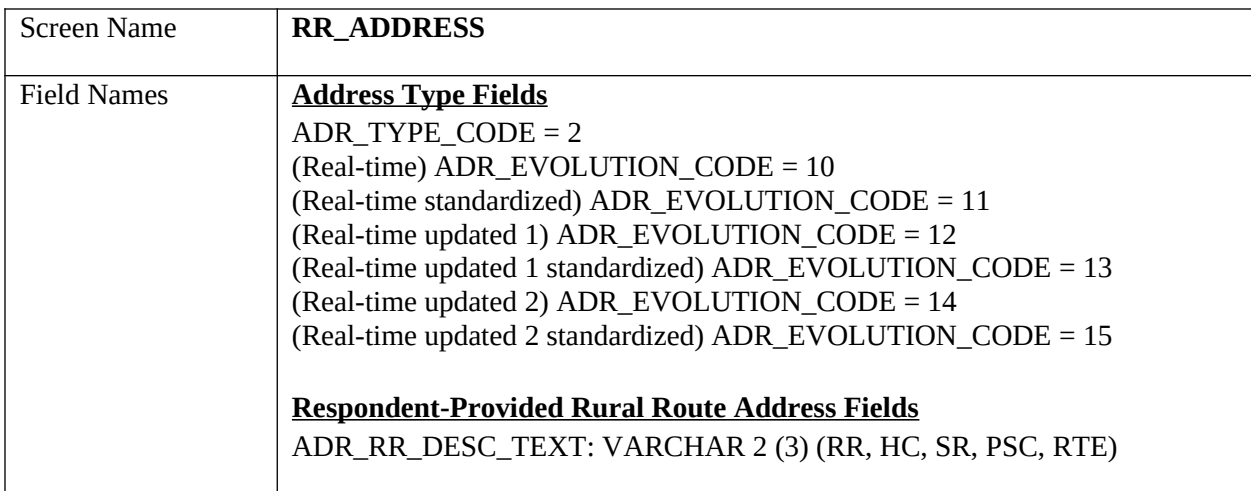

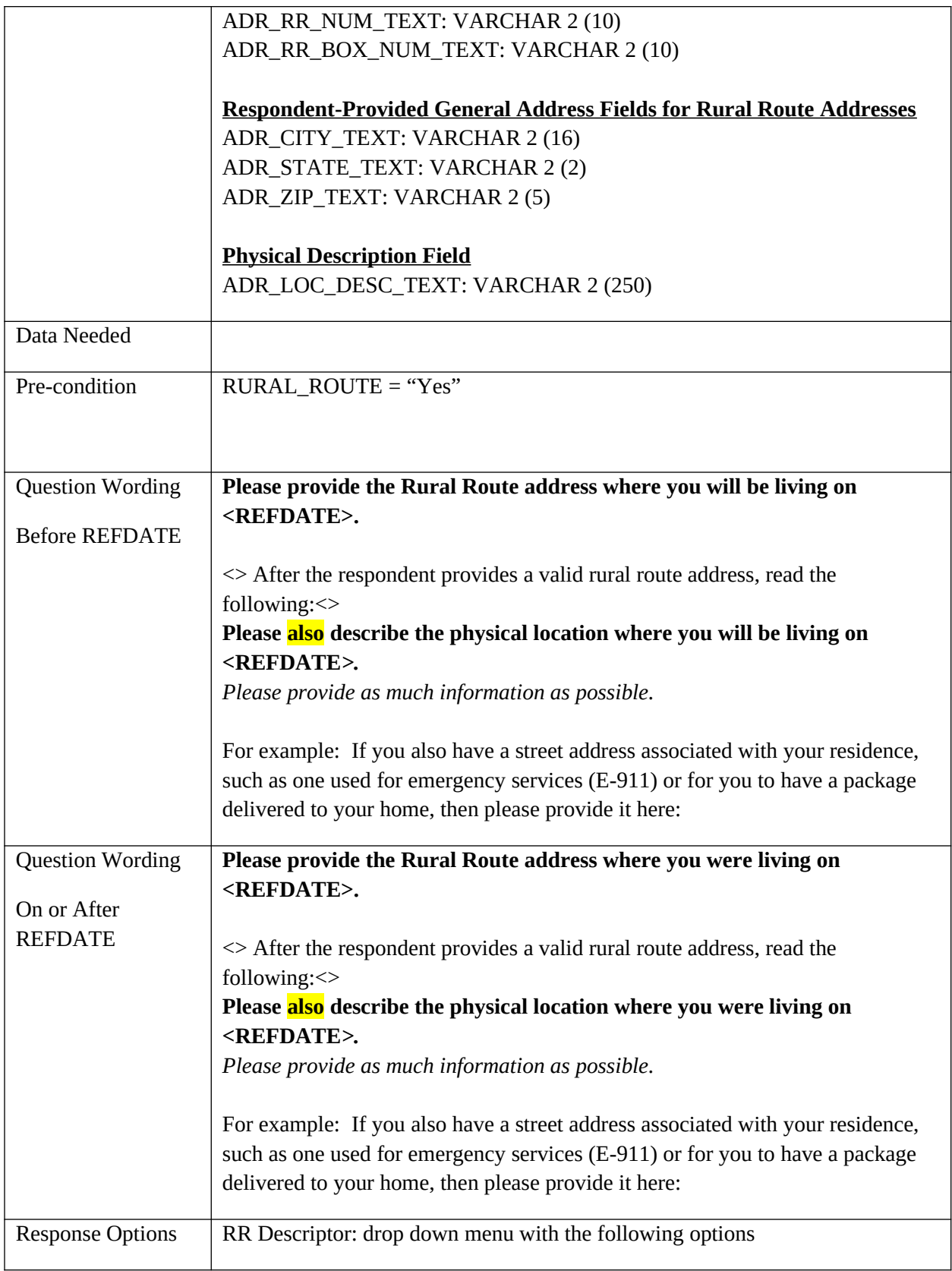

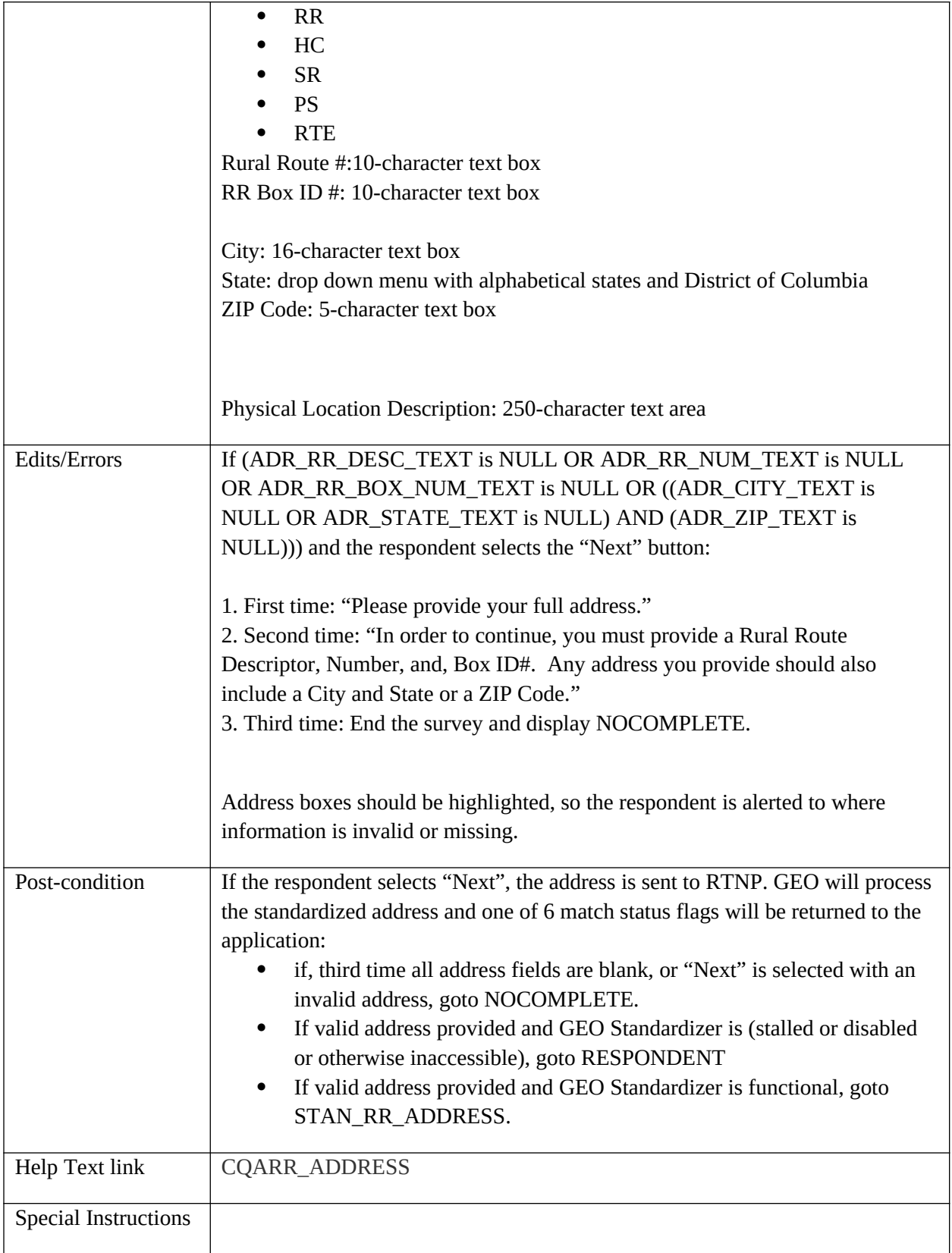

## <span id="page-28-0"></span>**HOMELESS**

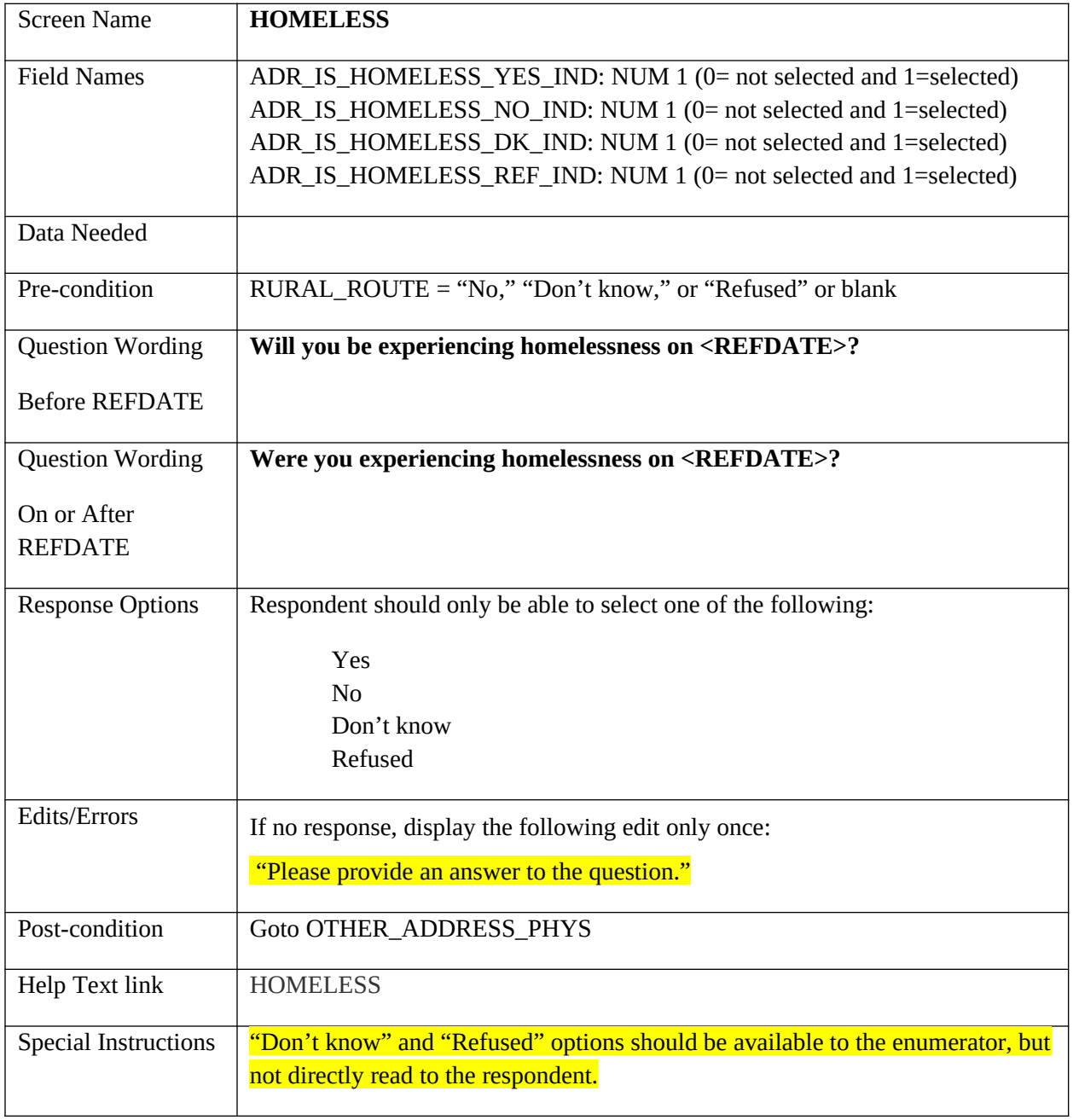

## <span id="page-28-1"></span>**OTHER\_ADDRESS\_PHYS**

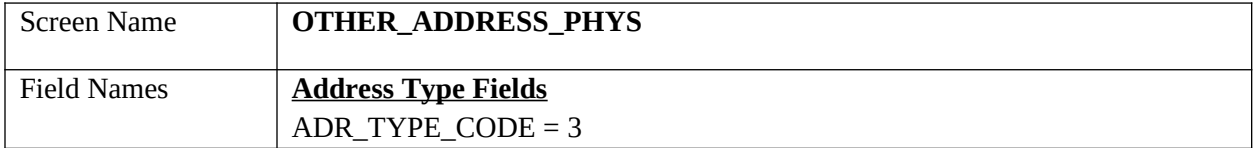

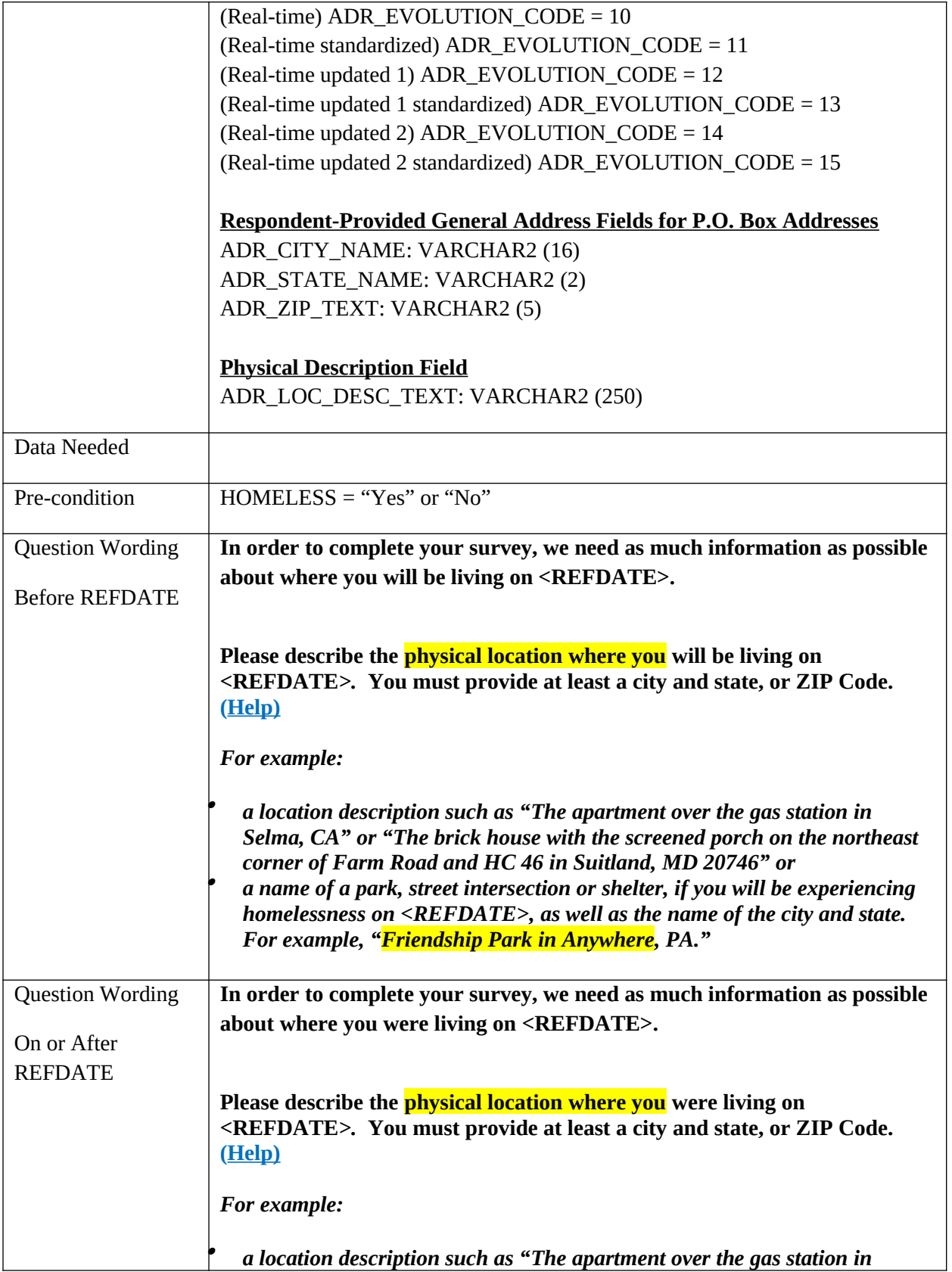

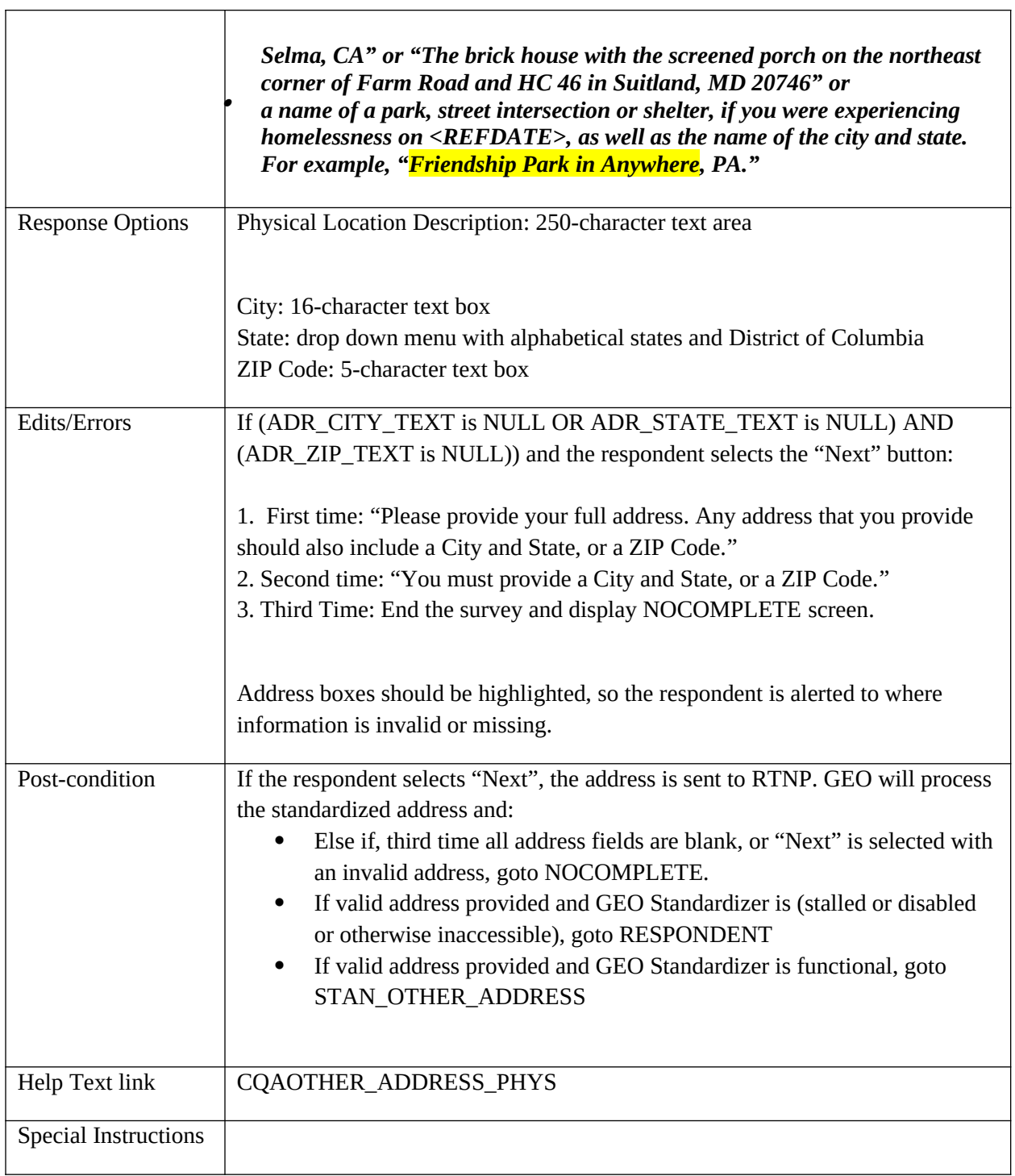

<u> 1989 - Johann Barbara, martin di</u>

# <span id="page-30-0"></span>**STAN\_RESIDENCE**

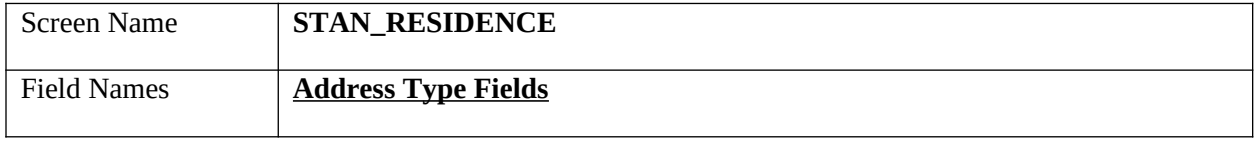

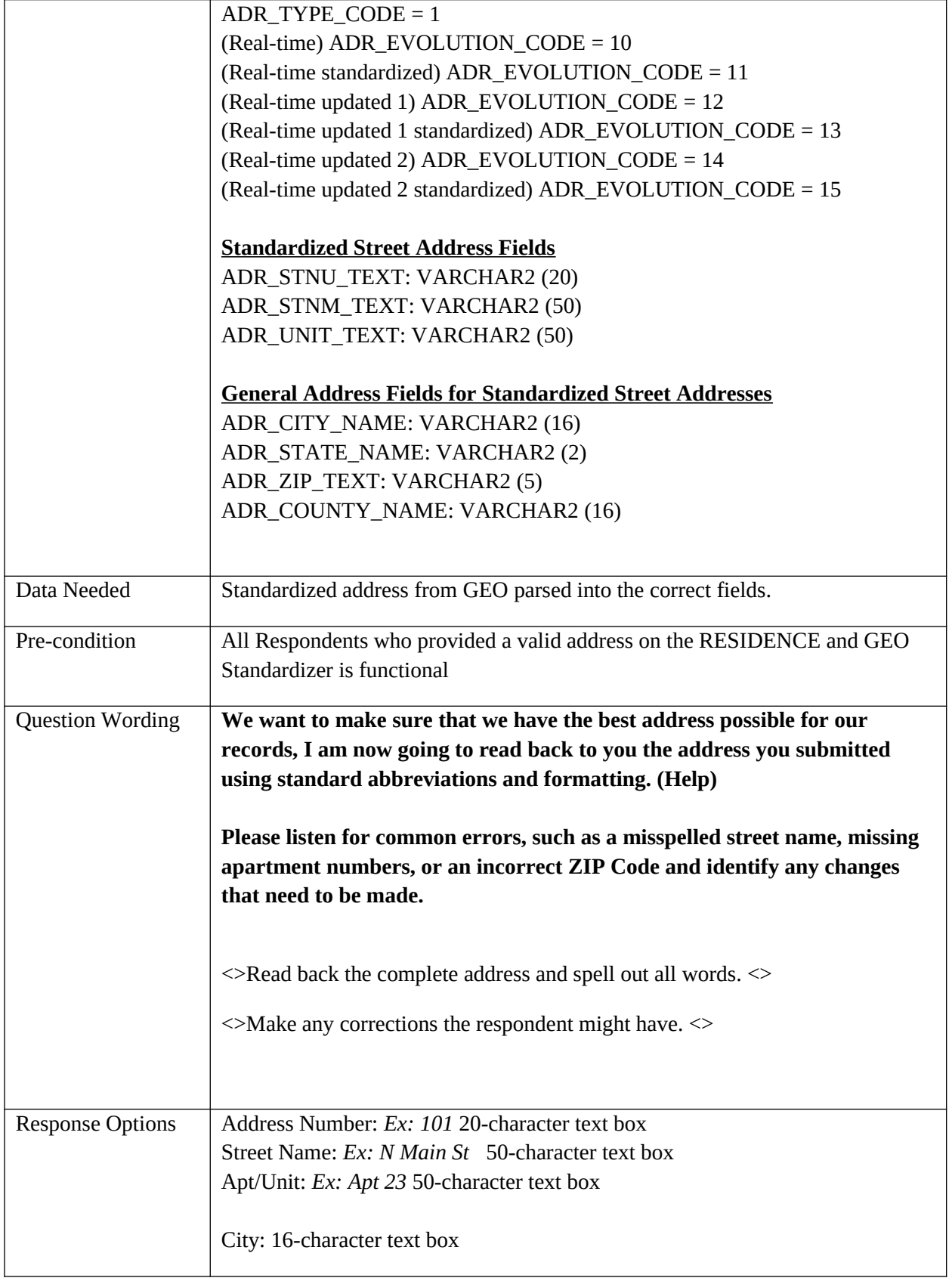

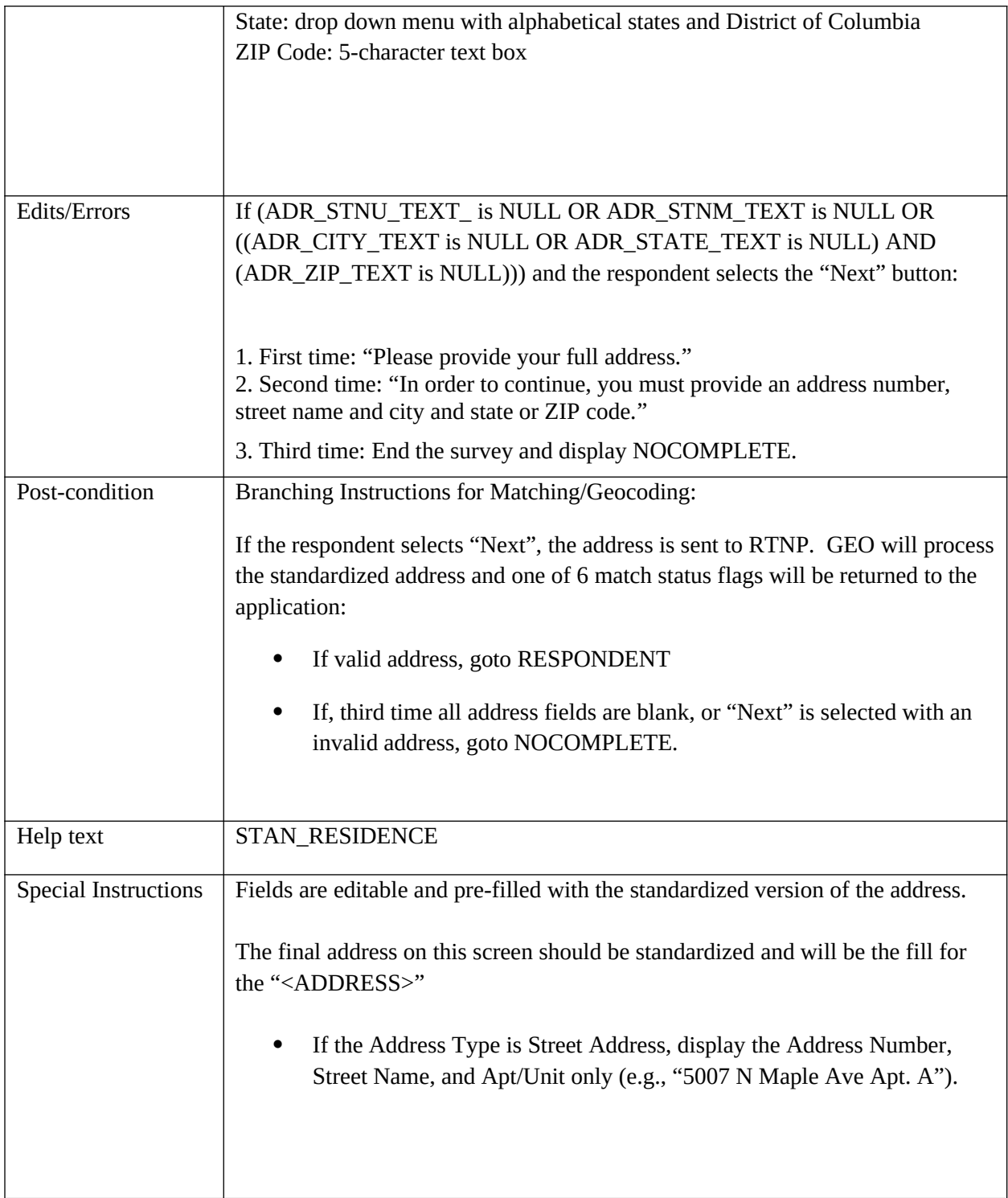

## <span id="page-32-0"></span>**STAN\_RR\_ADDRESS**

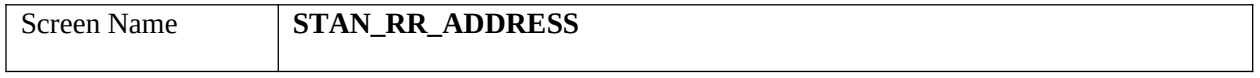

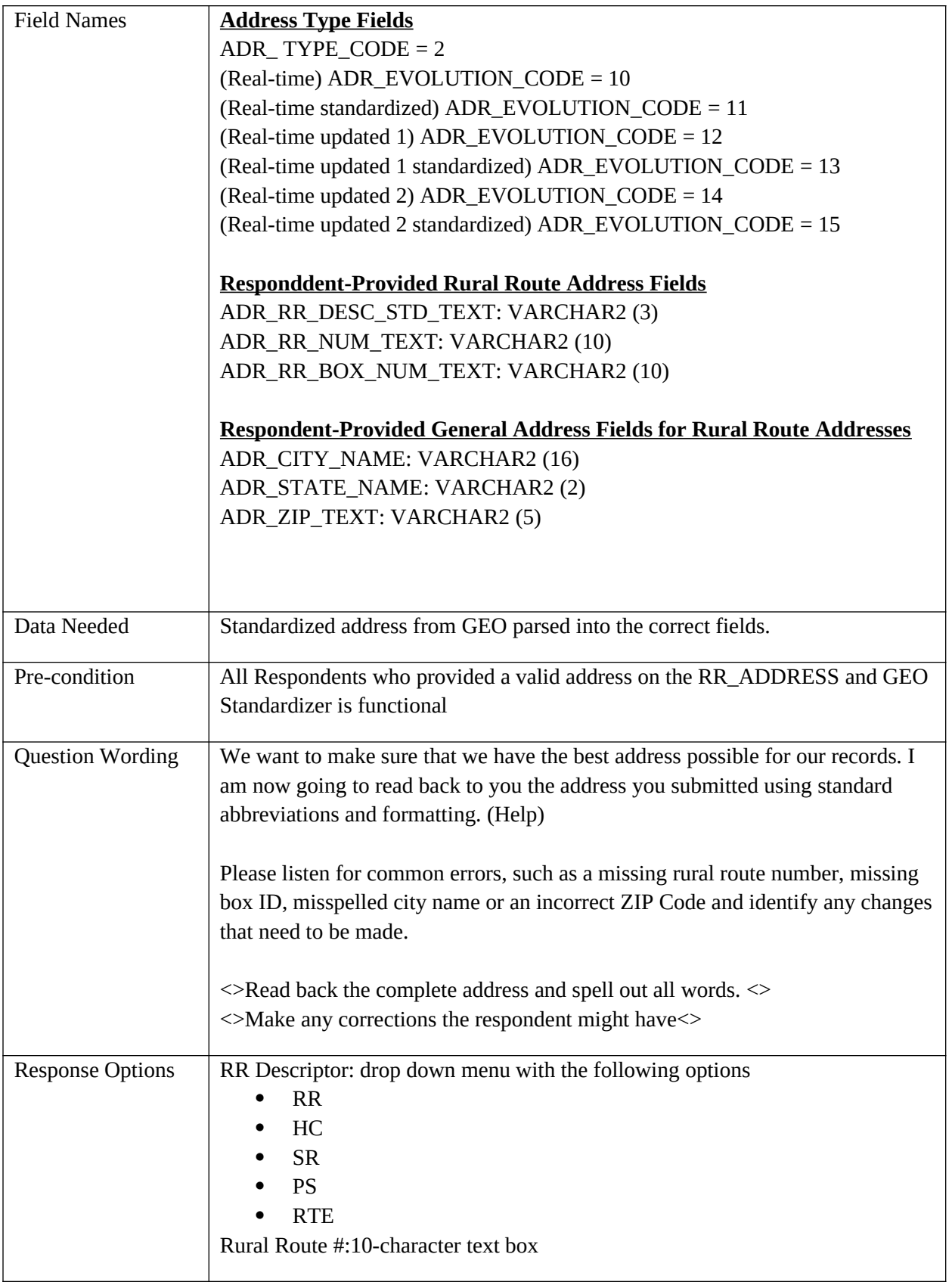

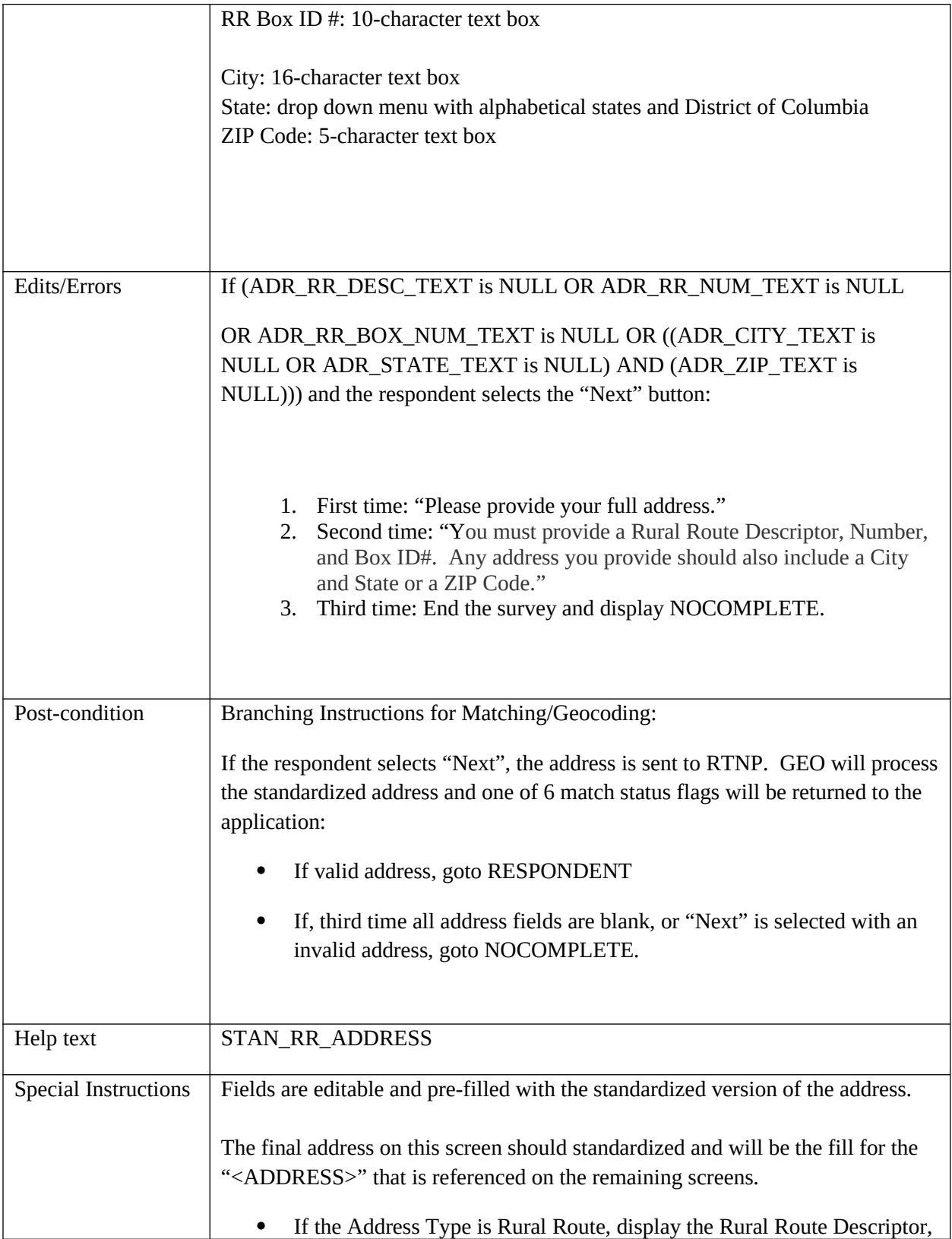

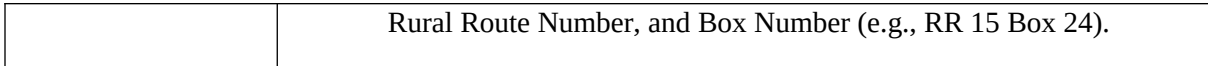

# <span id="page-35-0"></span>**STAN\_OTHER\_ADDRESS**

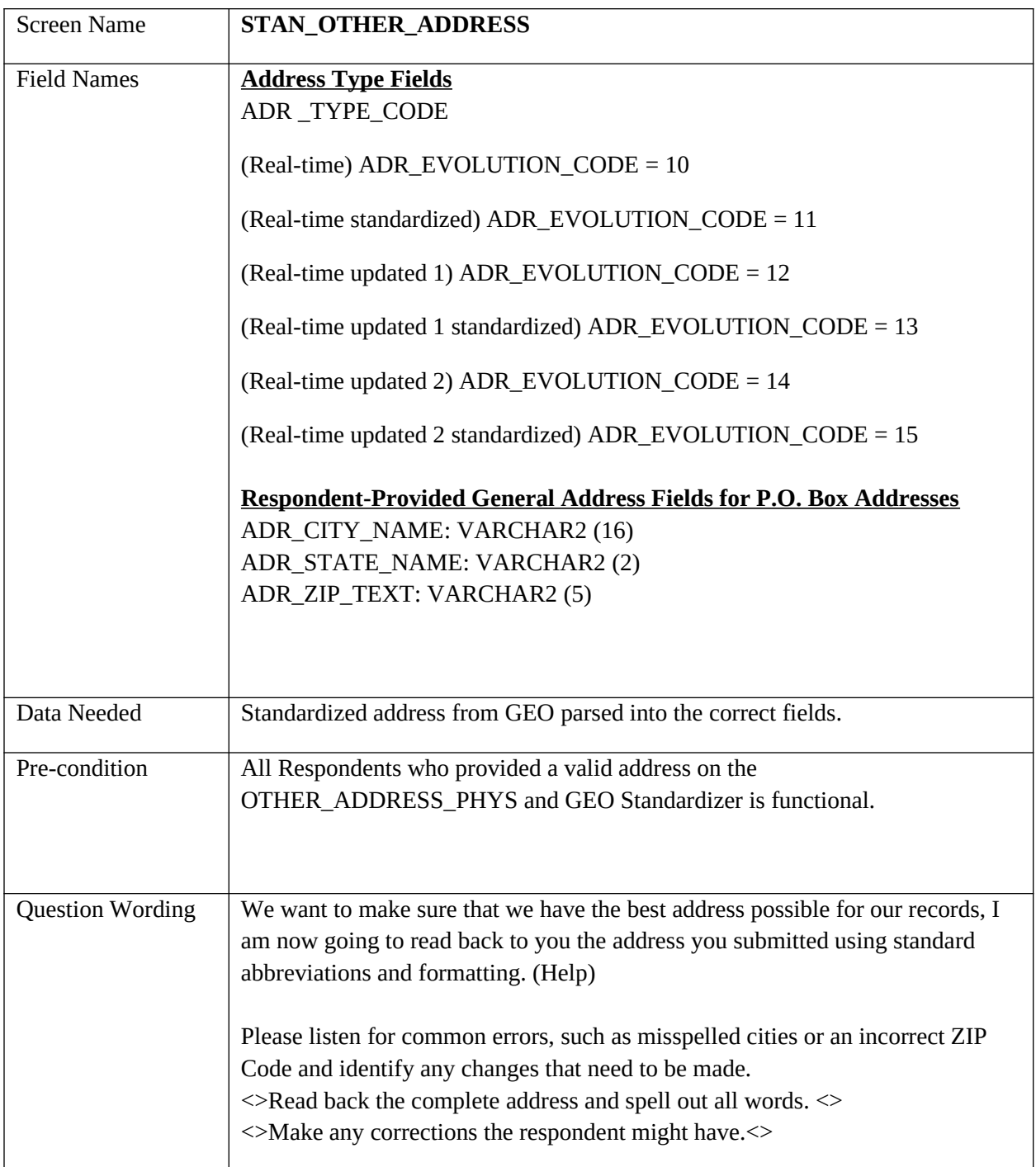
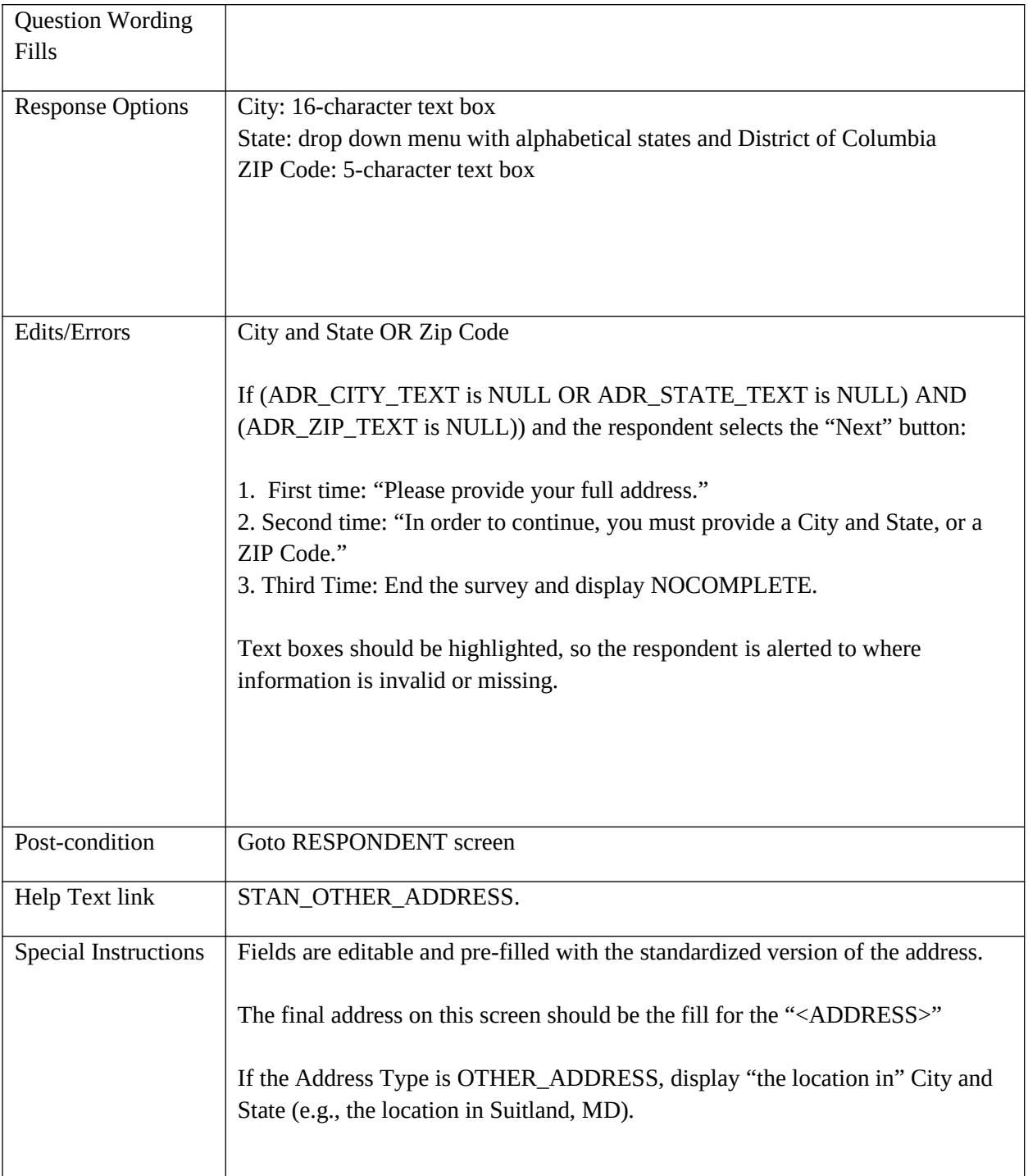

#### **Roster**

#### **RESPONDENT**

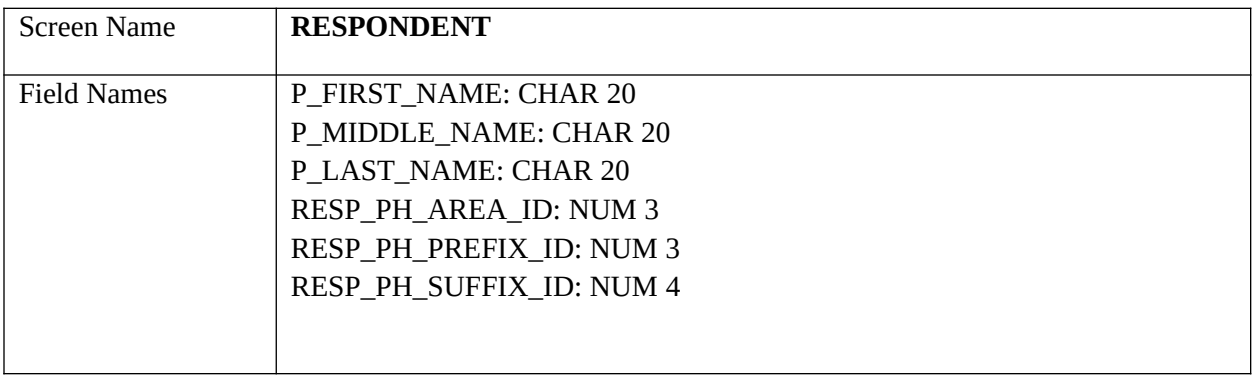

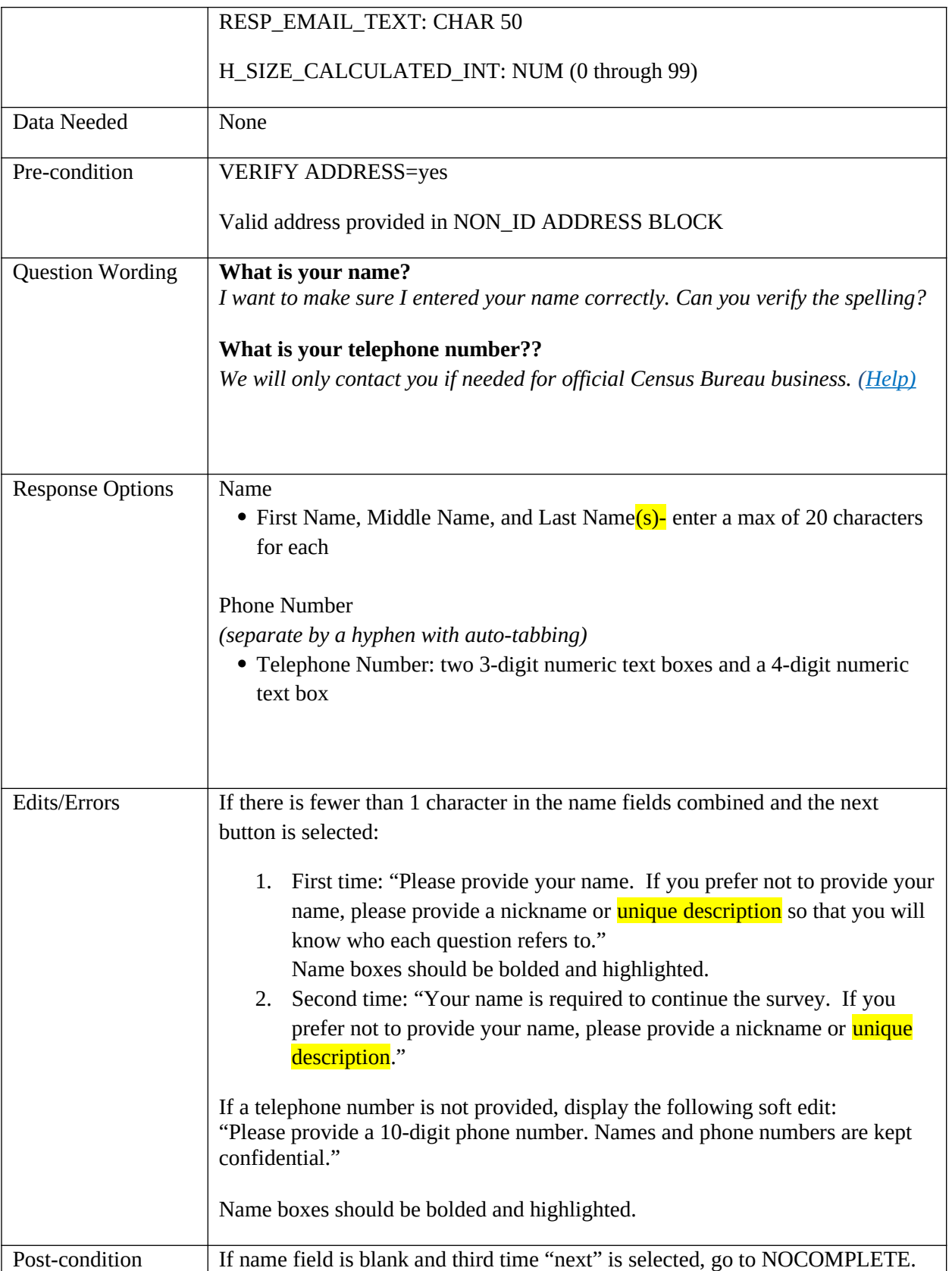

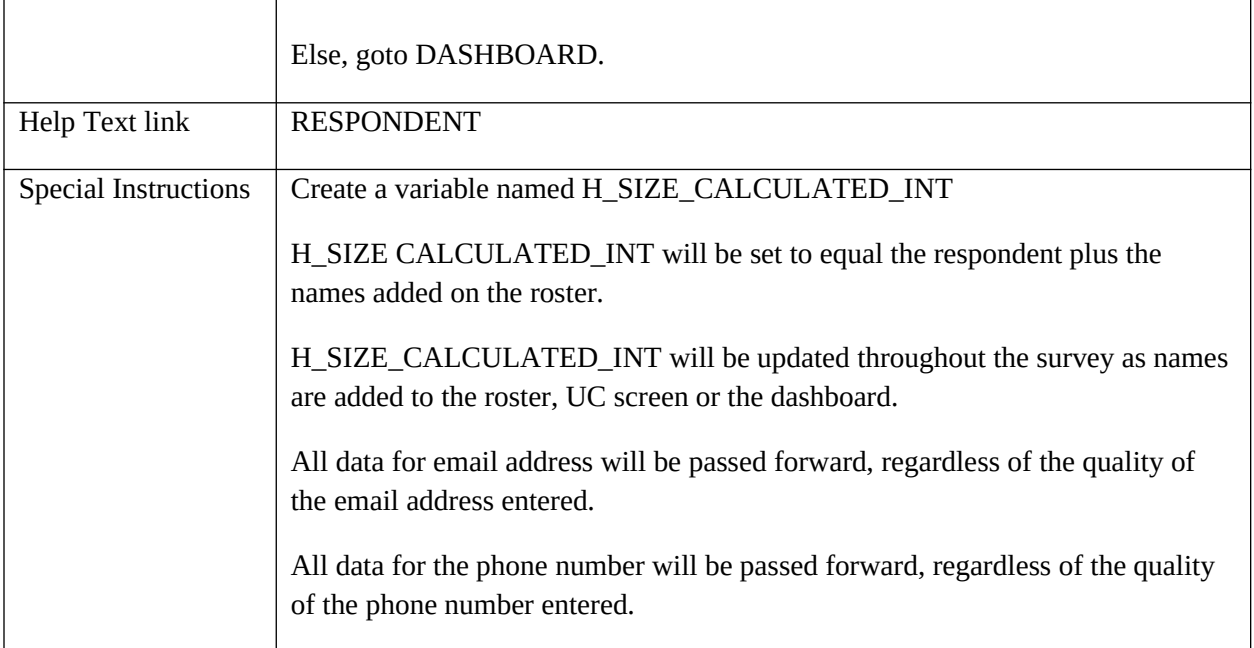

# **POPCOUNT**

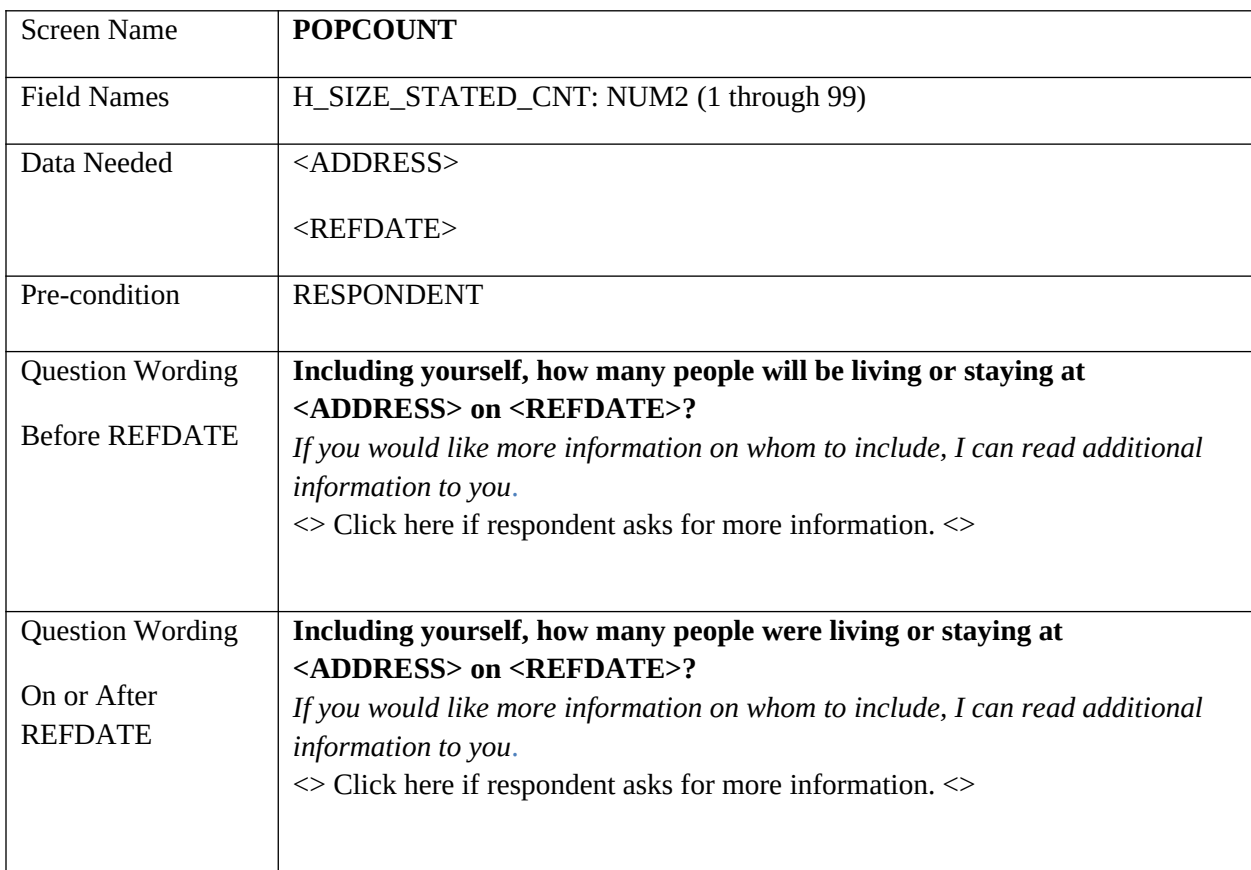

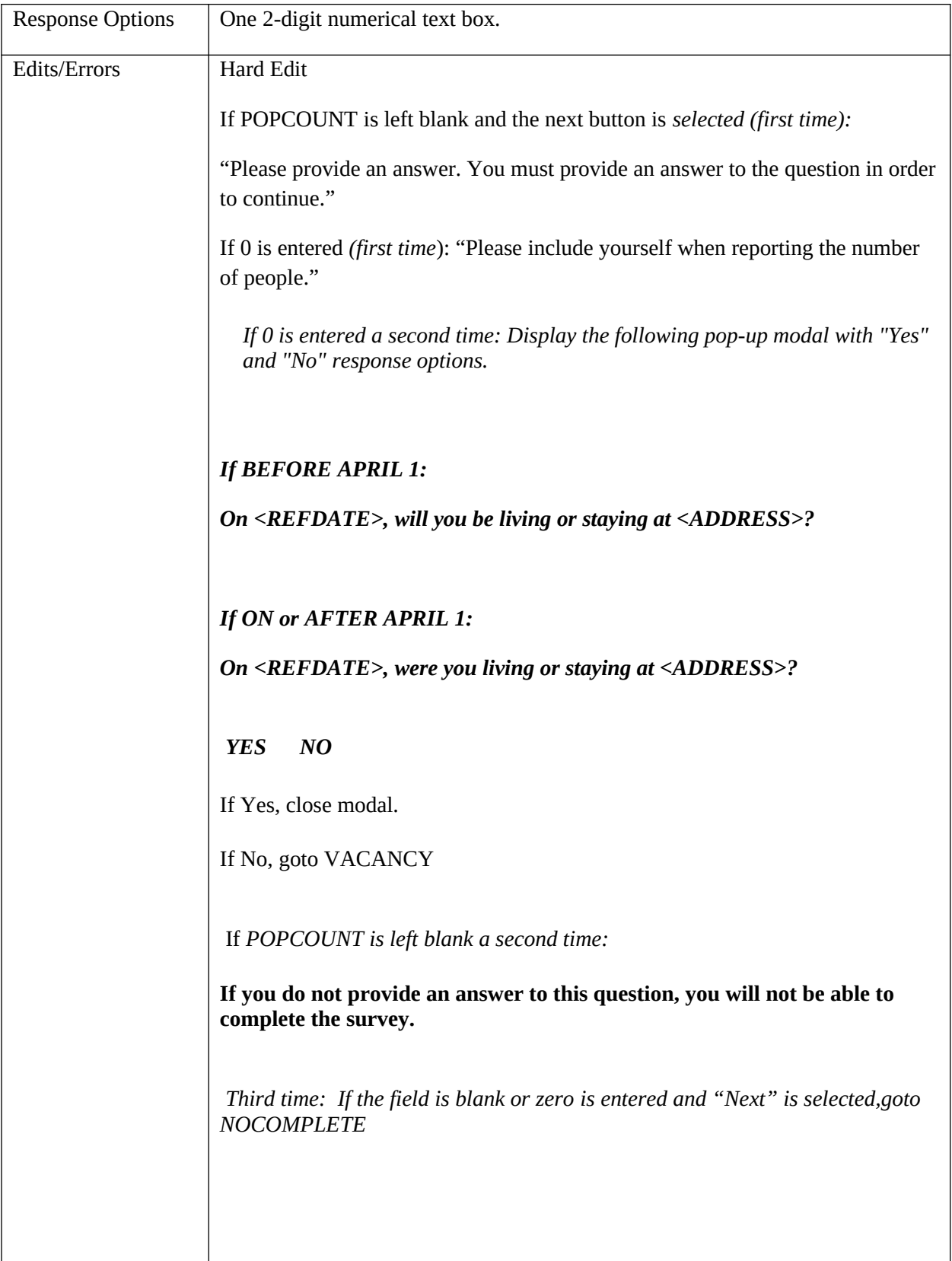

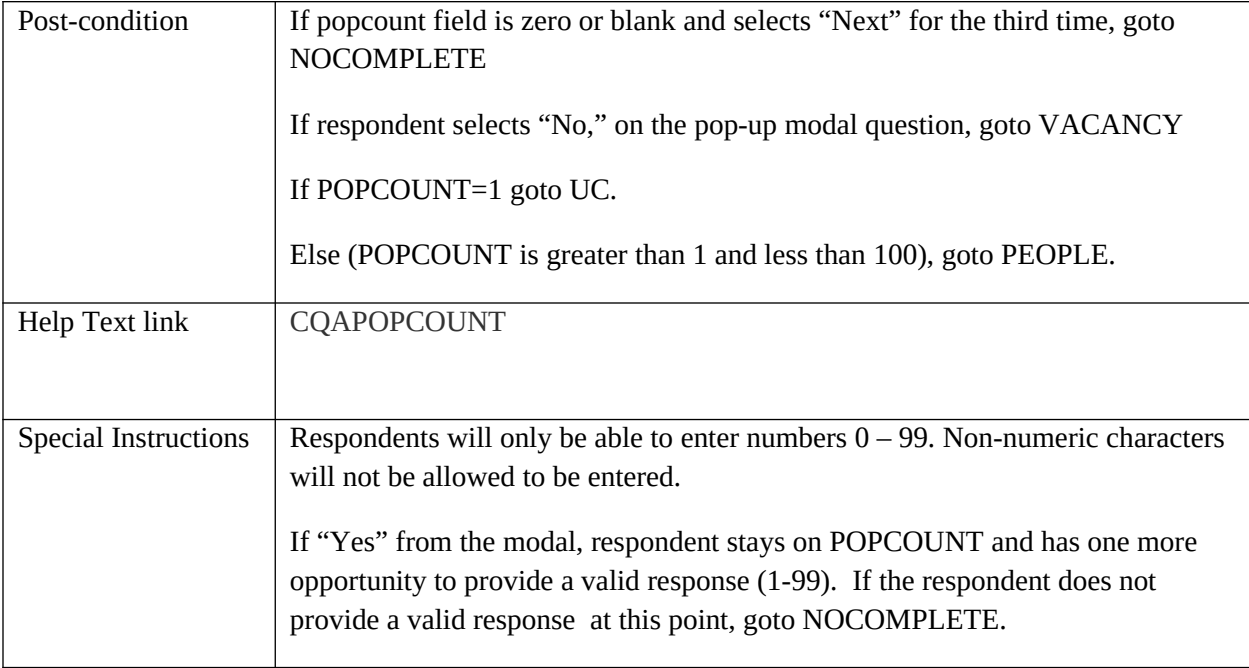

#### **PEOPLE**

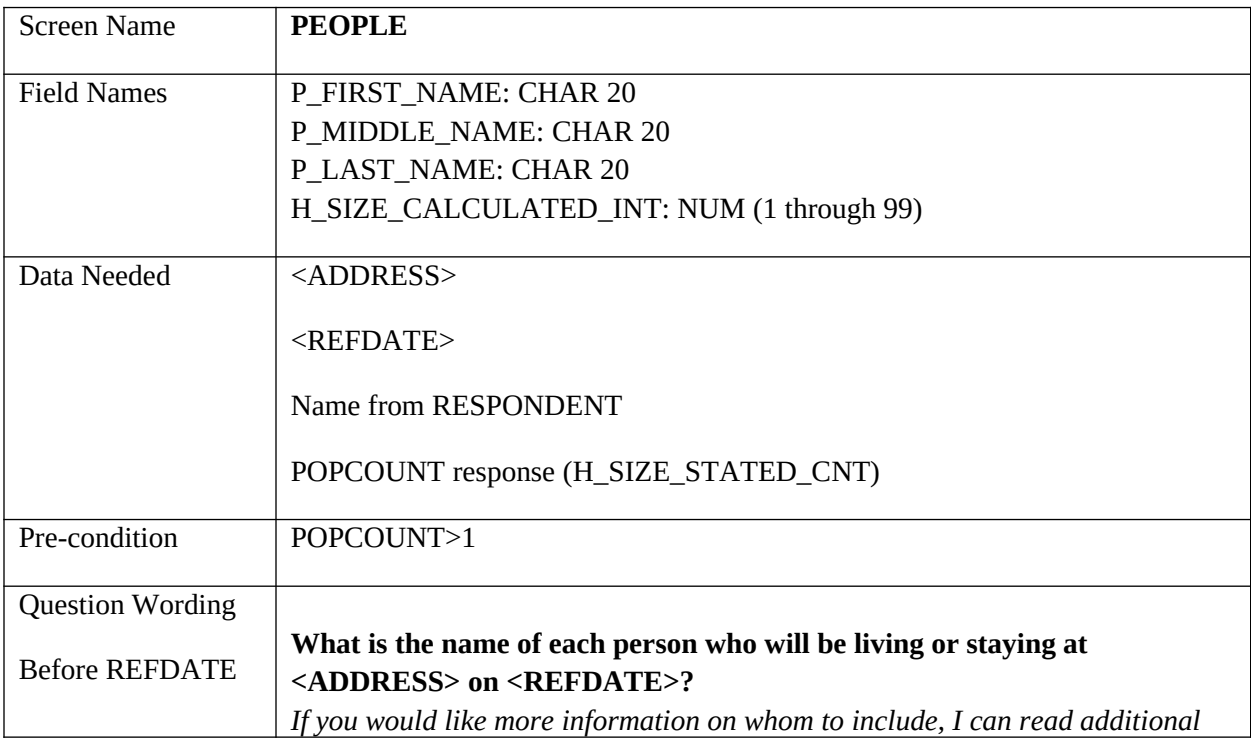

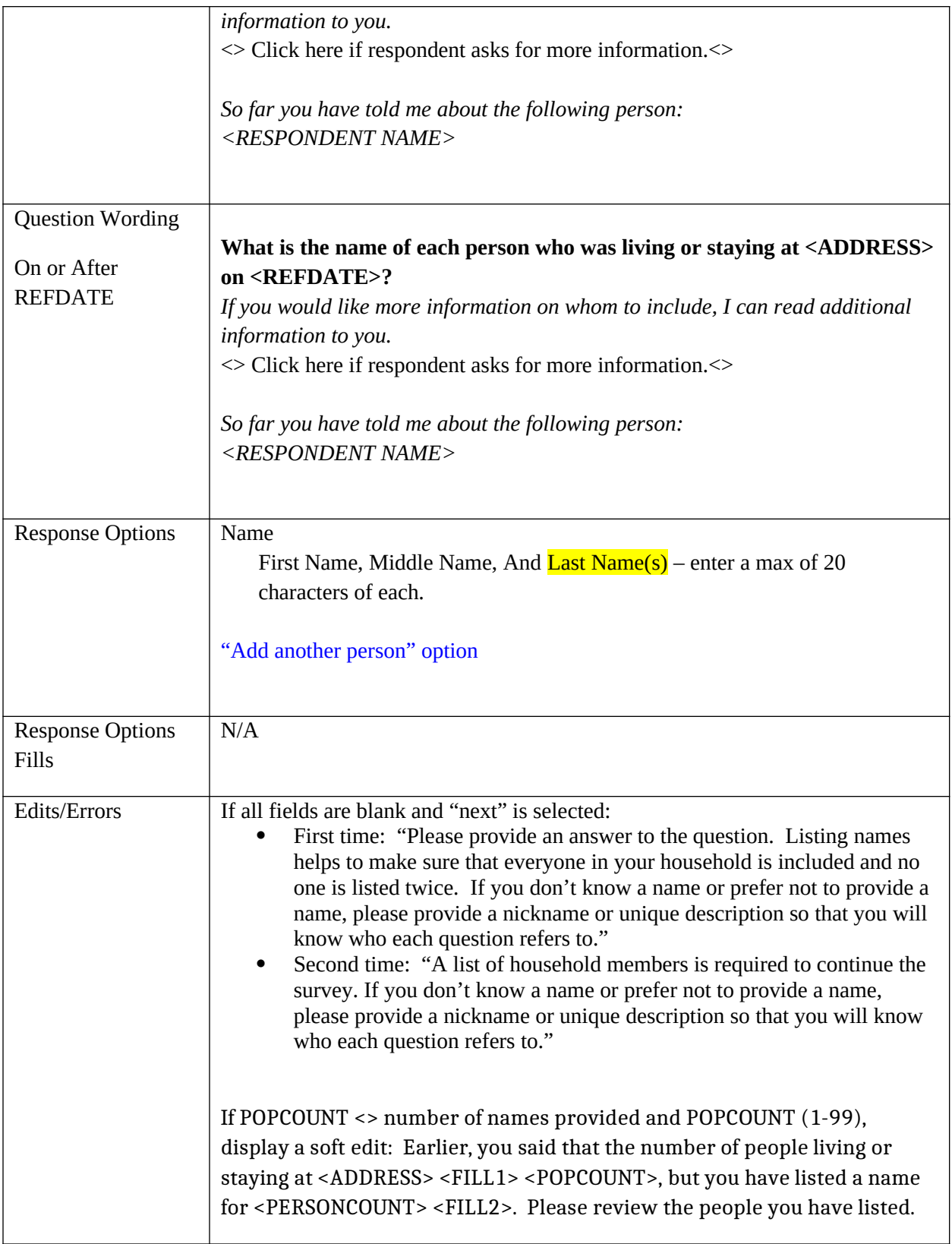

 $\overline{\phantom{a}}$ 

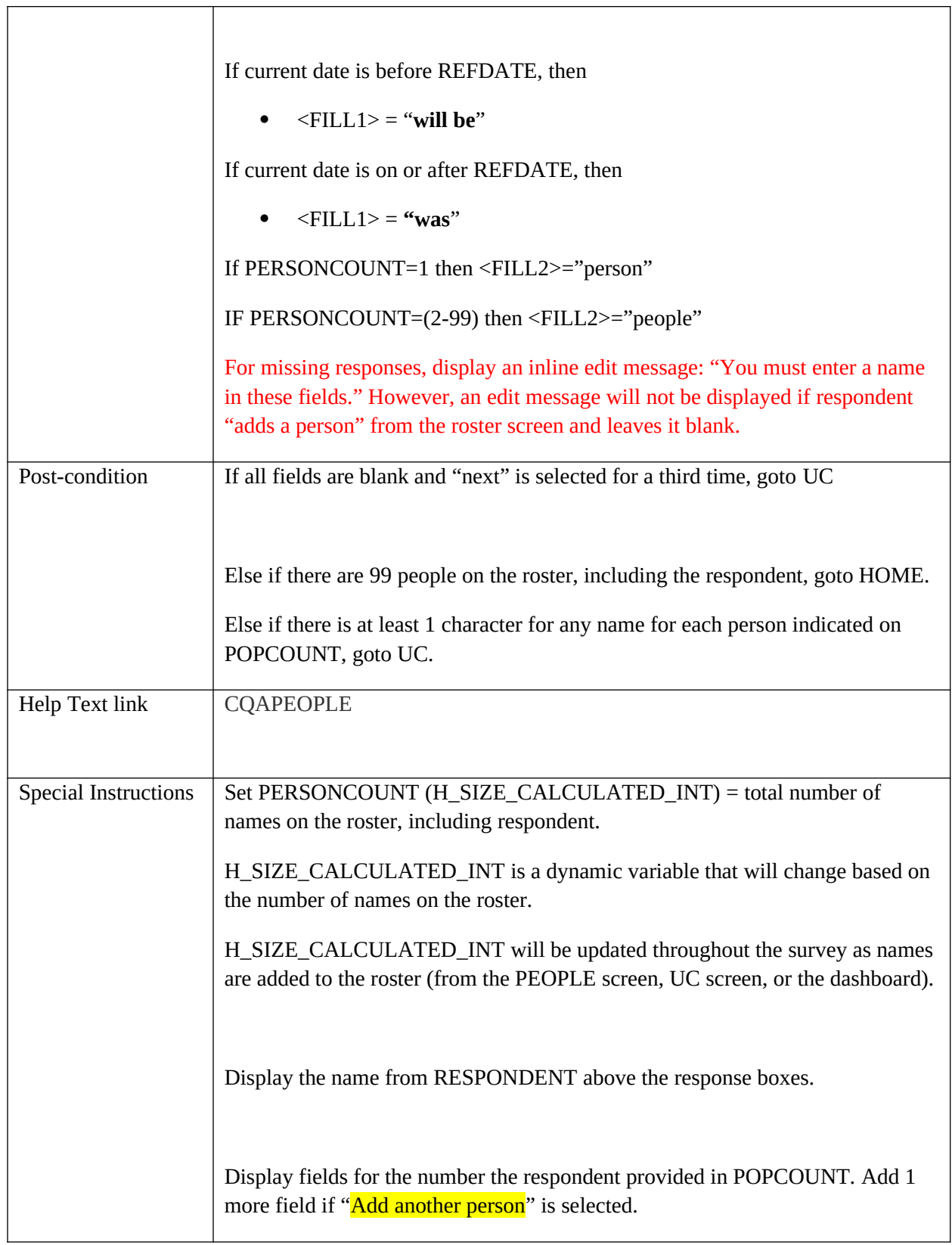

If <PERSONCOUNT>=99, remove the "Add another person" link.

# **Undercount**

# **UC**

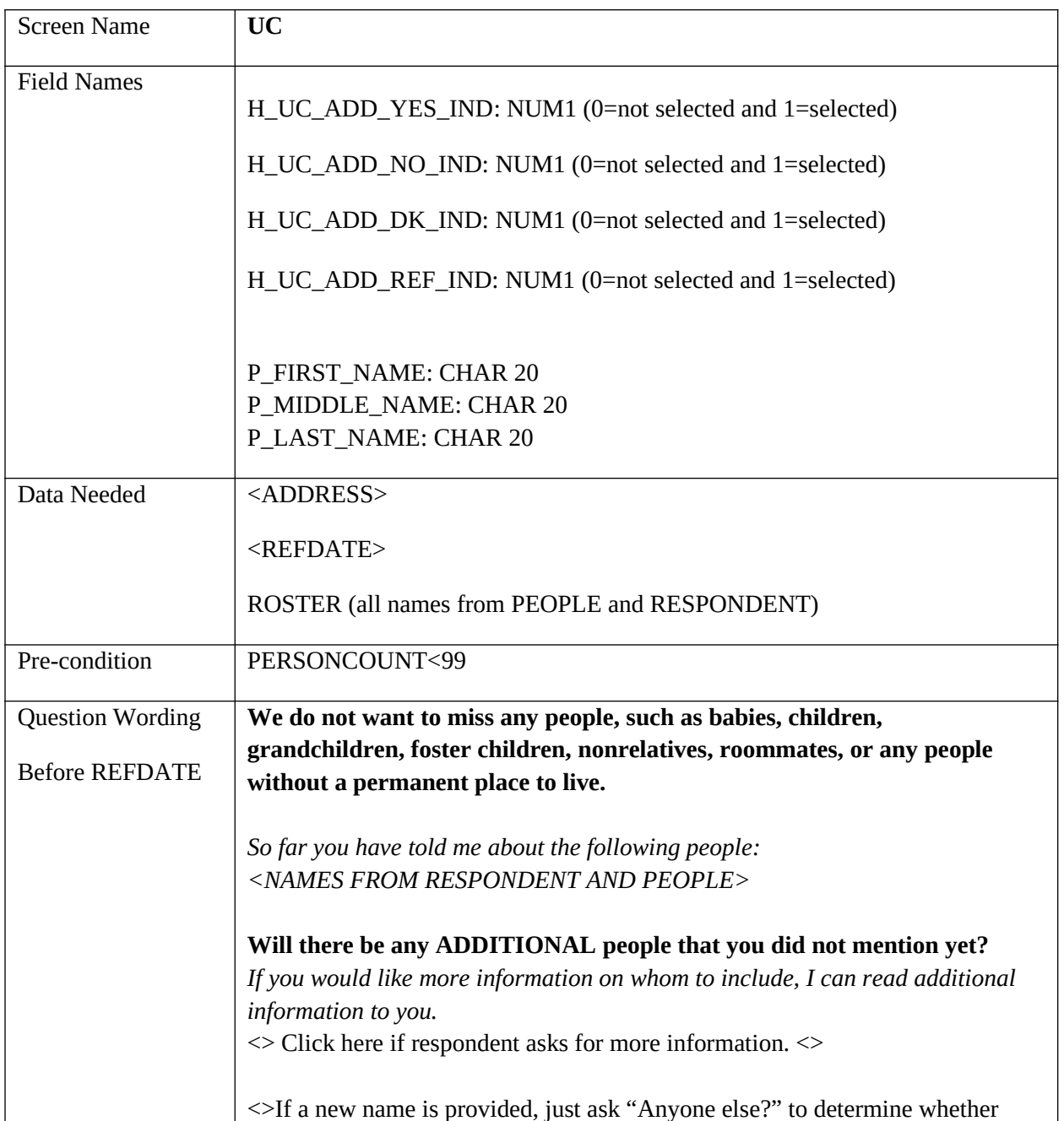

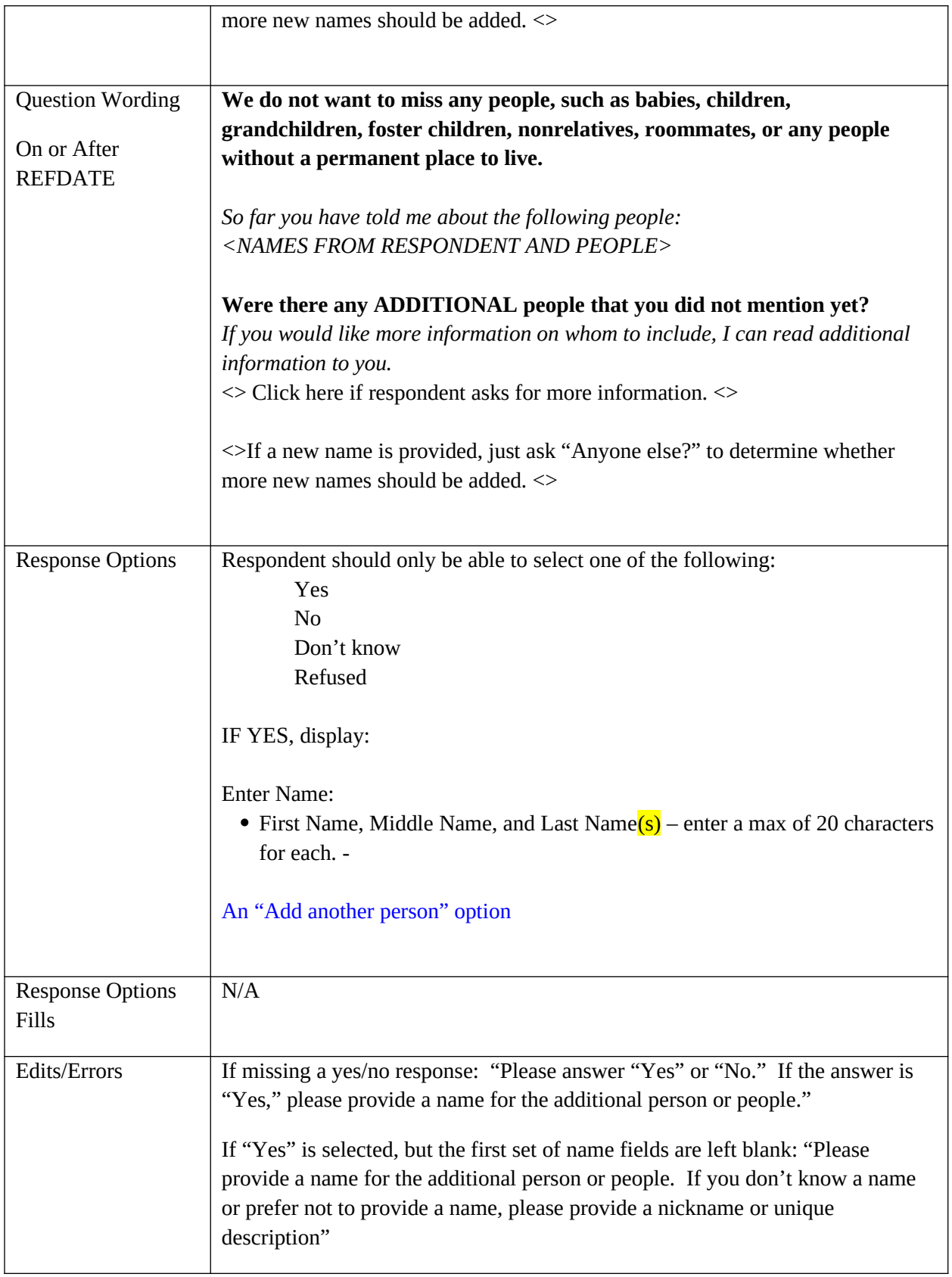

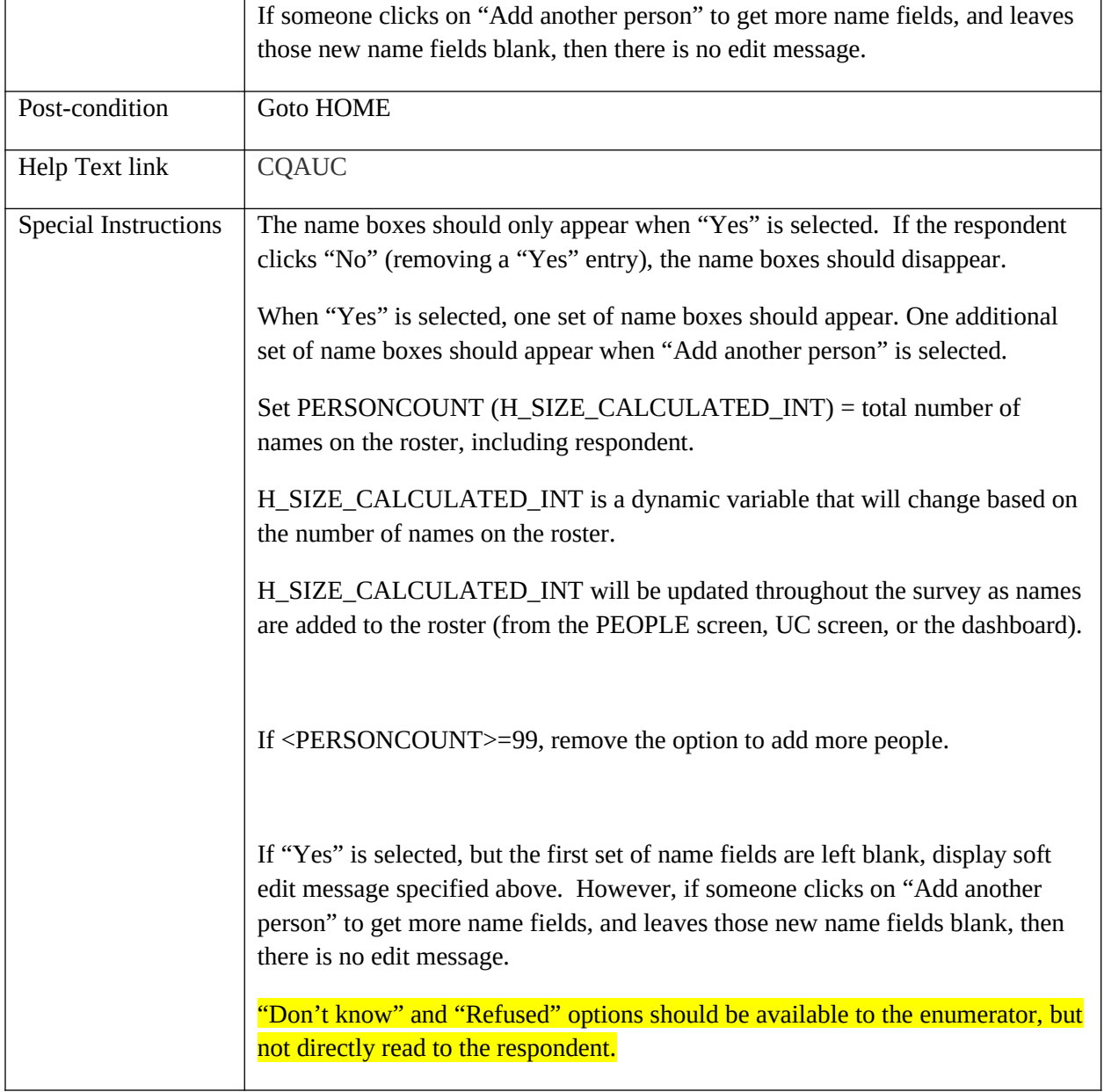

# **HOME**

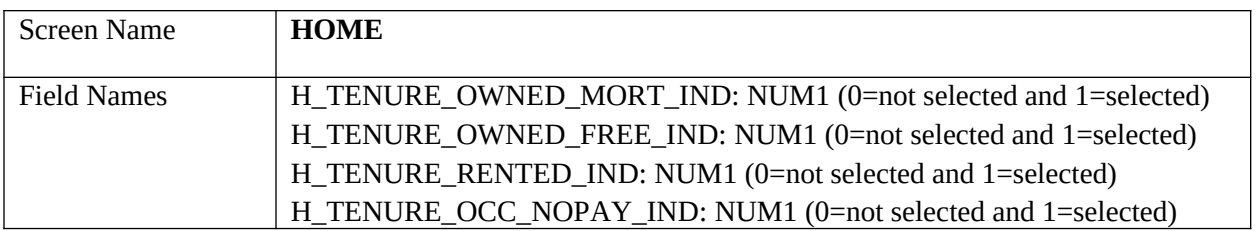

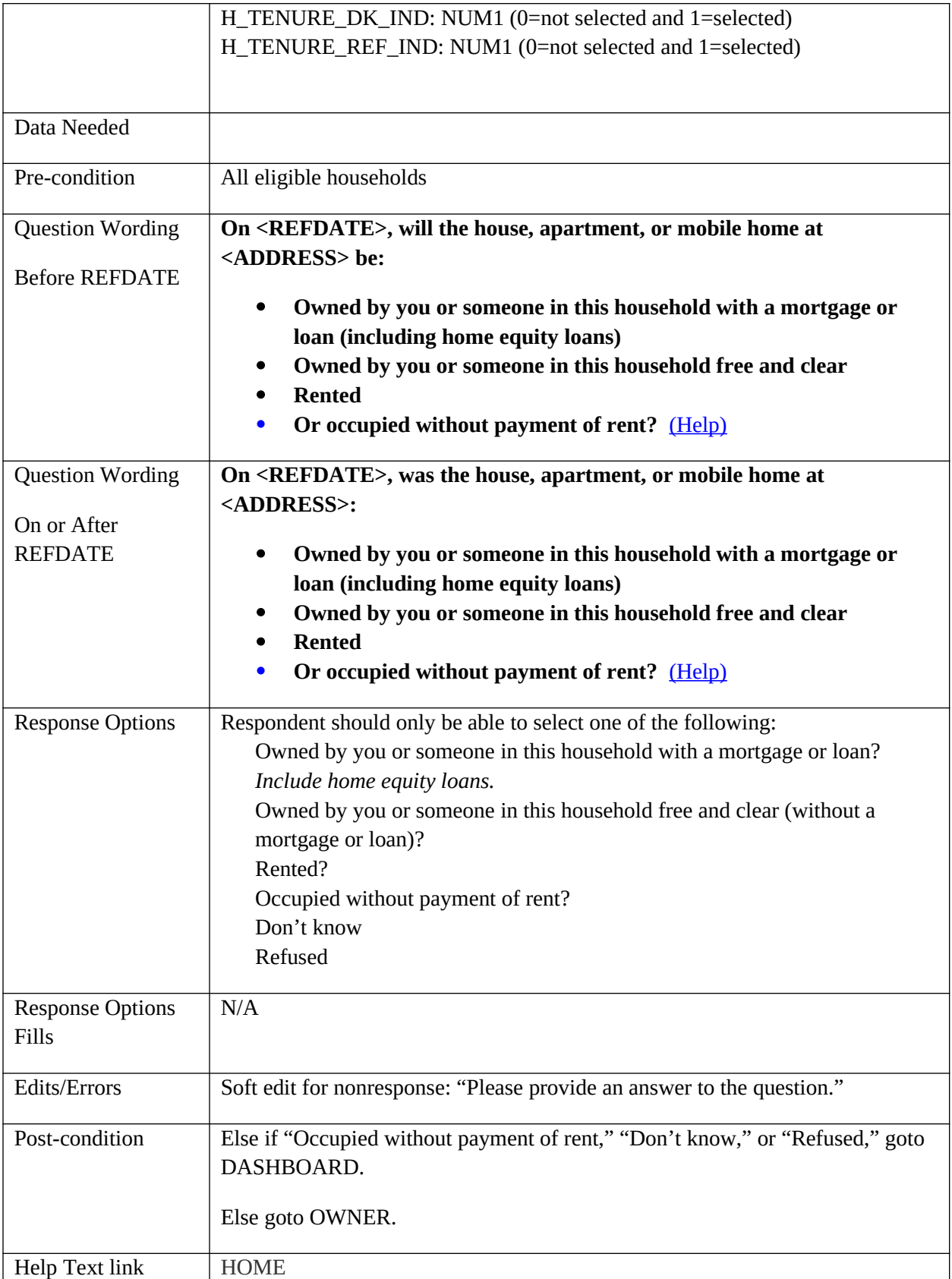

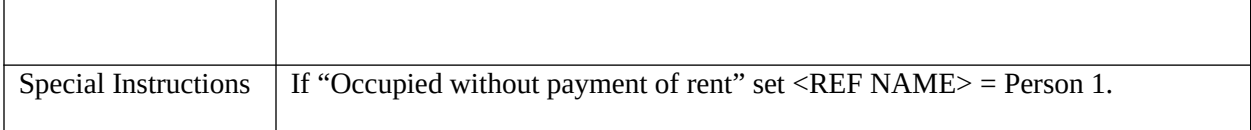

### **OWNER**

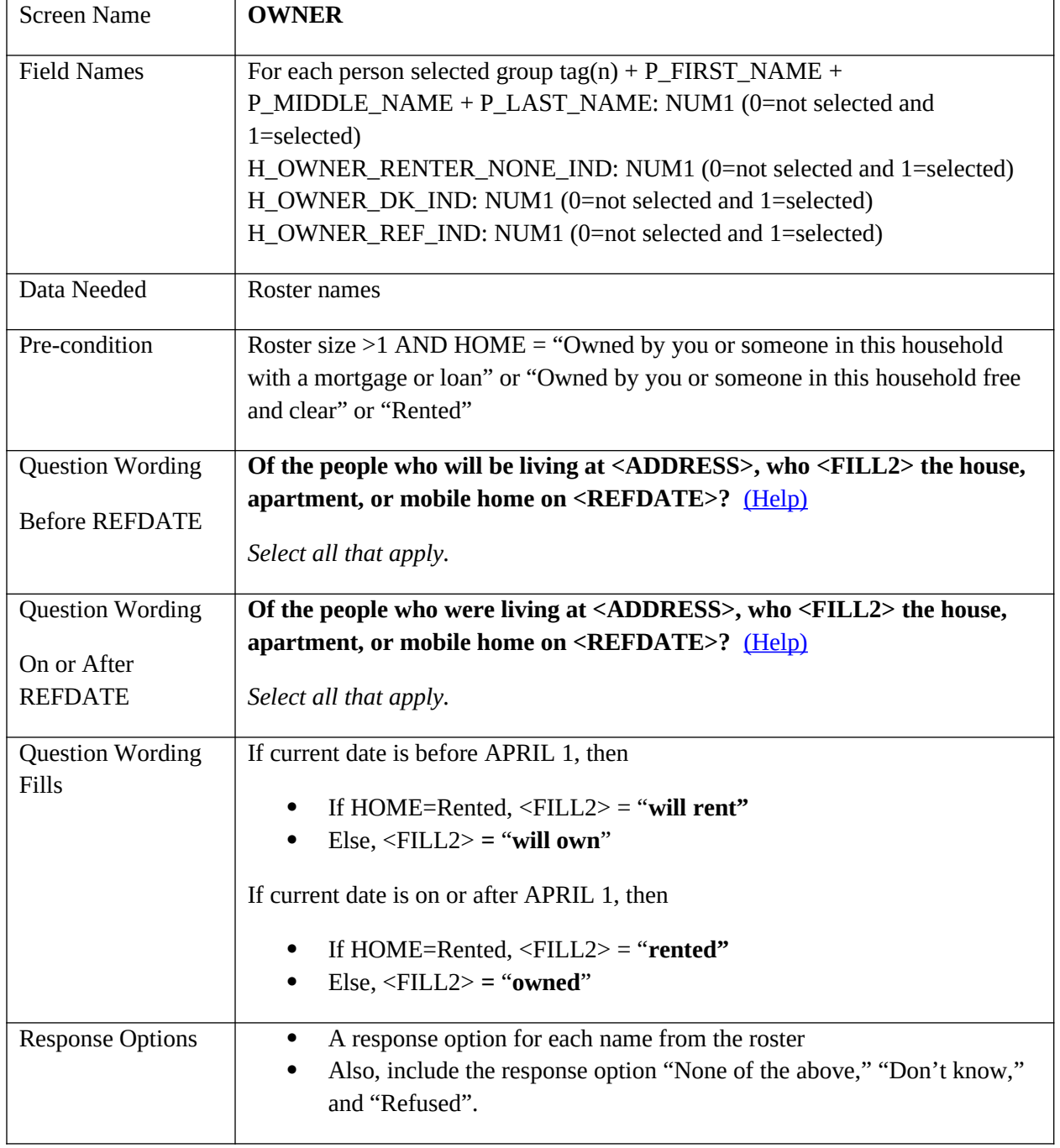

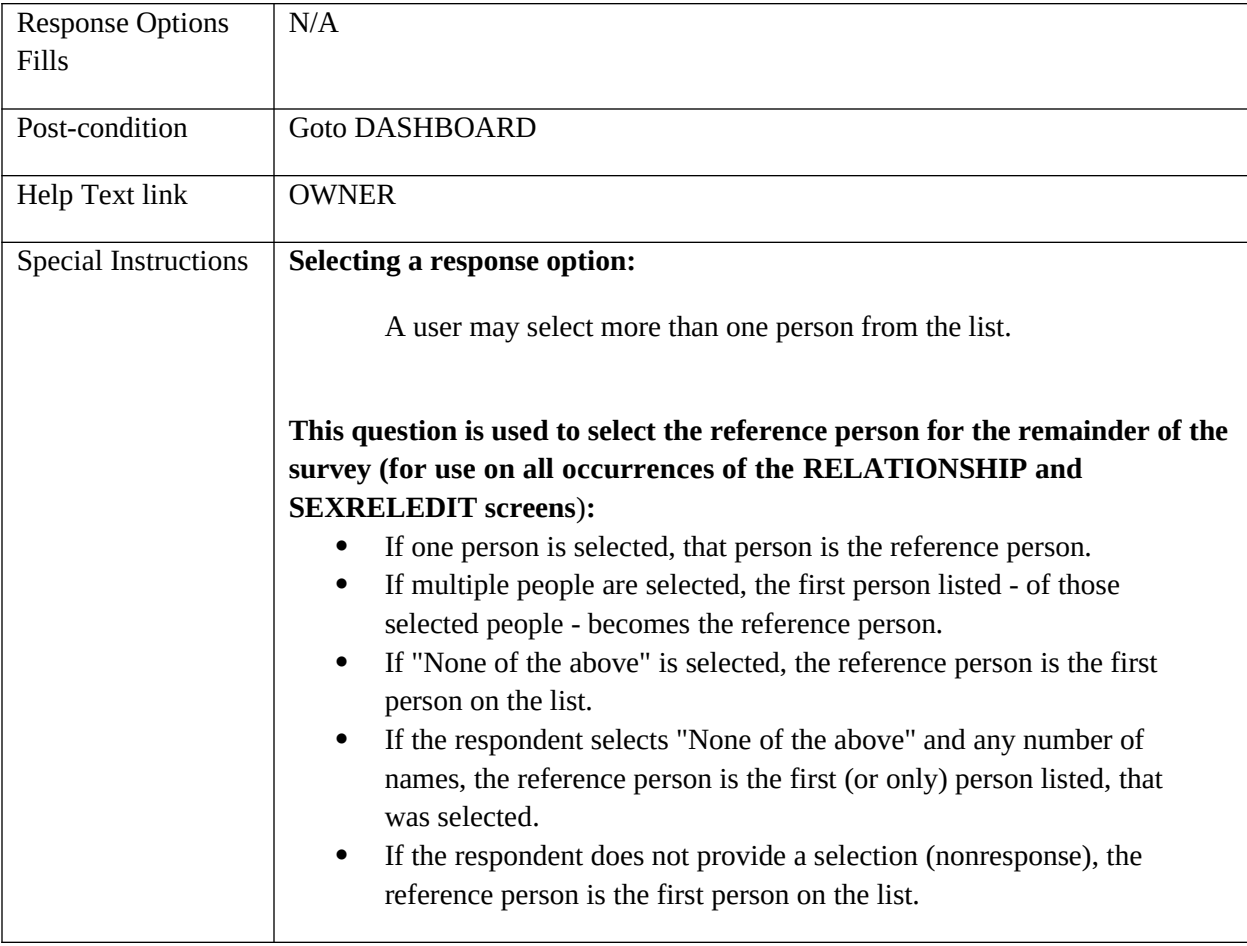

# **Demographics**

# **RELATIONSHIP**

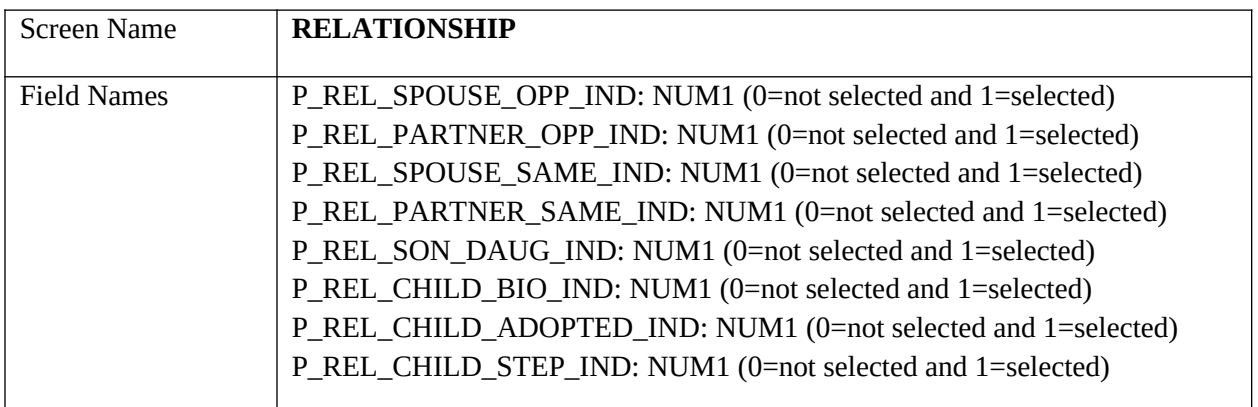

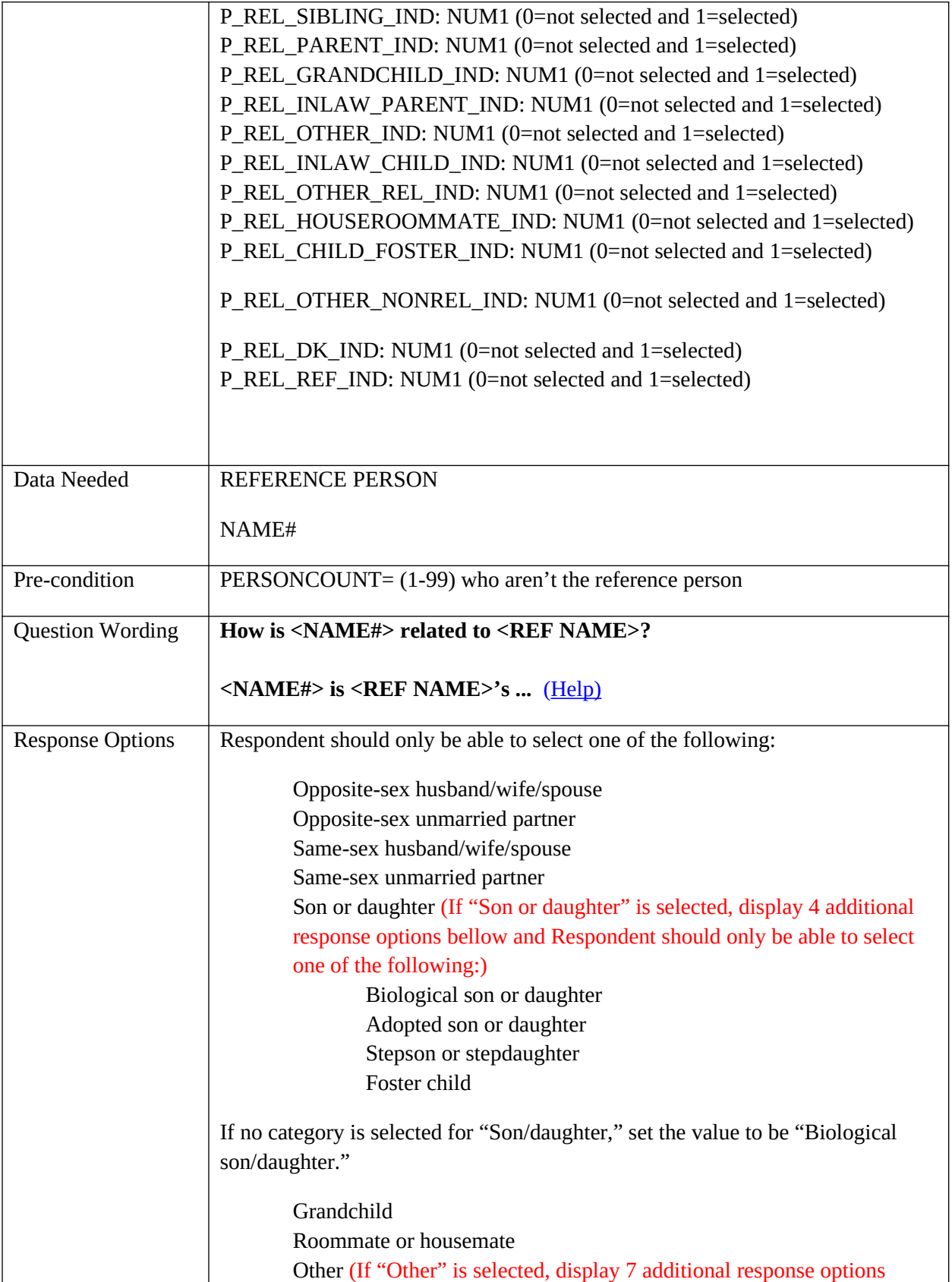

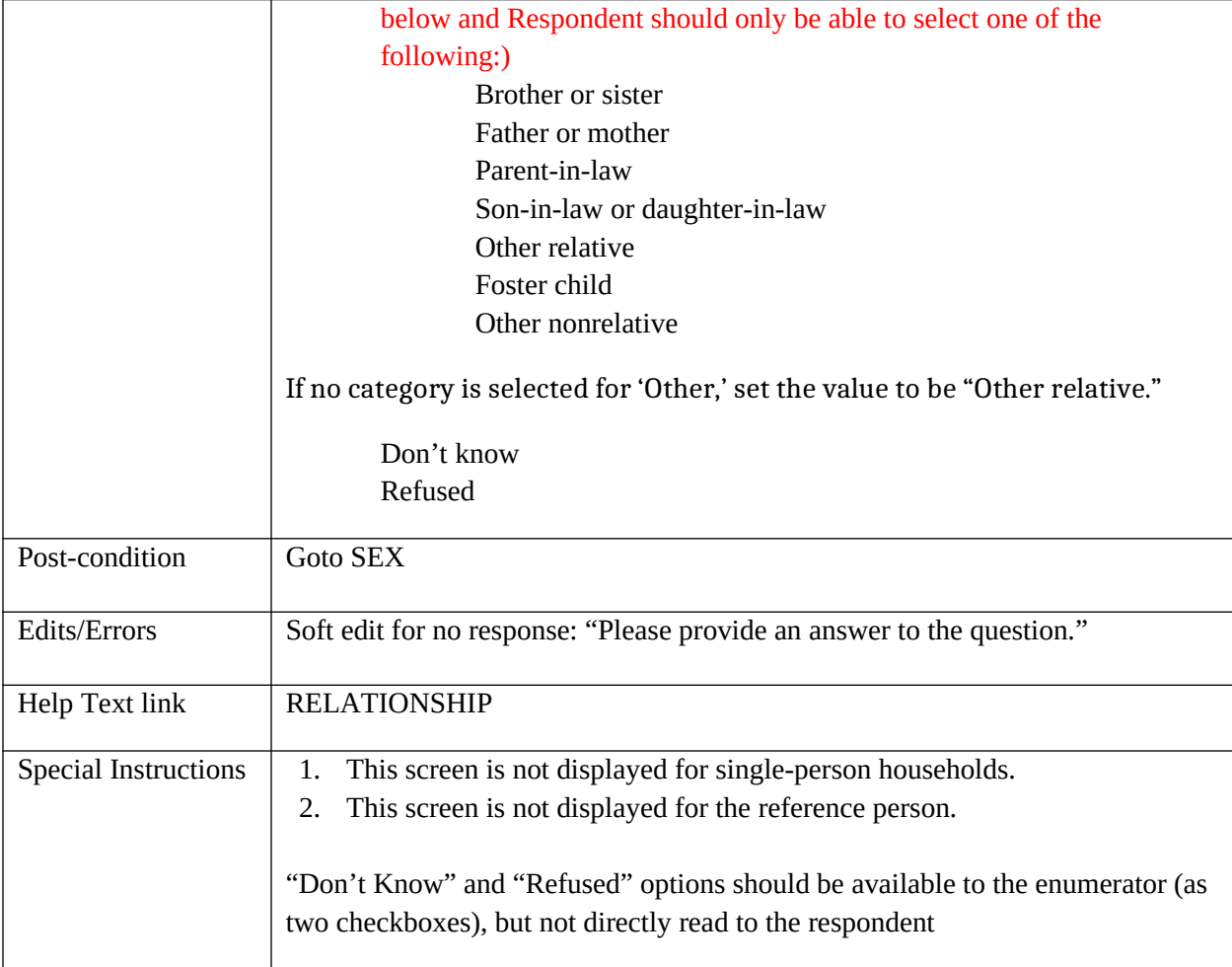

#### **SEX**

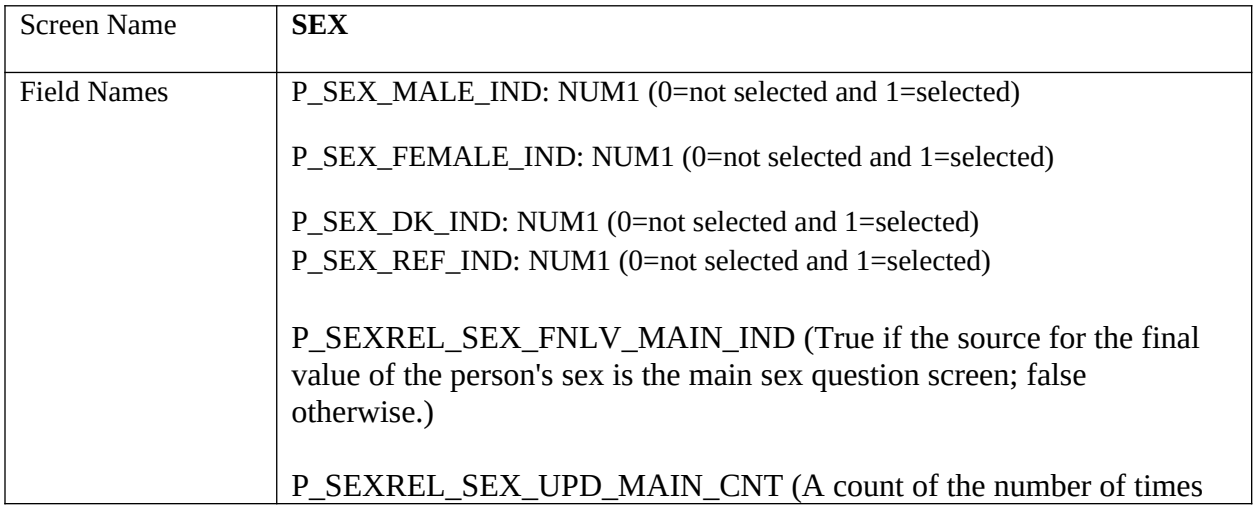

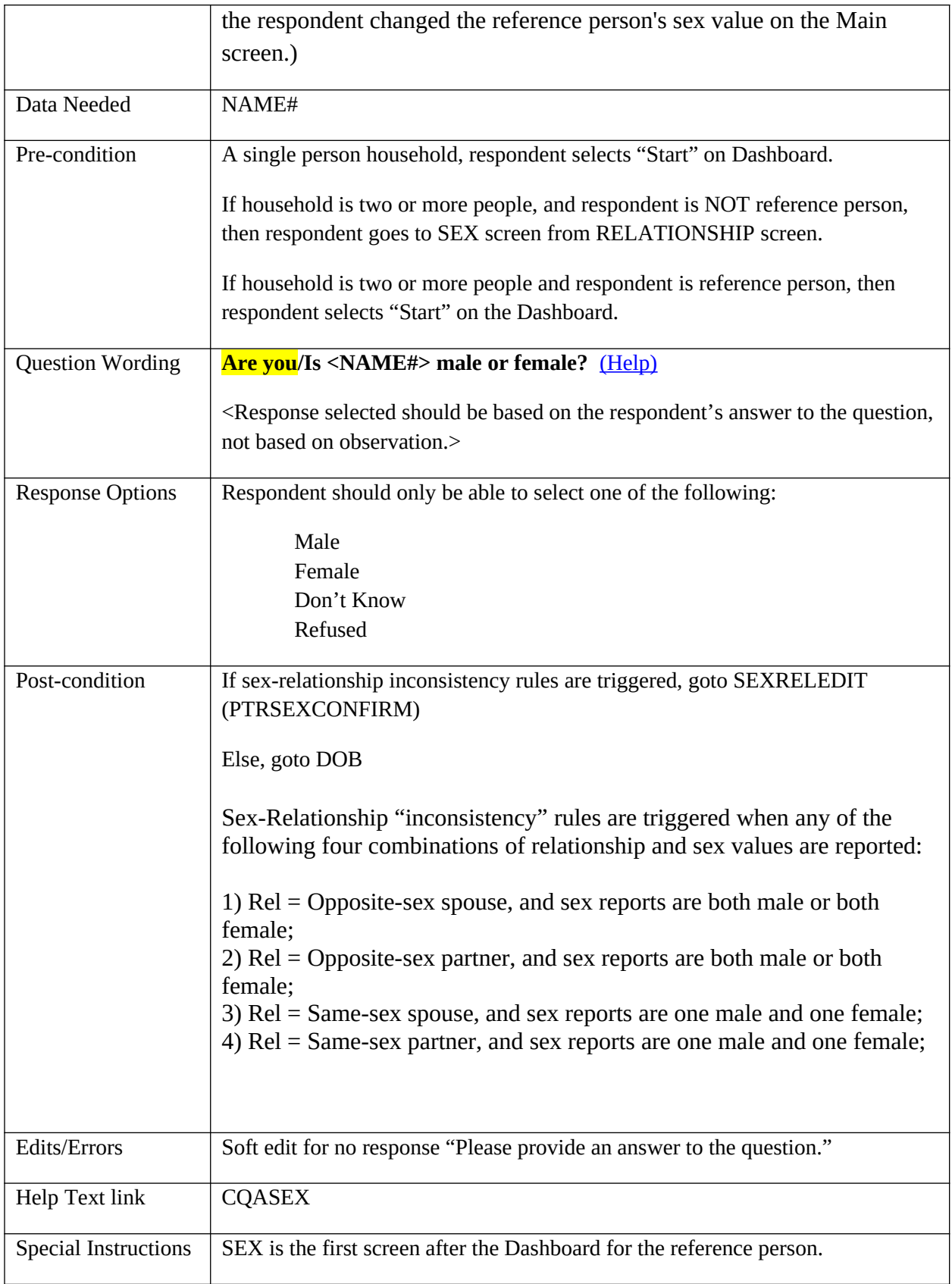

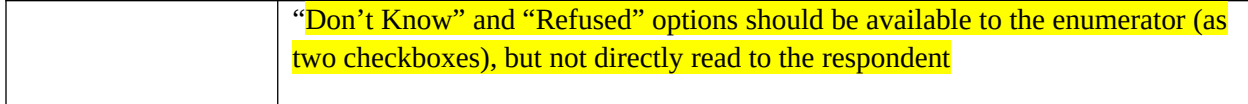

### **SEXRELEDIT**

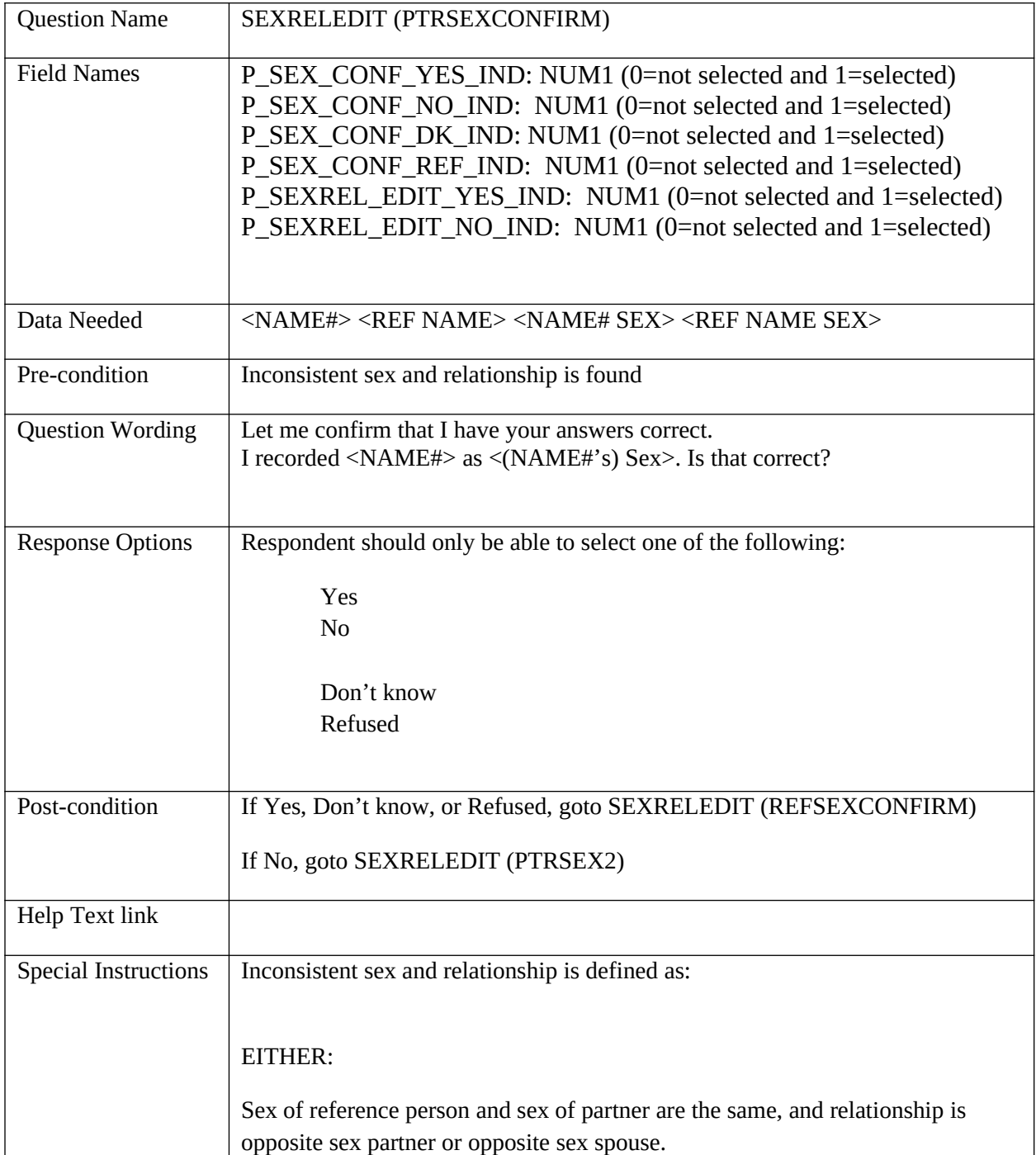

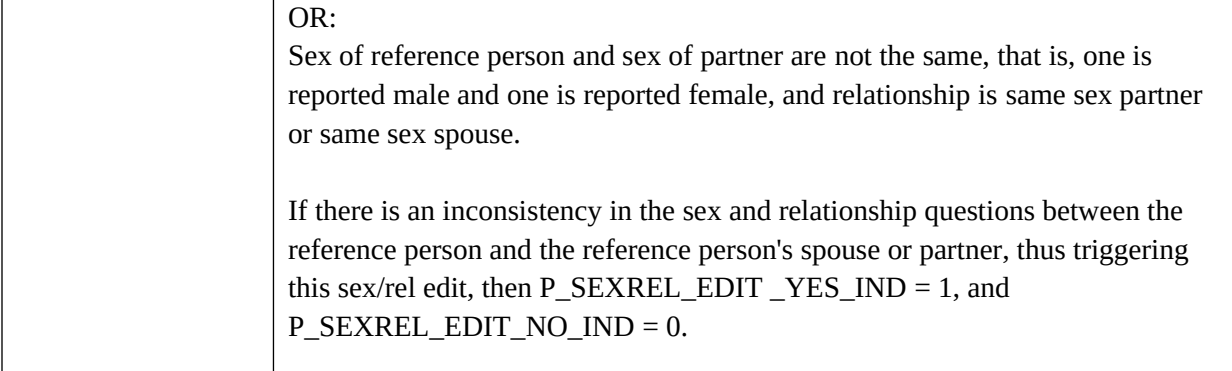

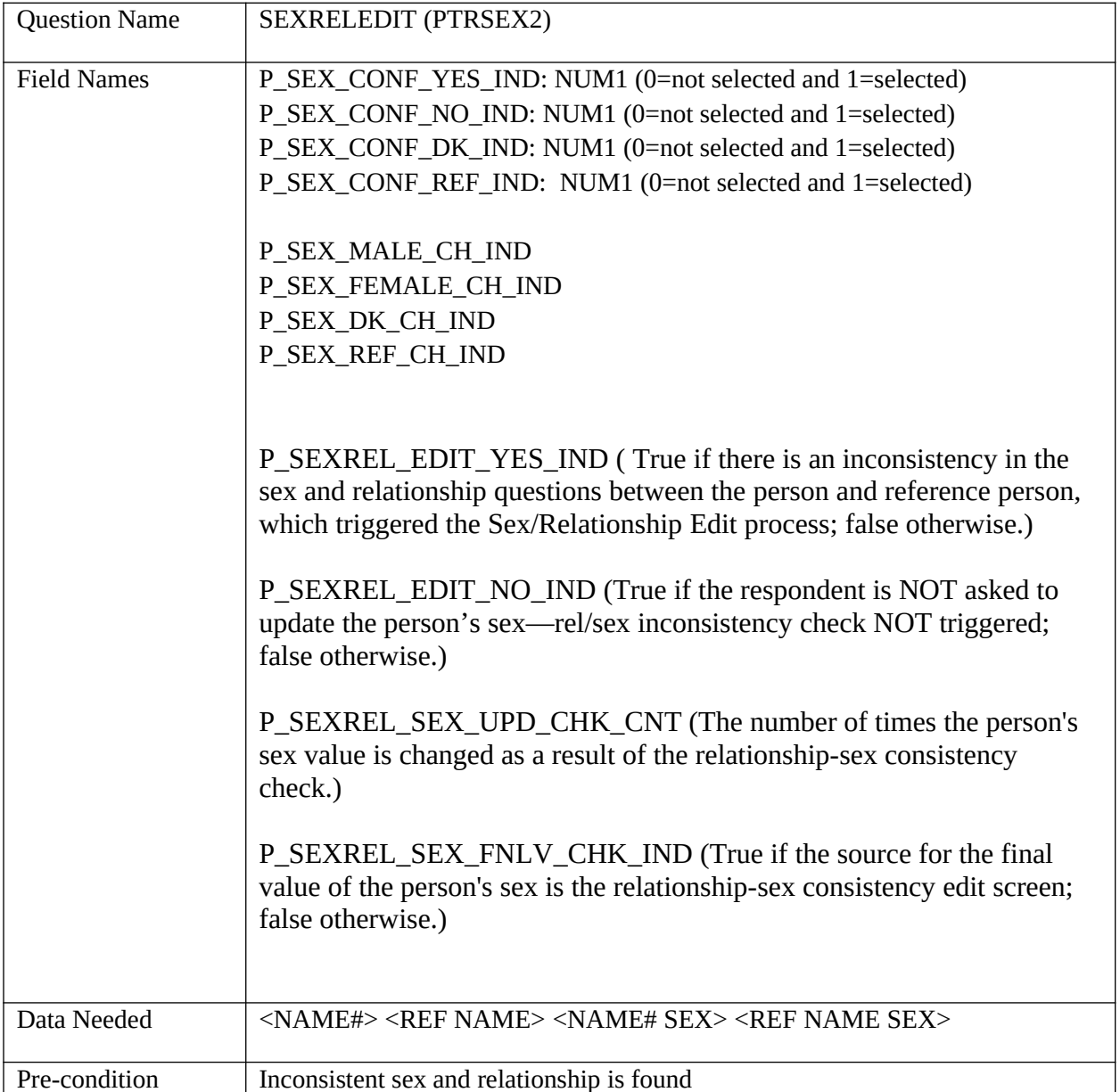

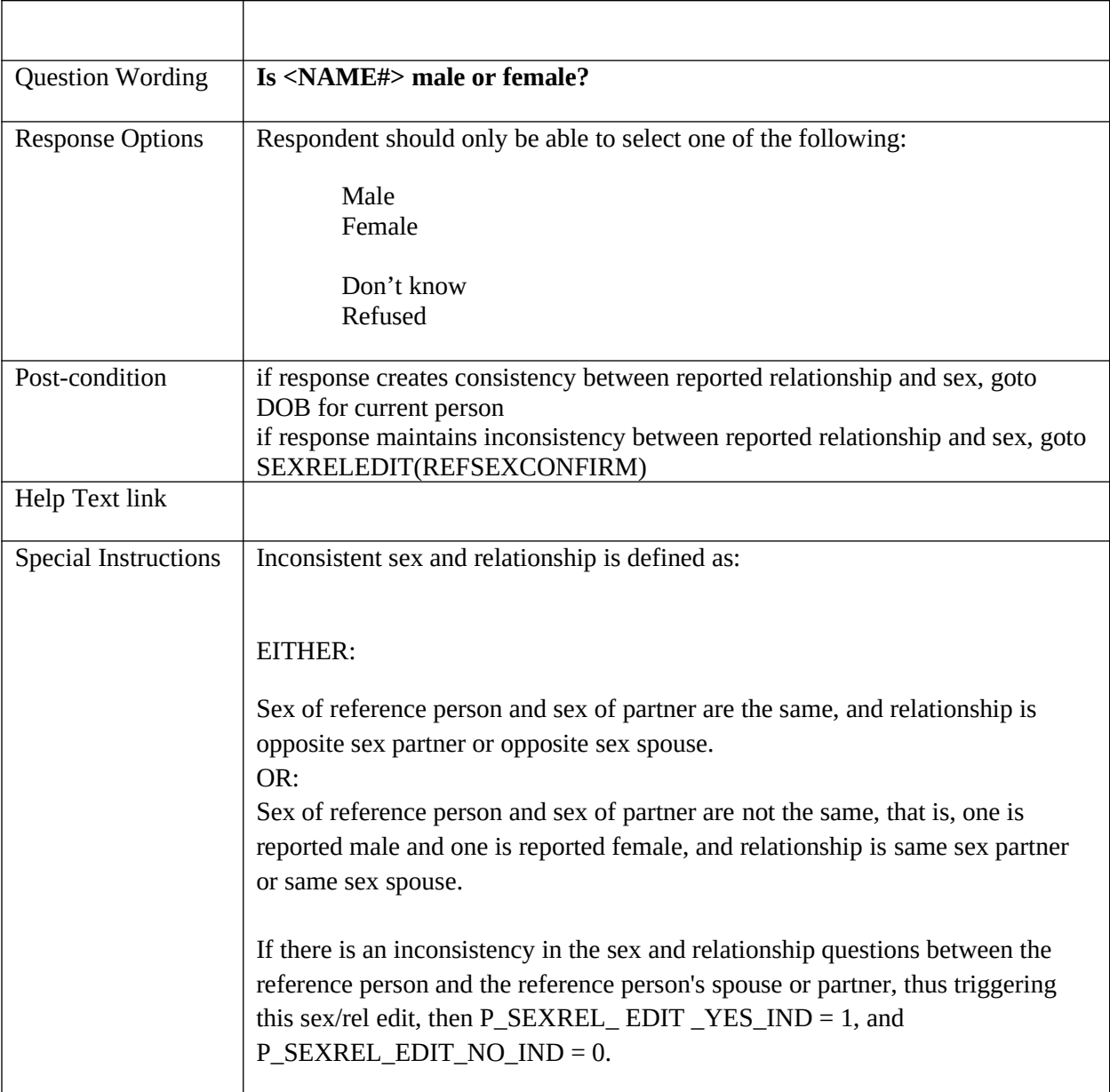

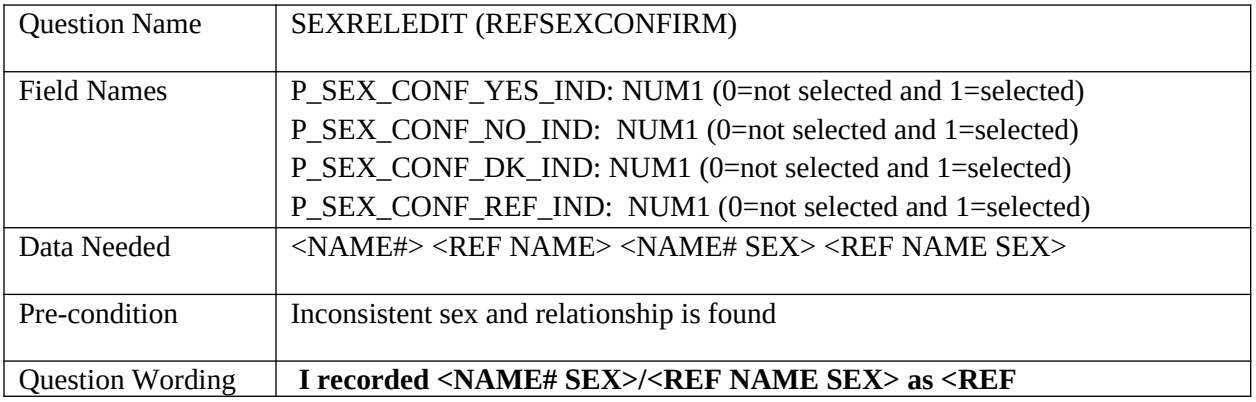

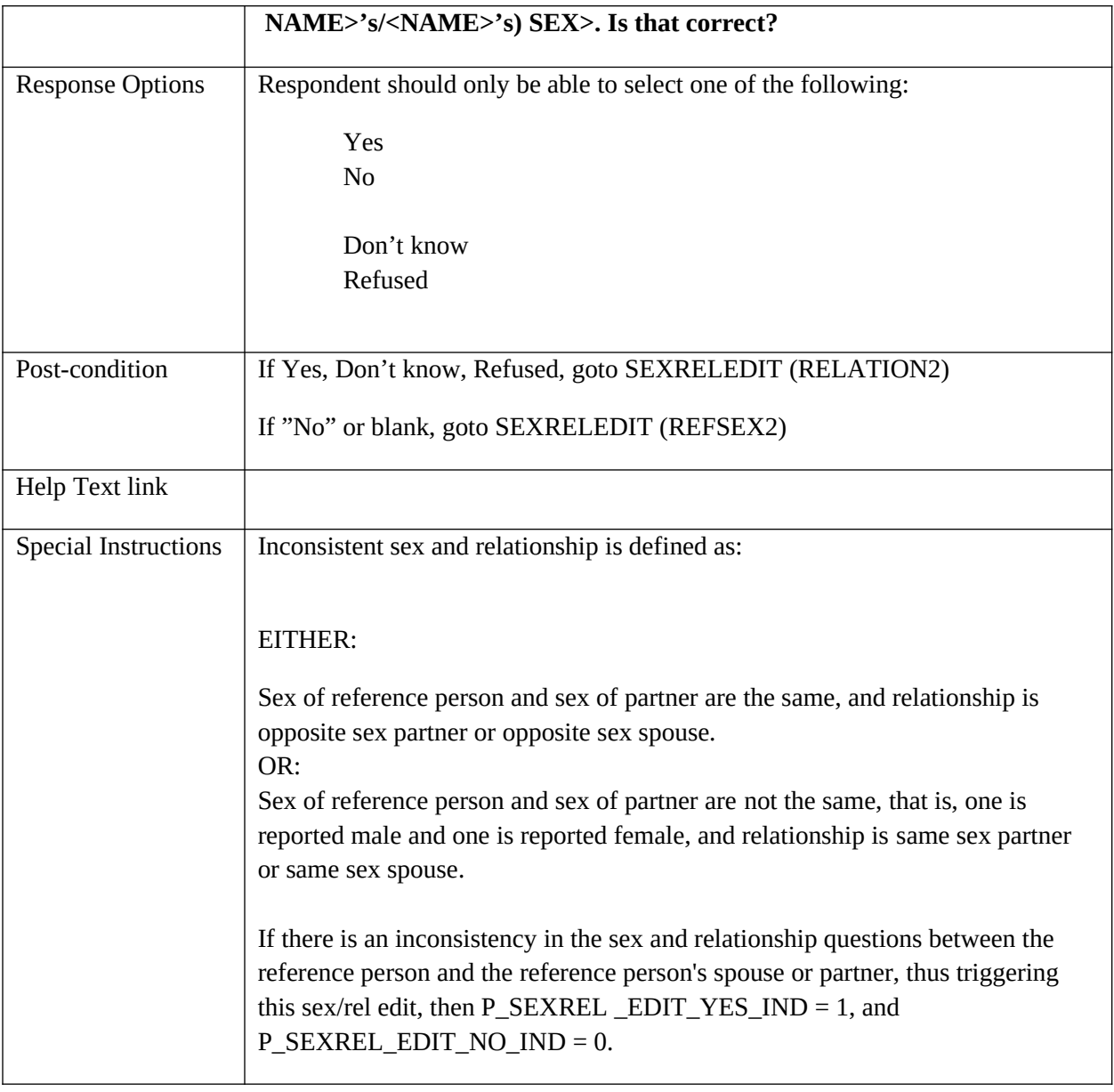

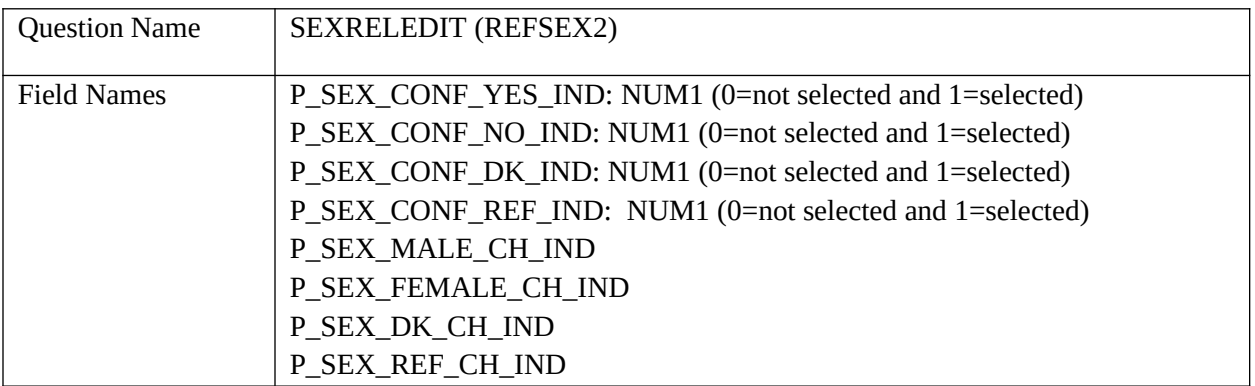

7

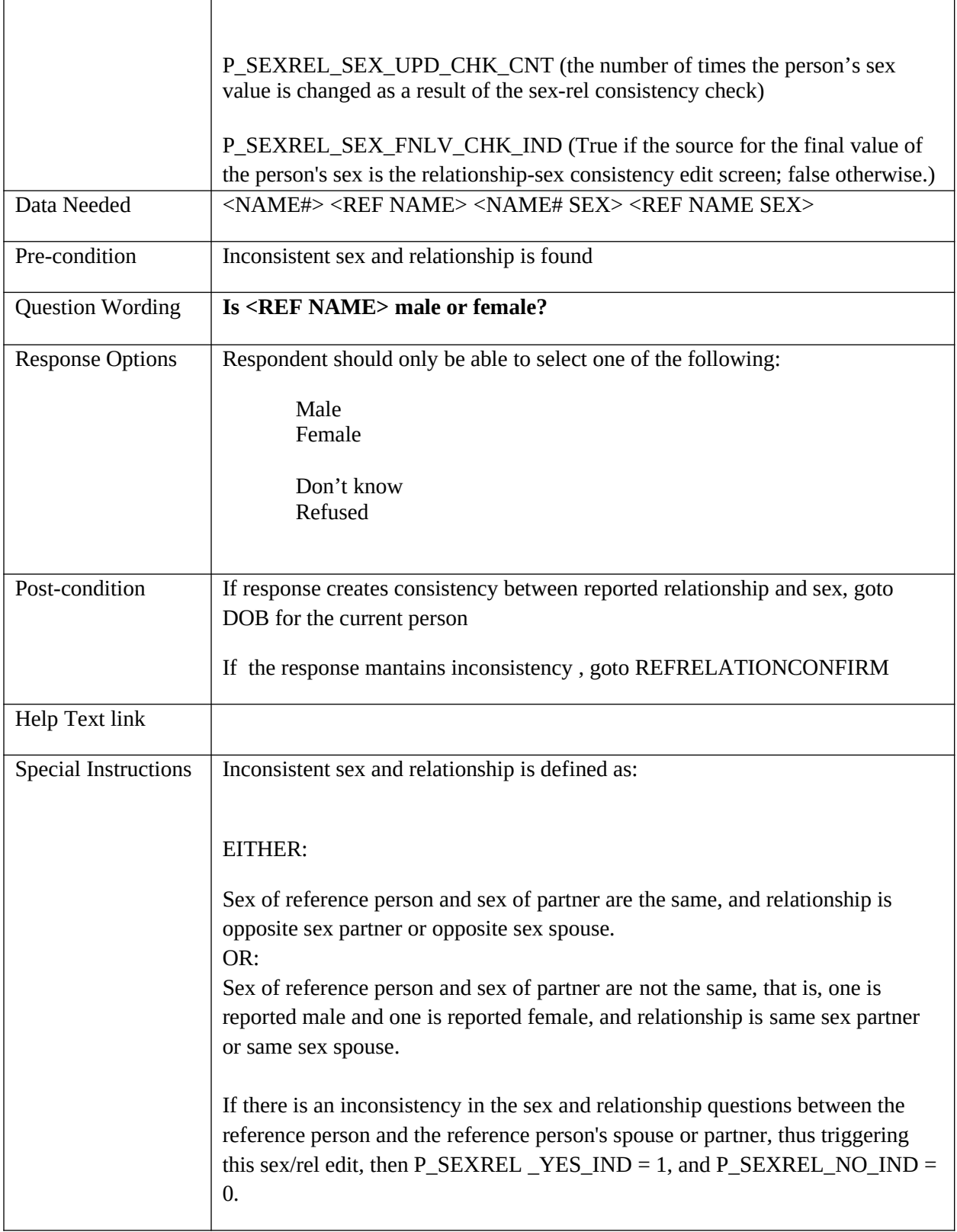

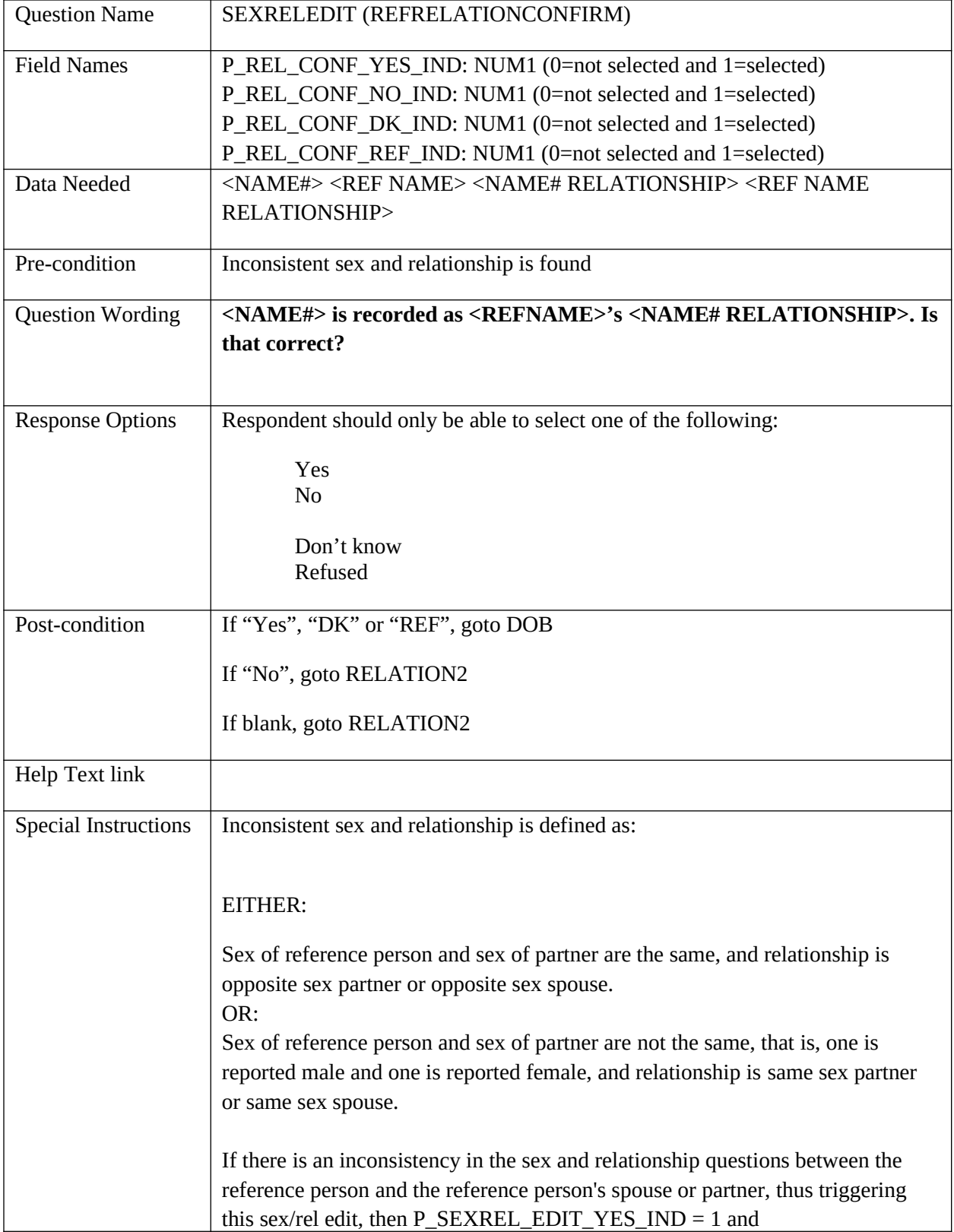

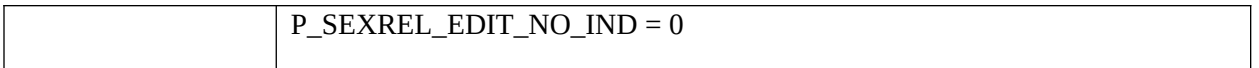

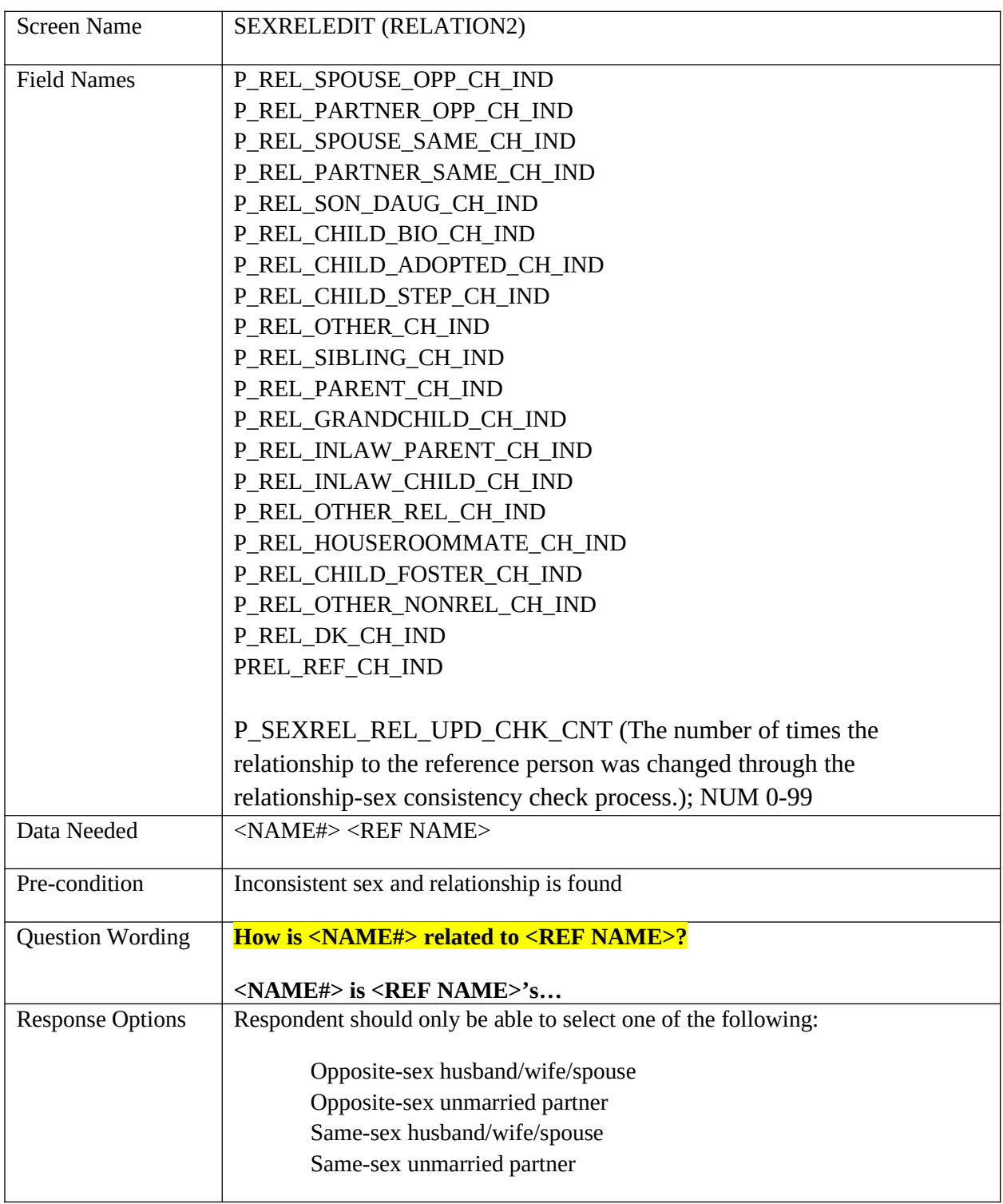

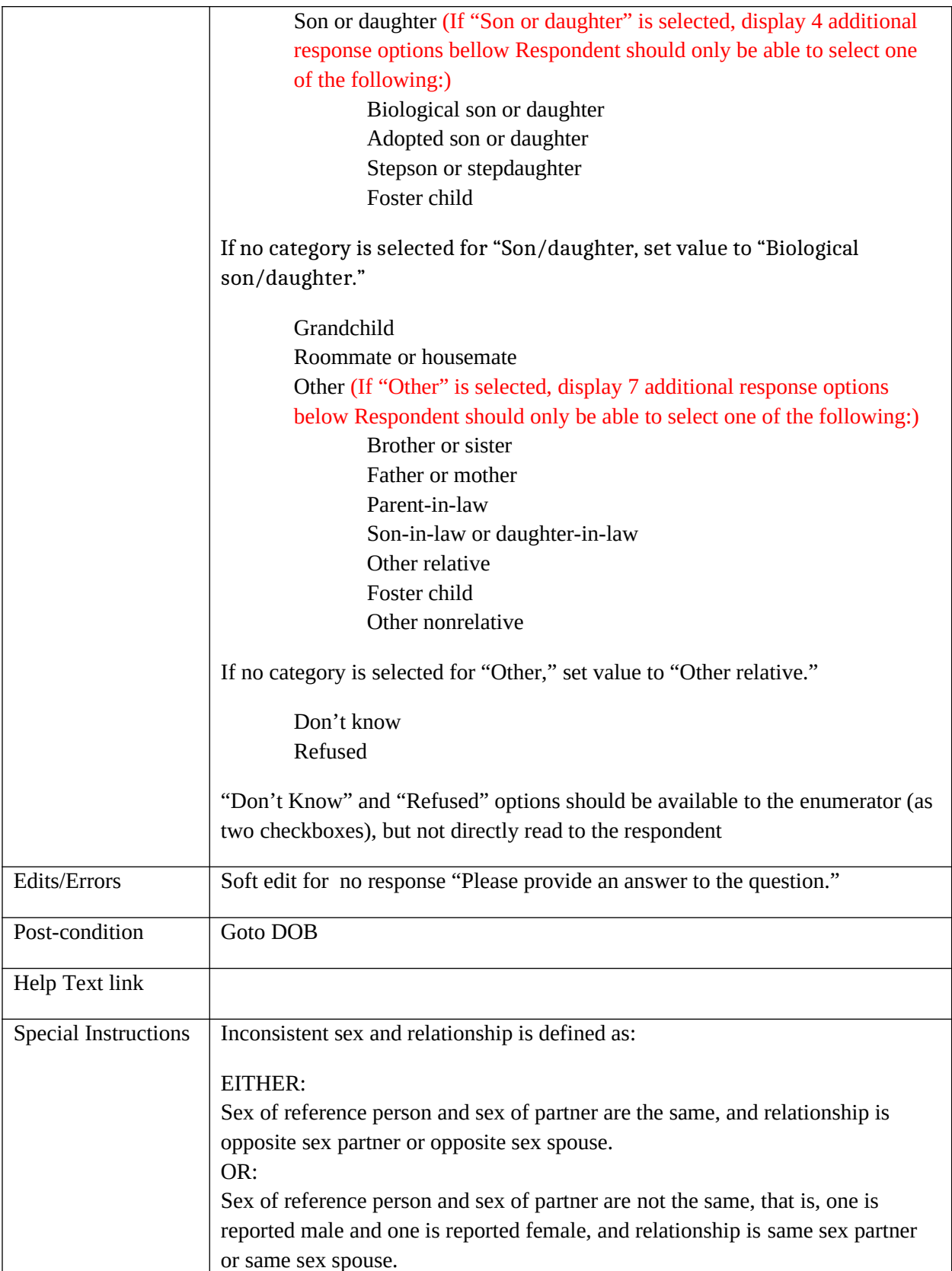

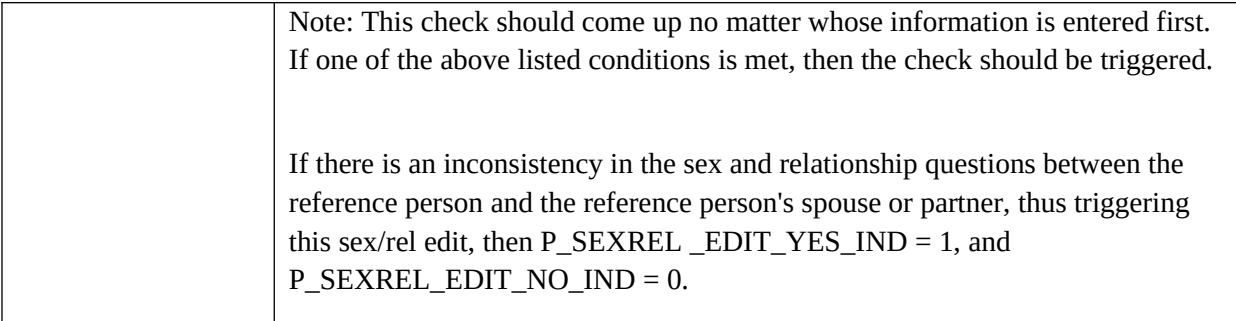

# **DOB**

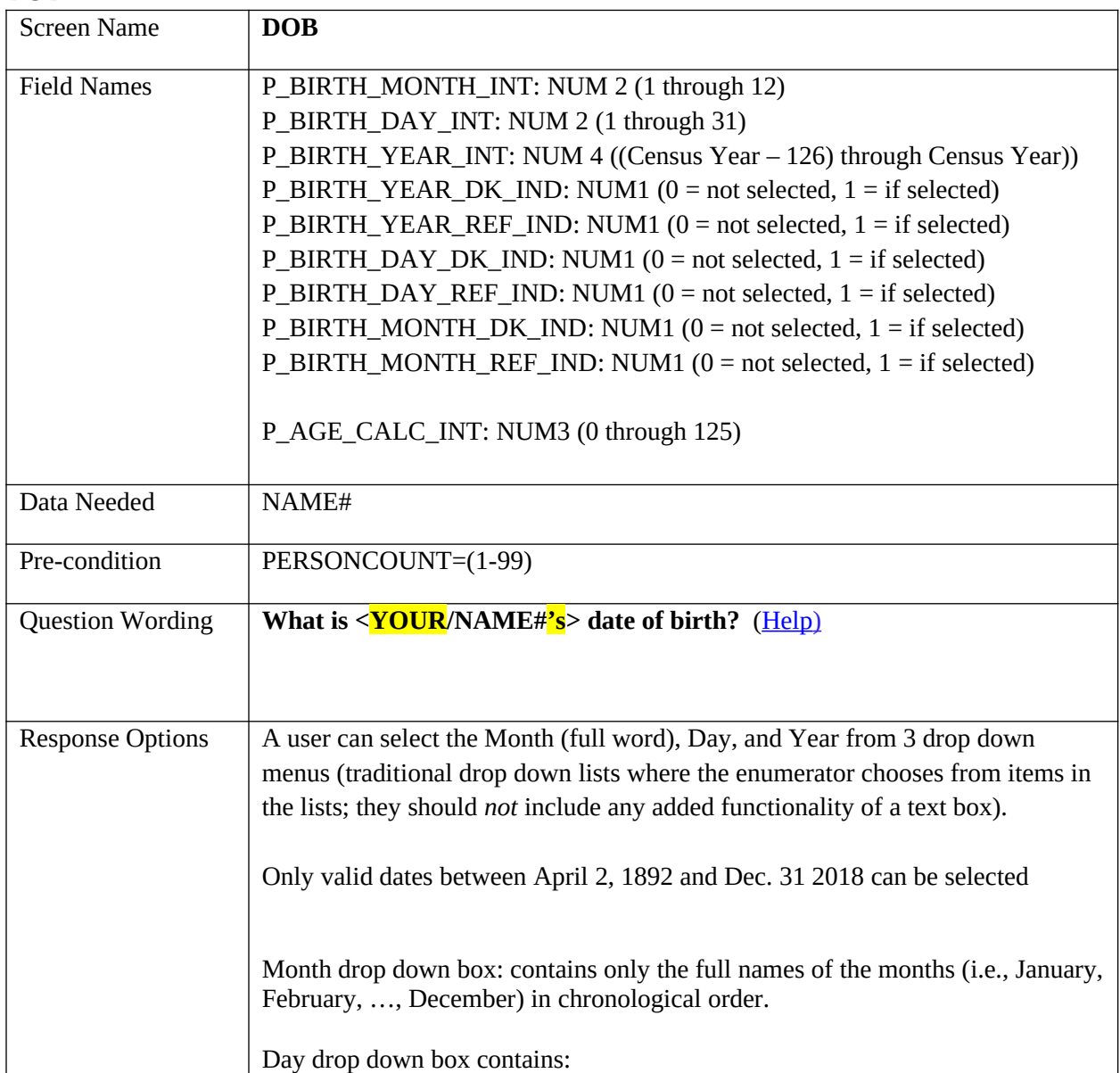

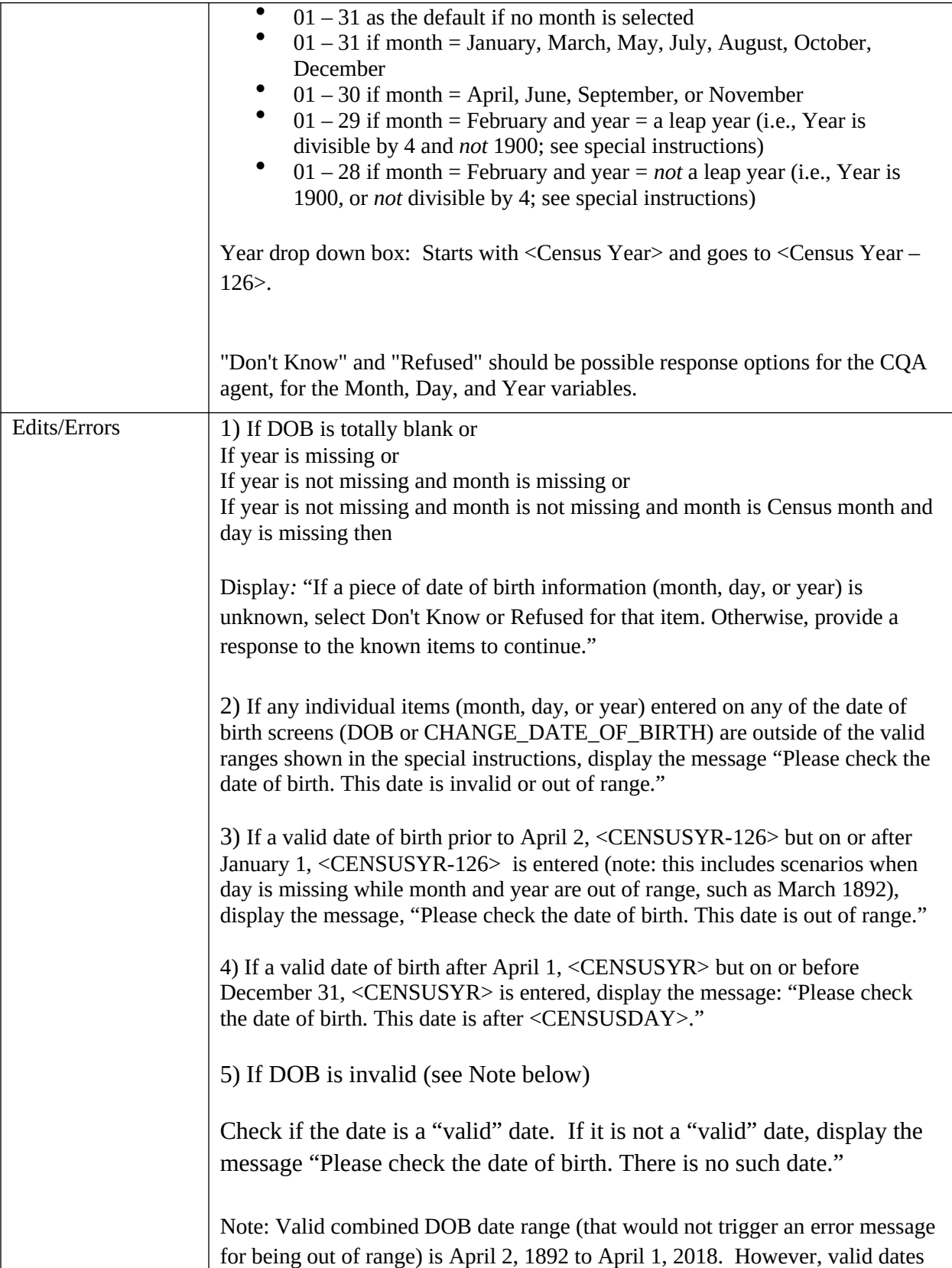

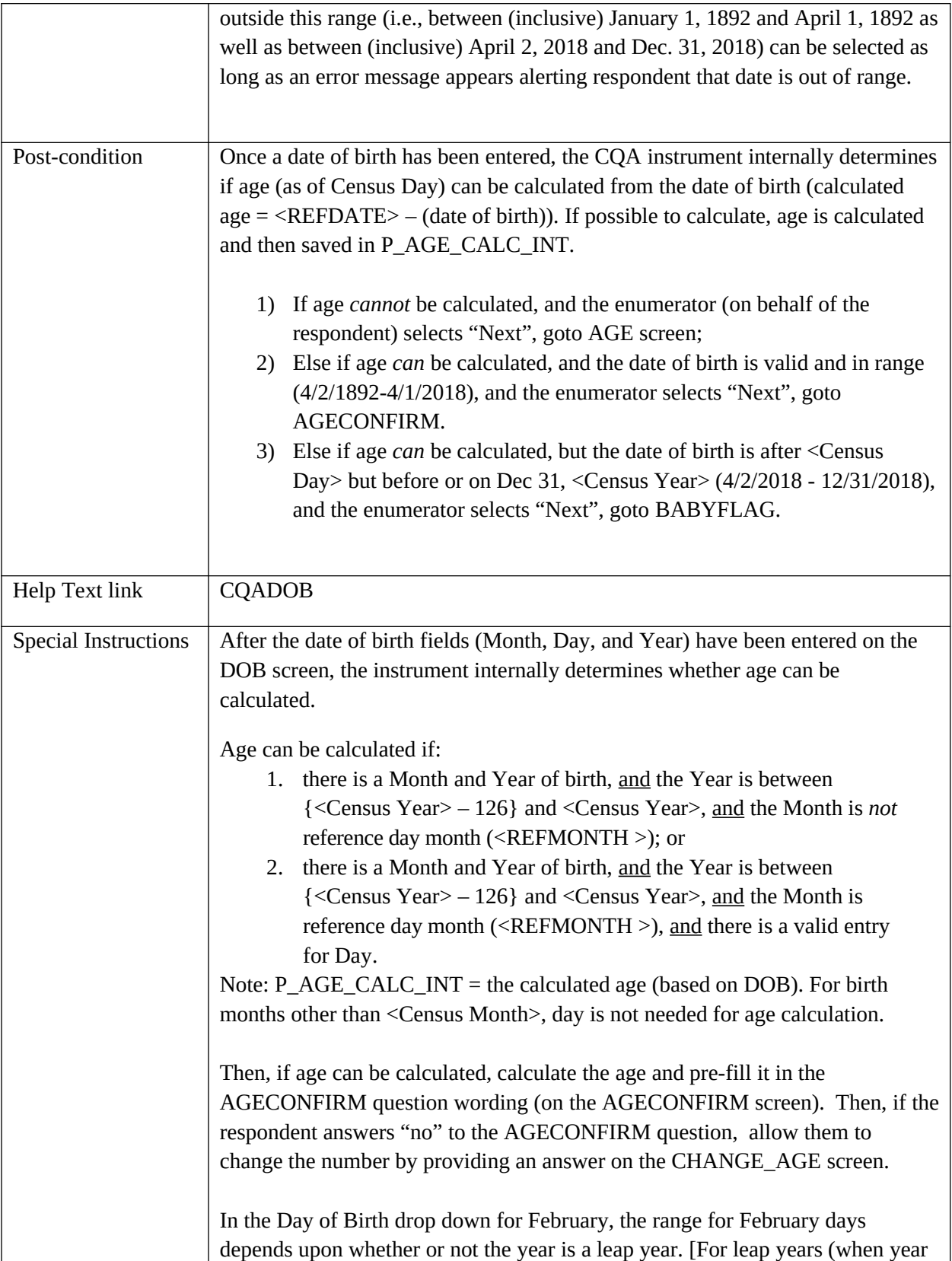

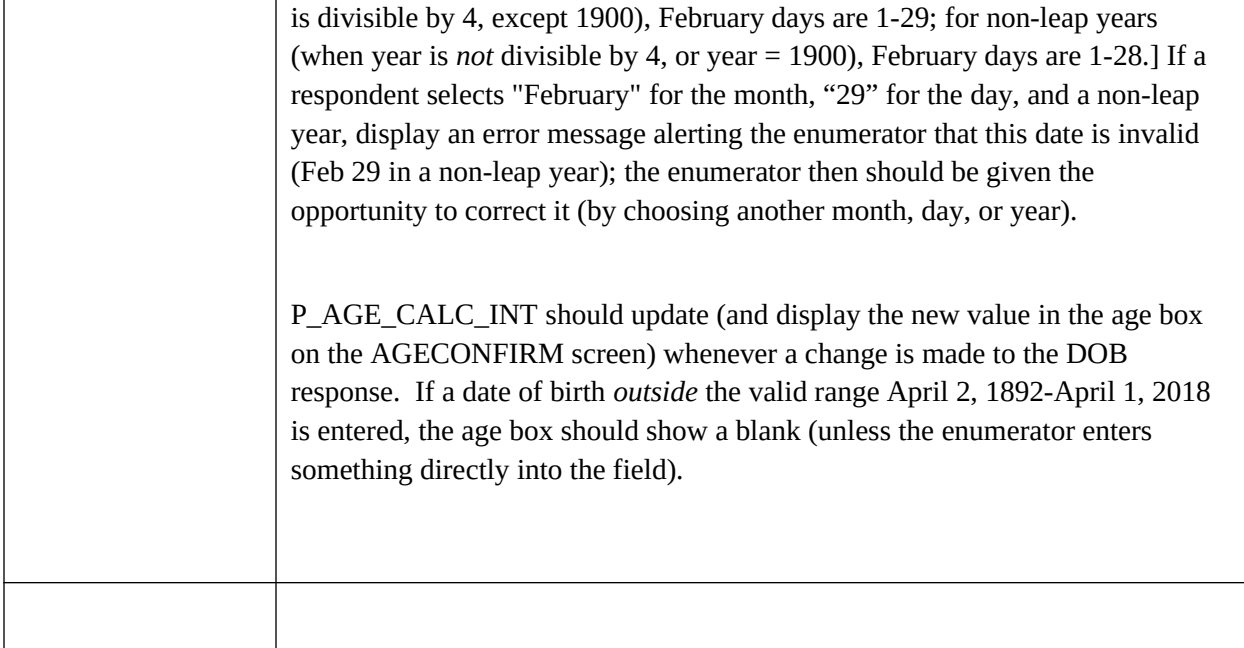

#### **CHANGE DATE OF BIRTH**

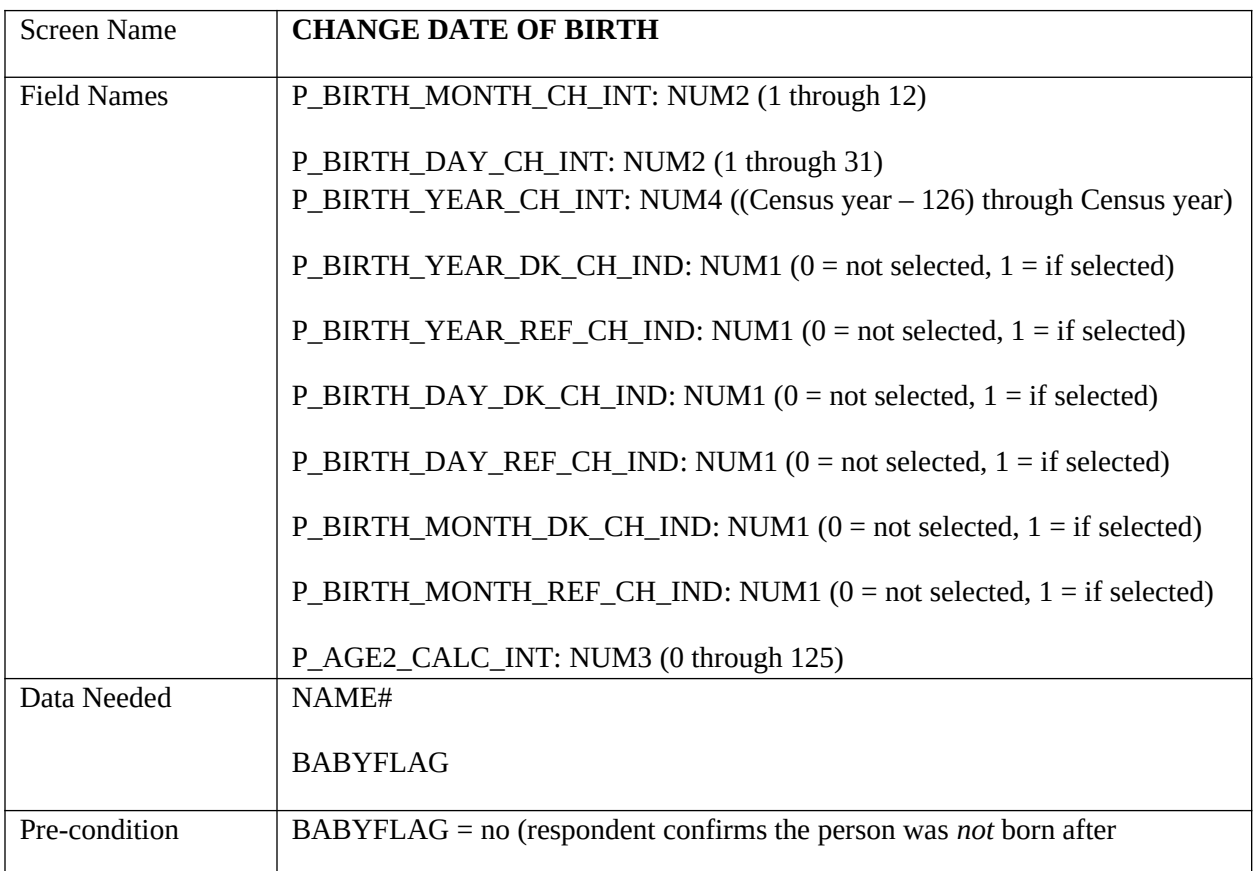

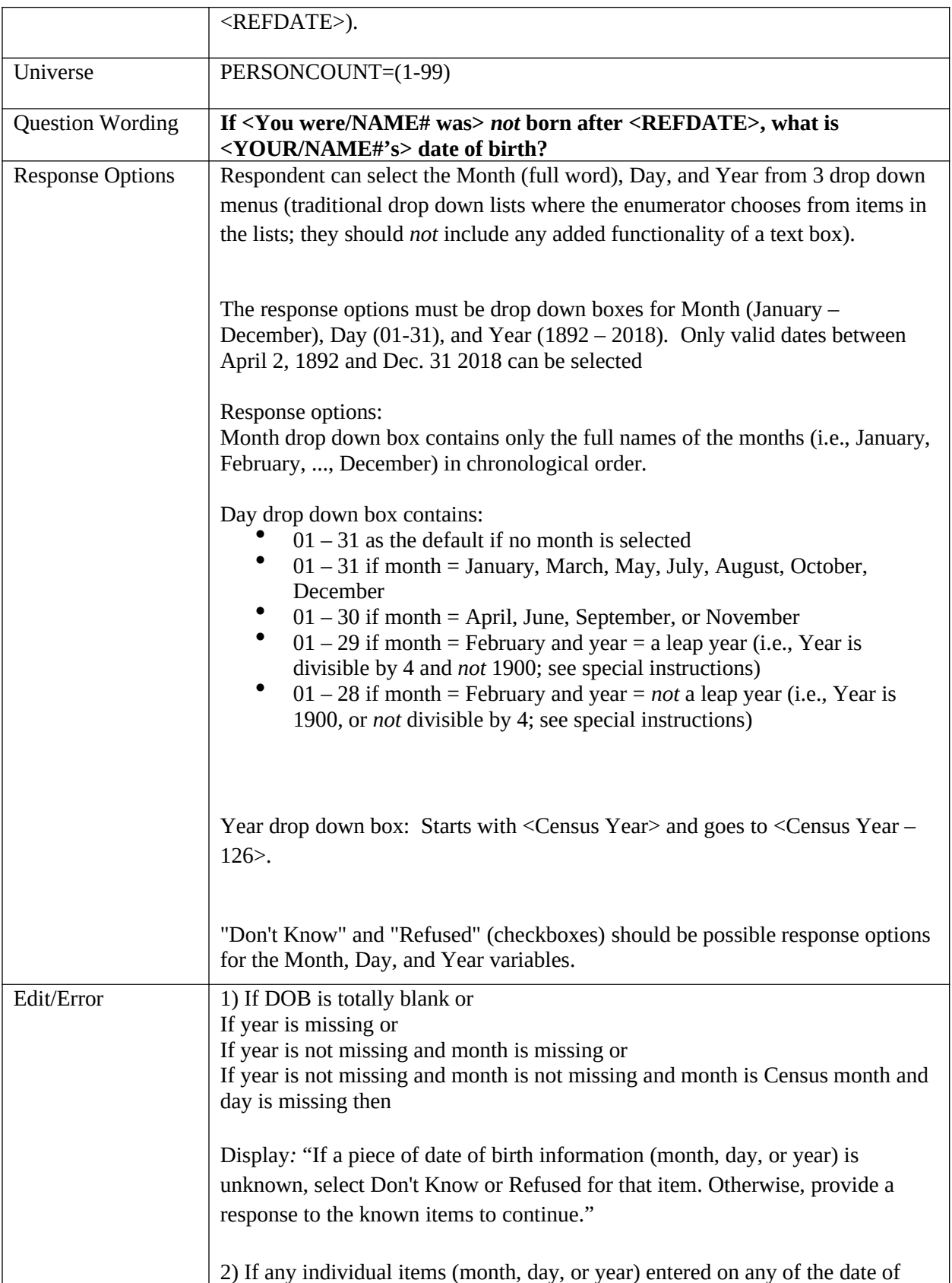

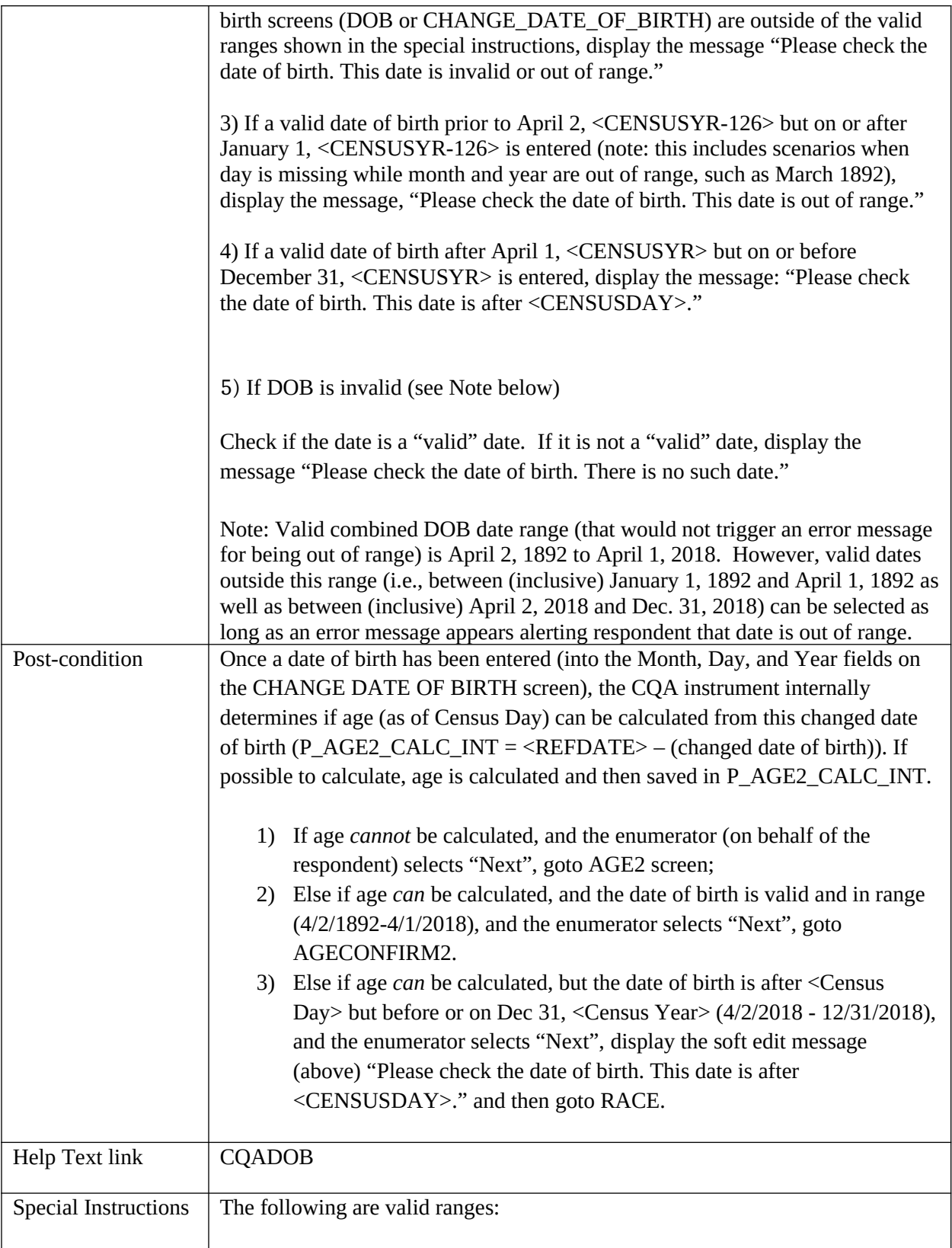

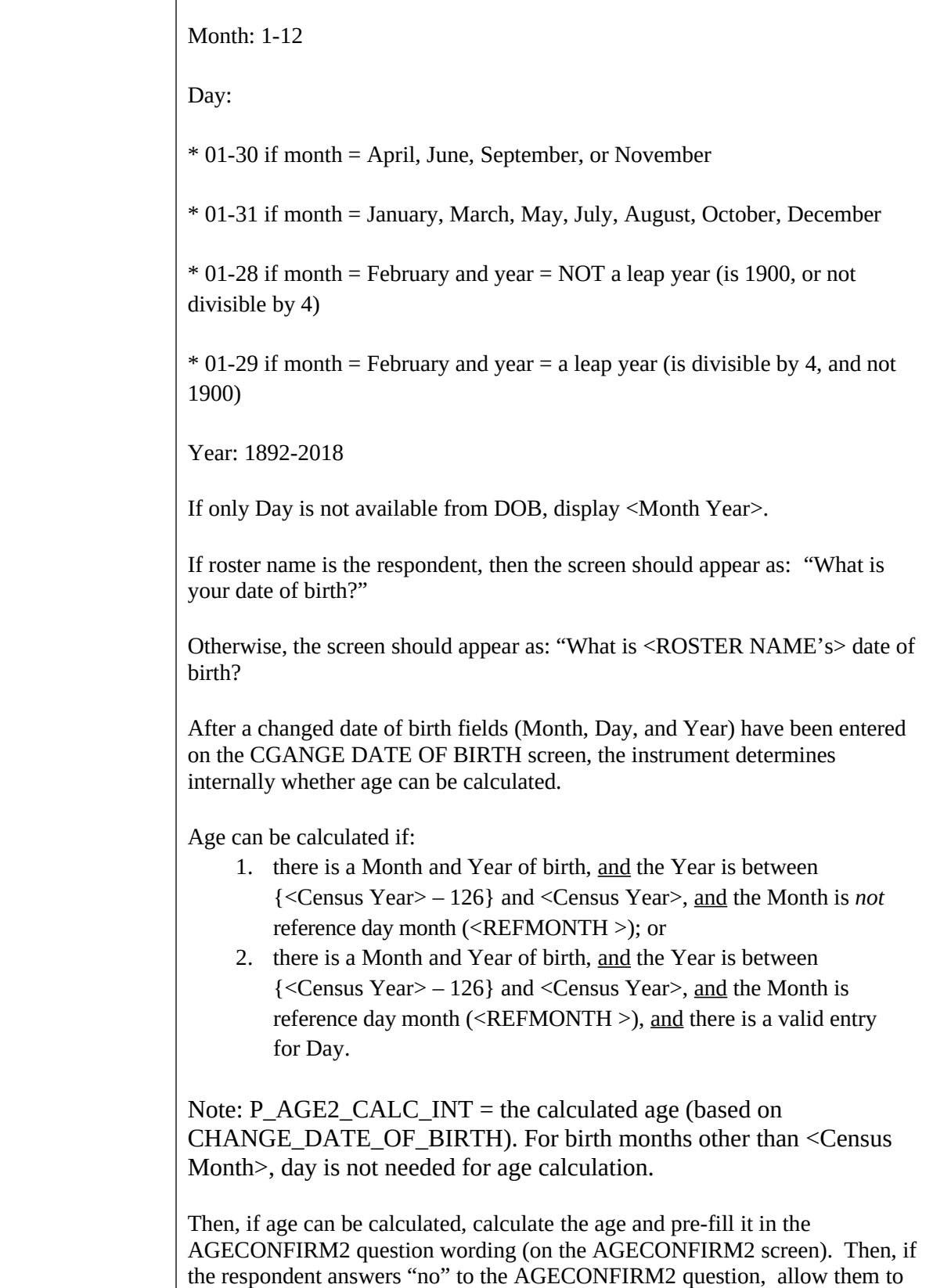

 $\top$ 

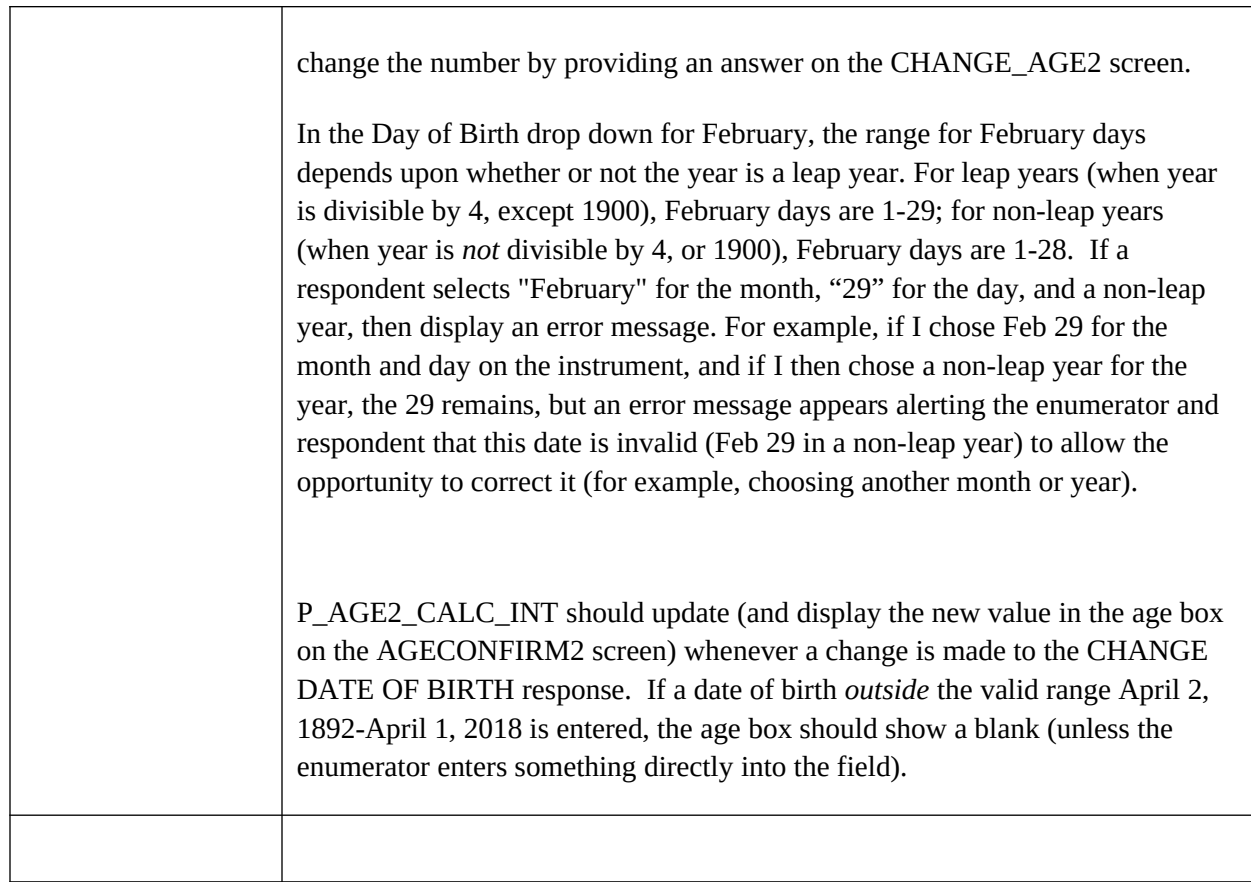

# **BABYFLAG**

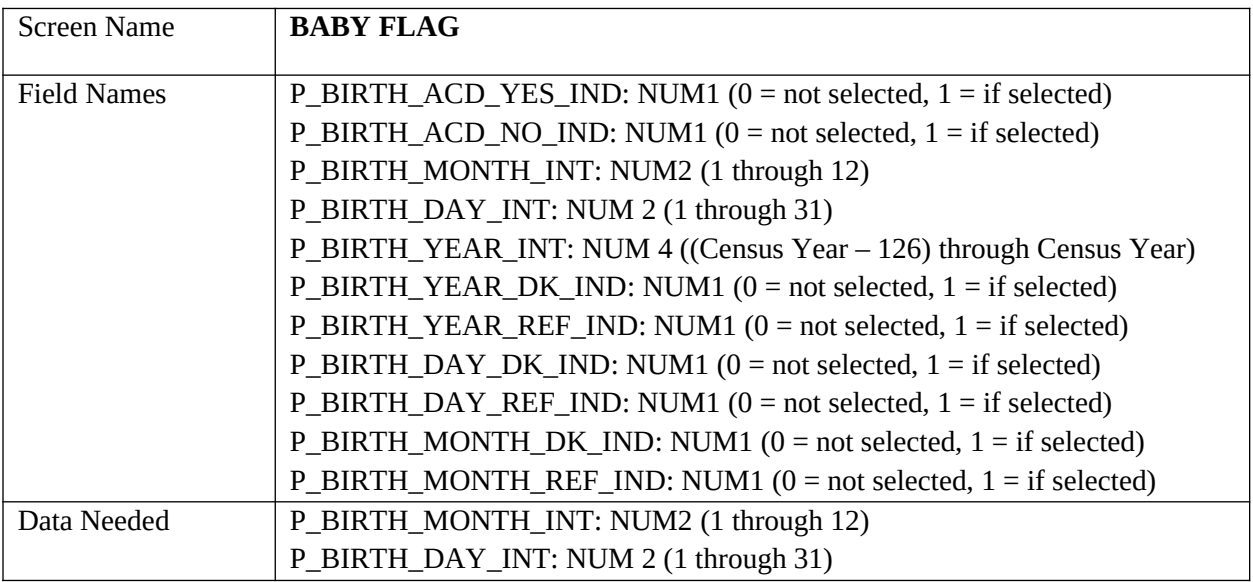

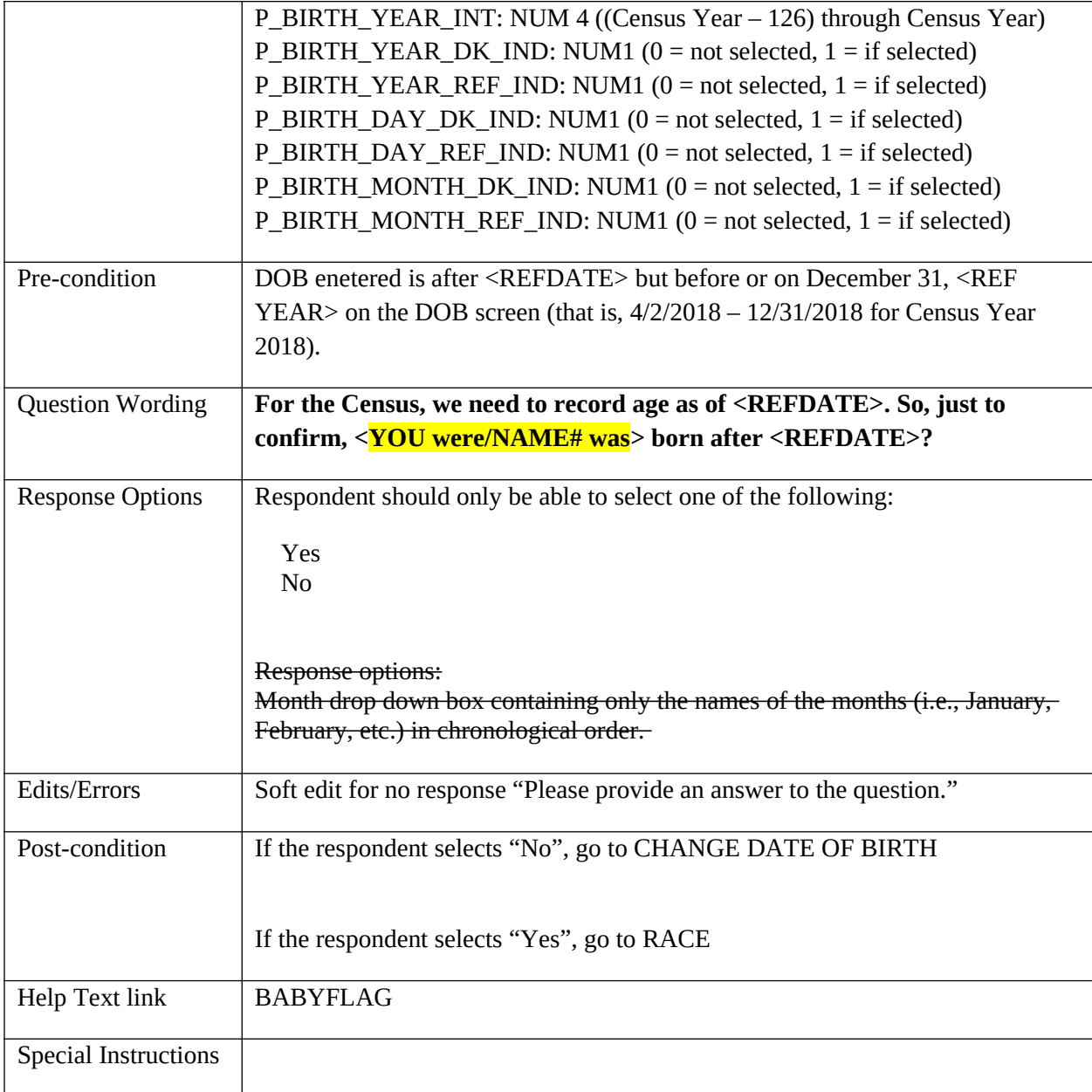

# **AGECONFIRM**

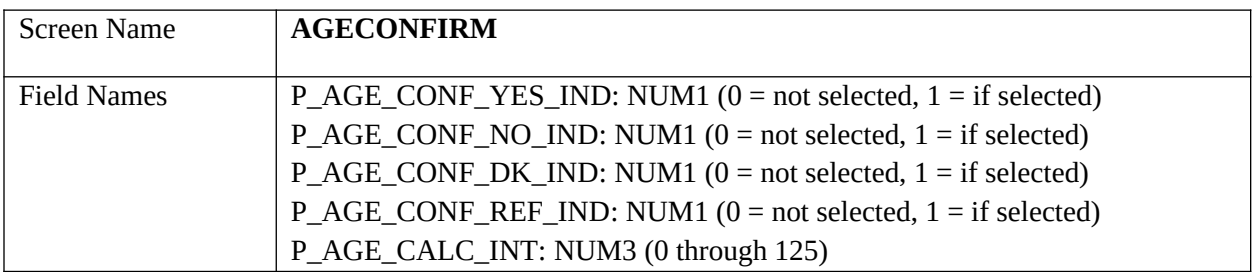

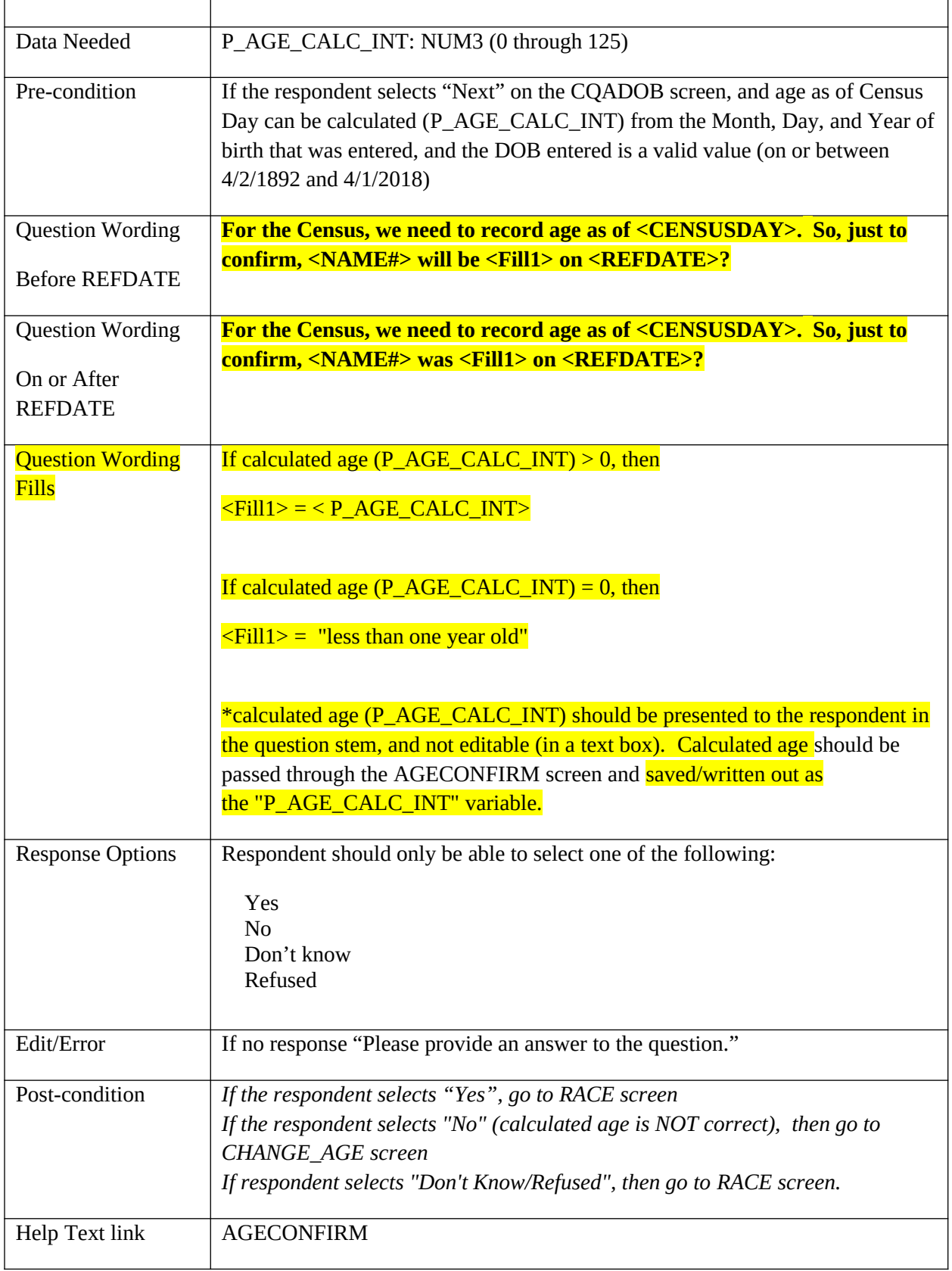

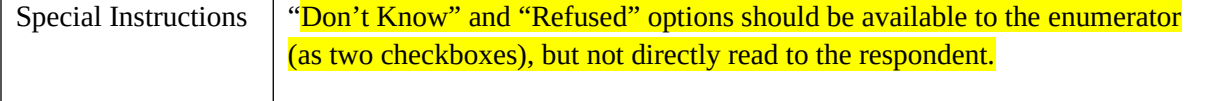

### **AGECONFIRM2**

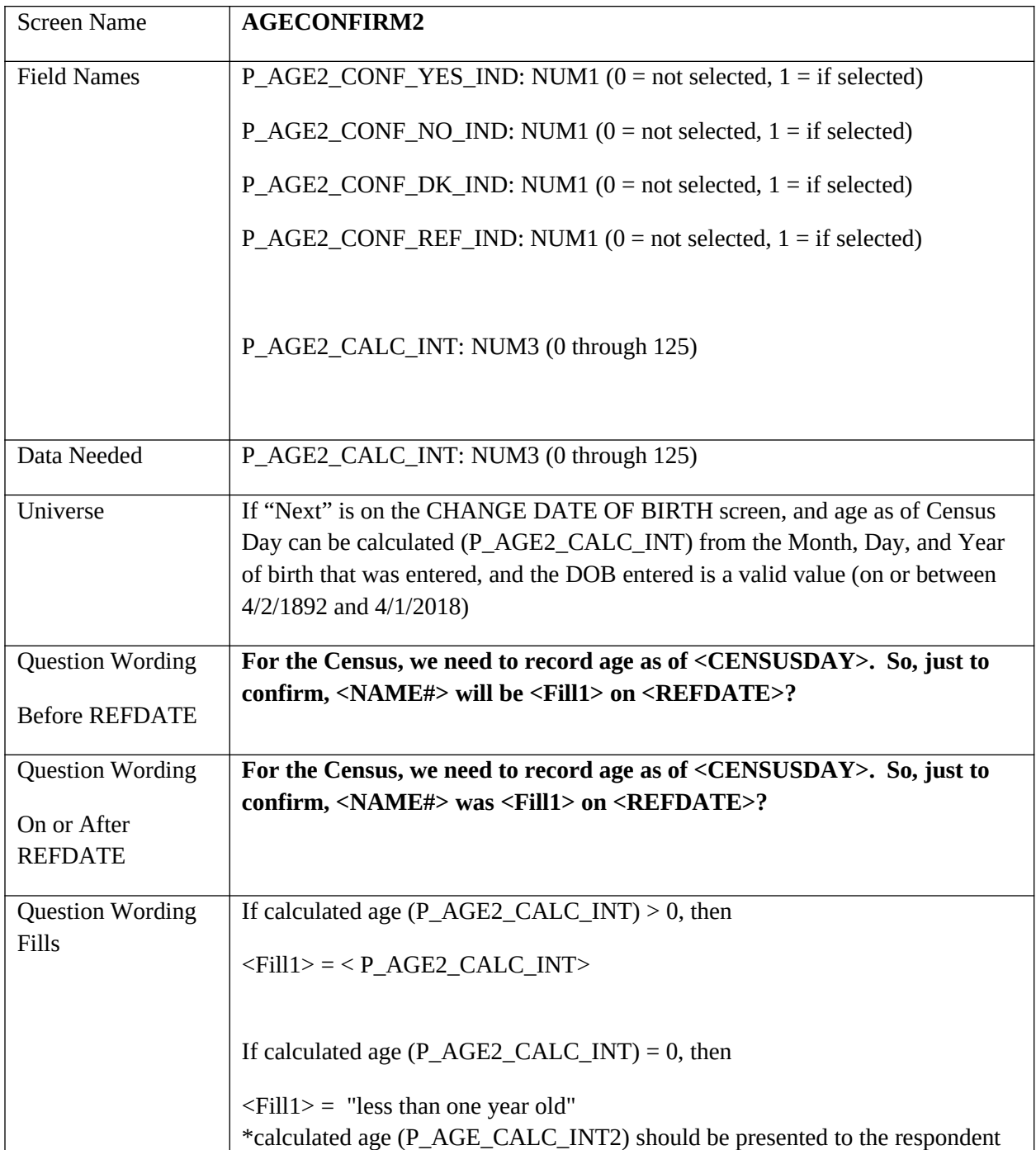
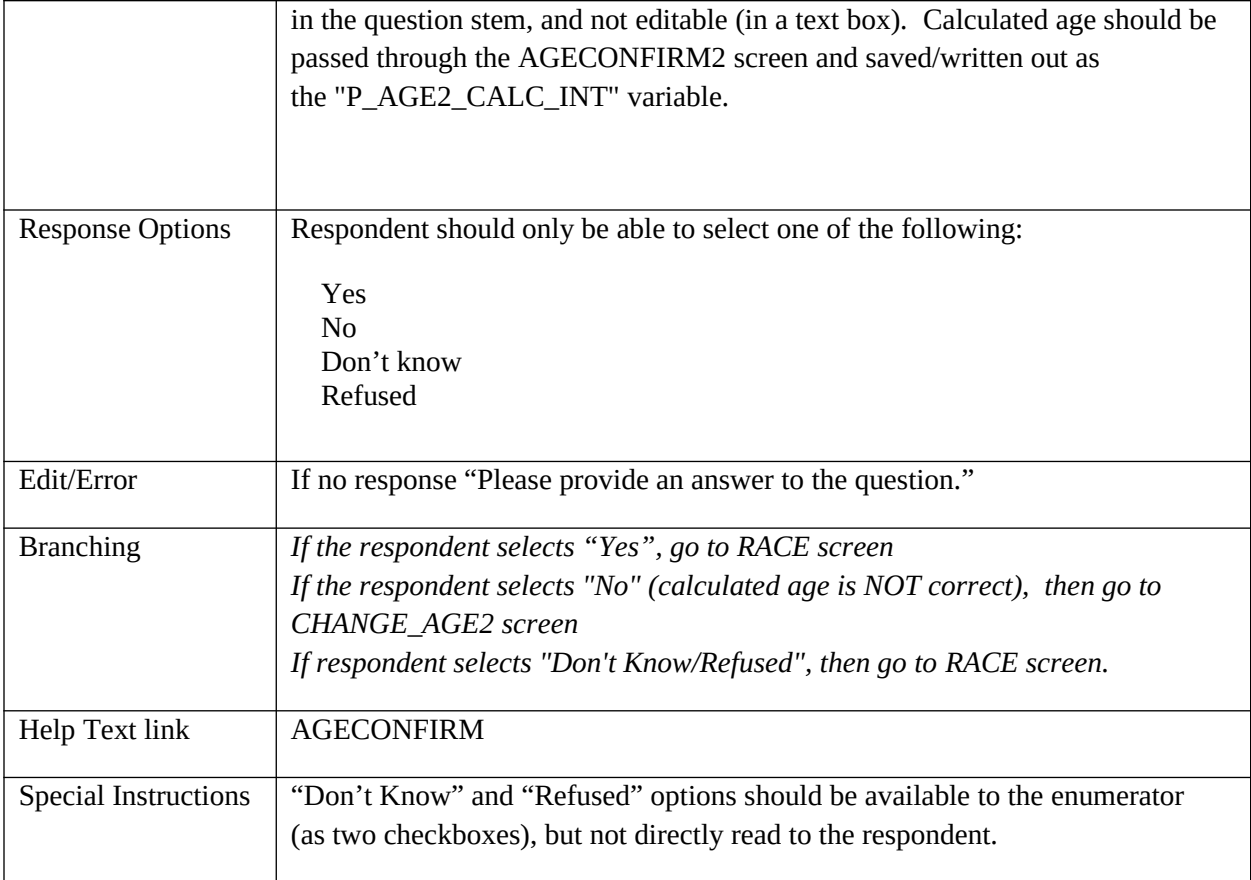

# **AGE**

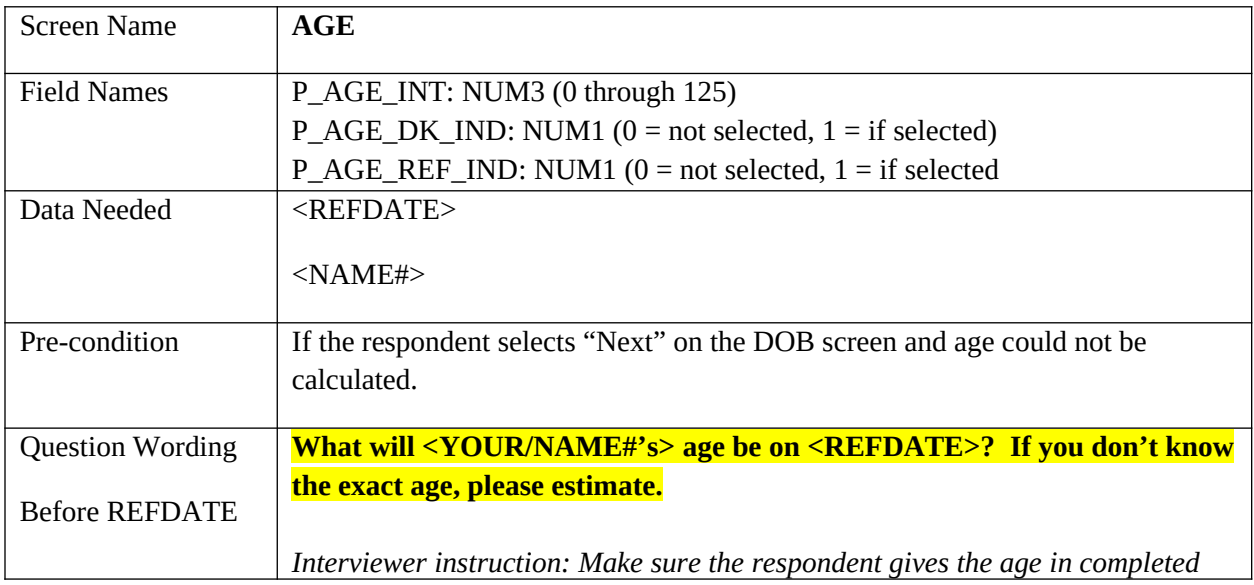

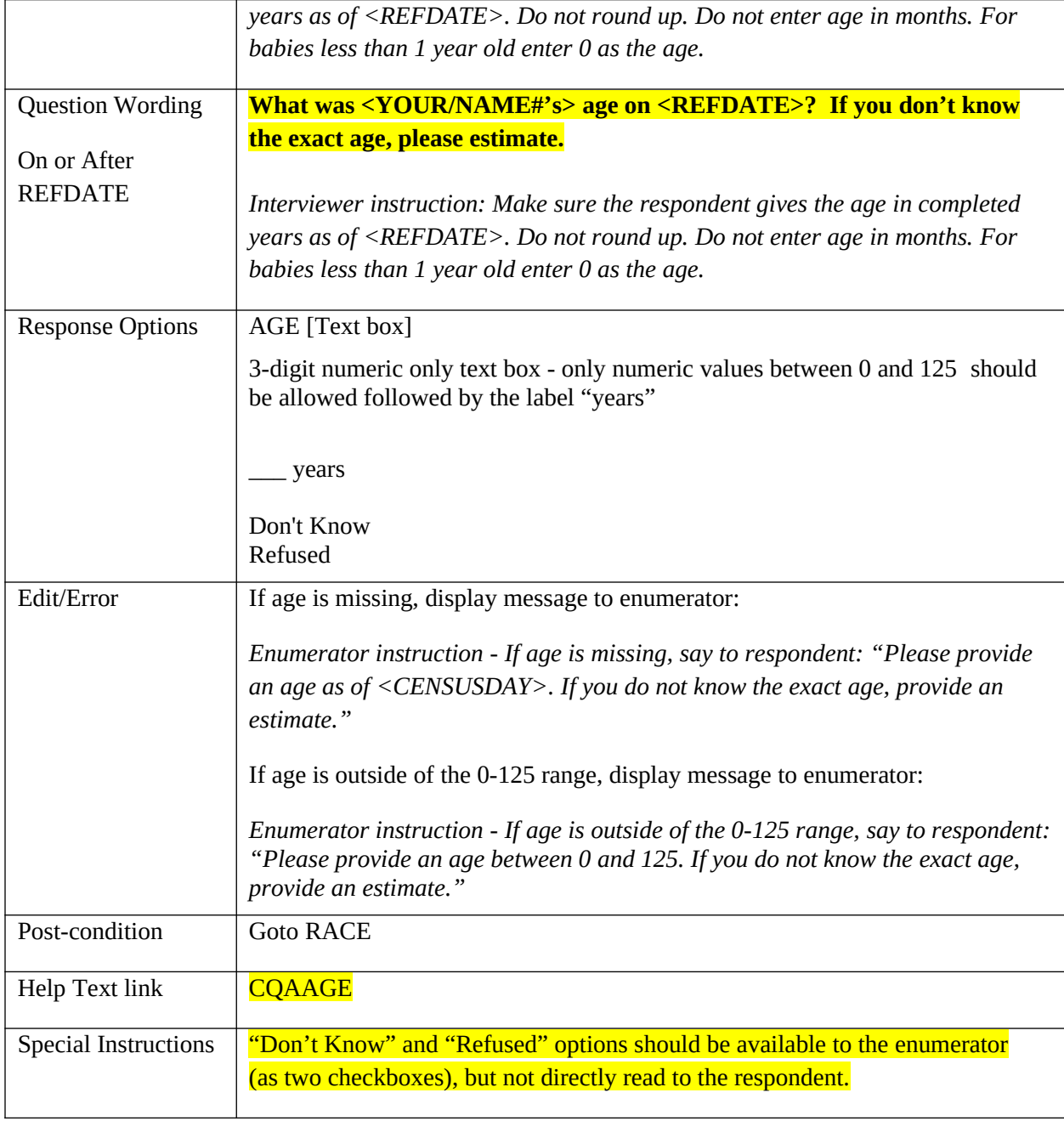

# **AGE2**

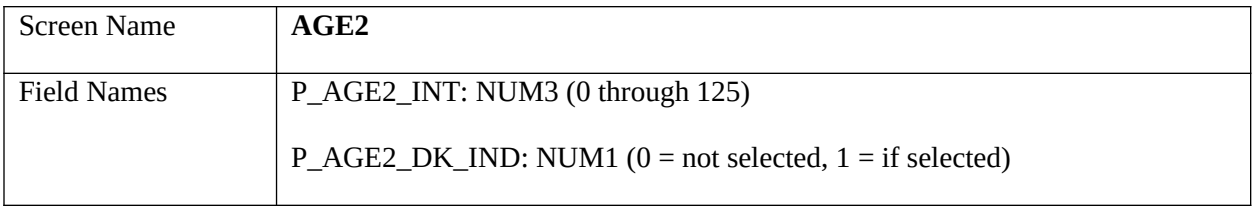

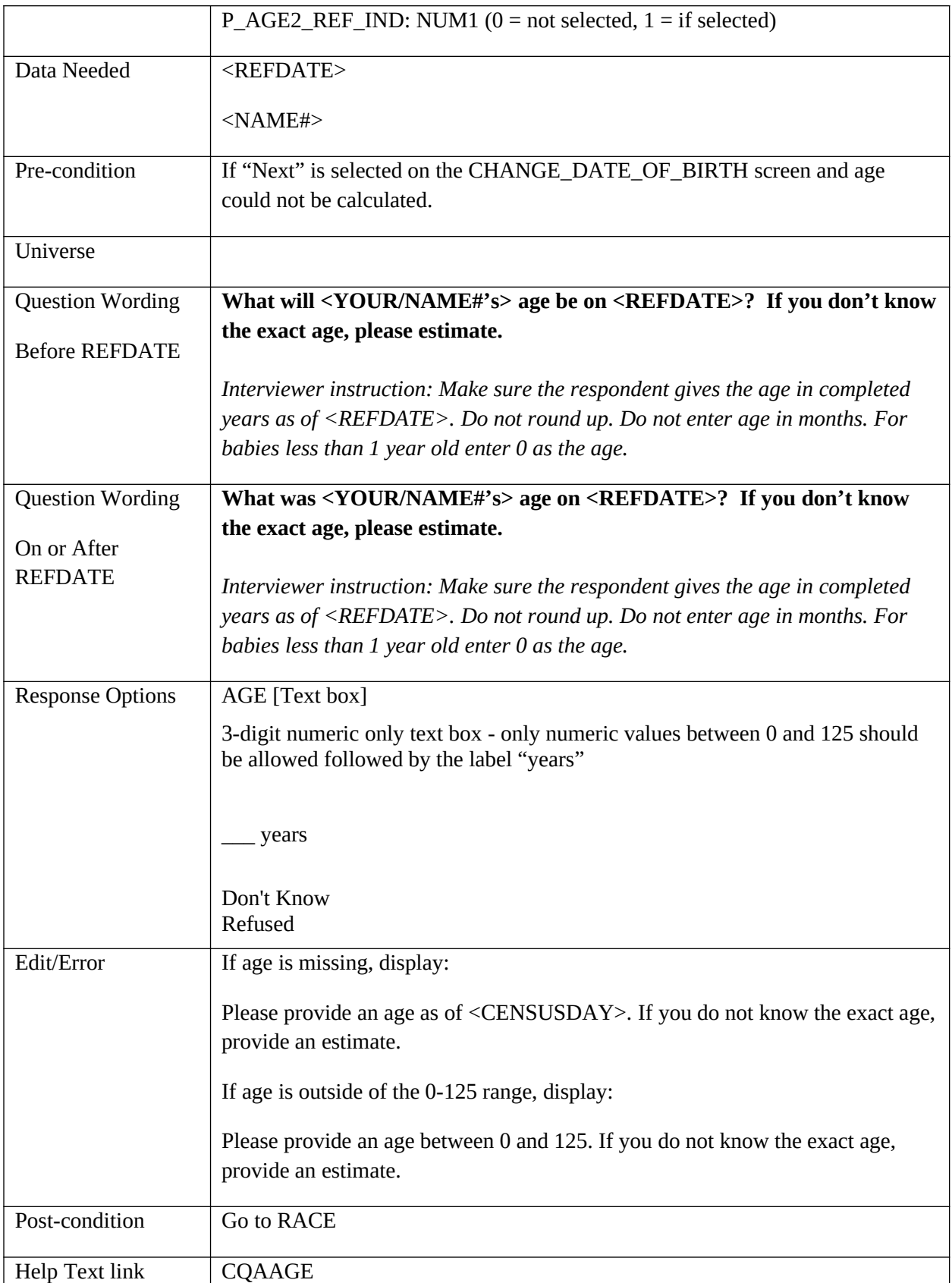

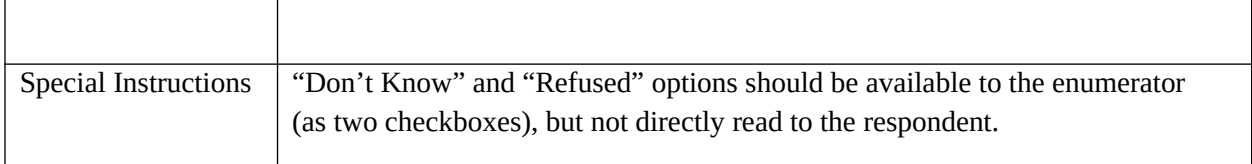

#### **CHANGE\_AGE**

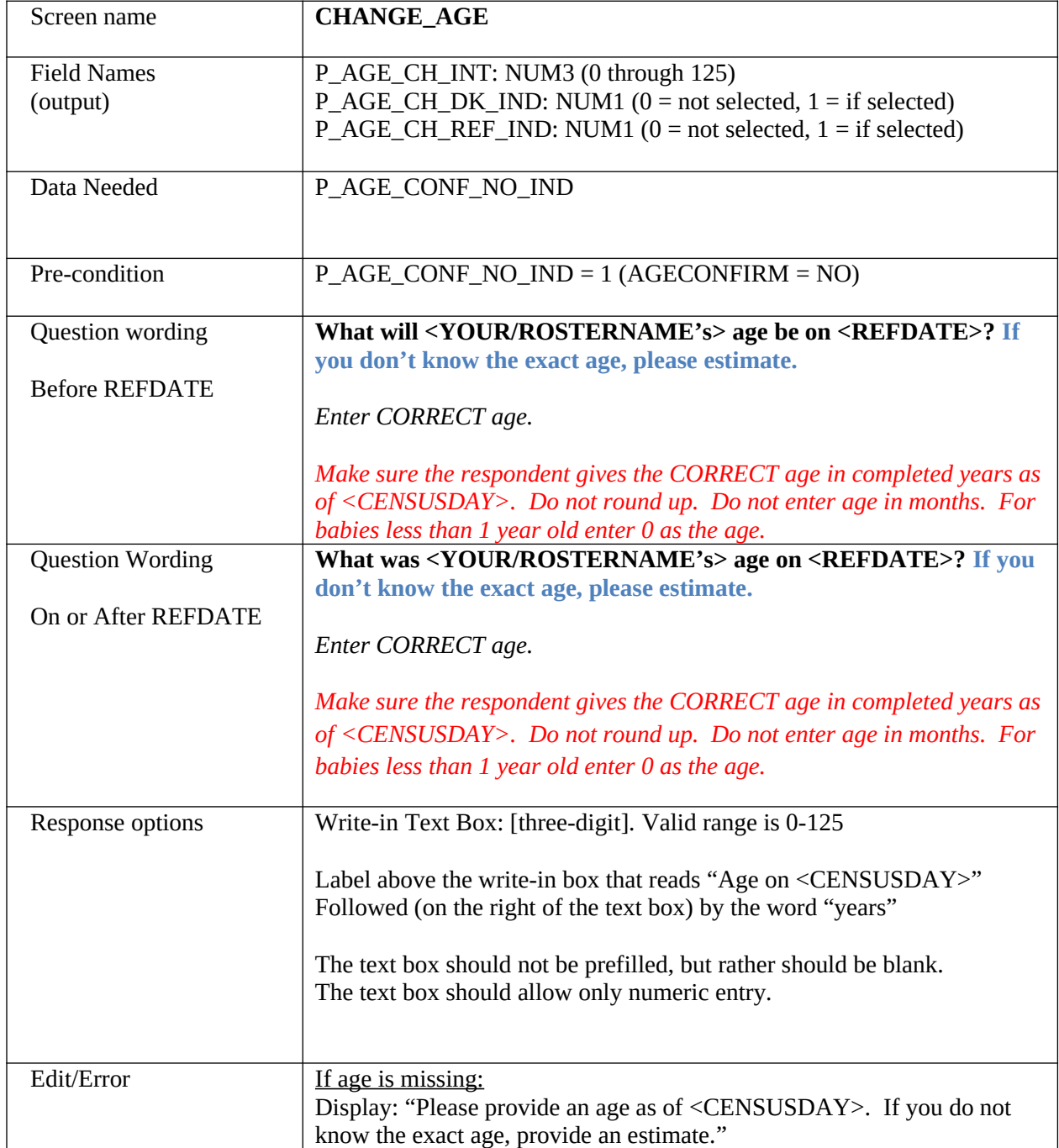

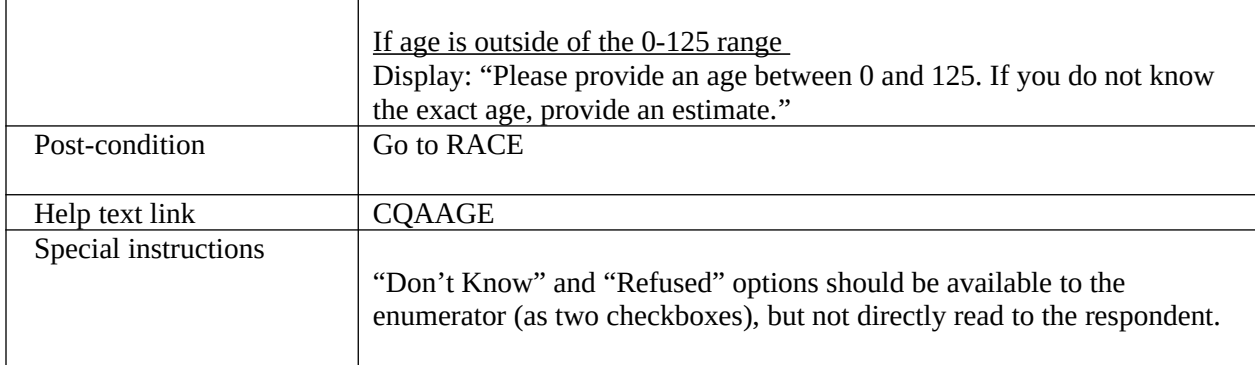

## **CHANGE\_AGE2**

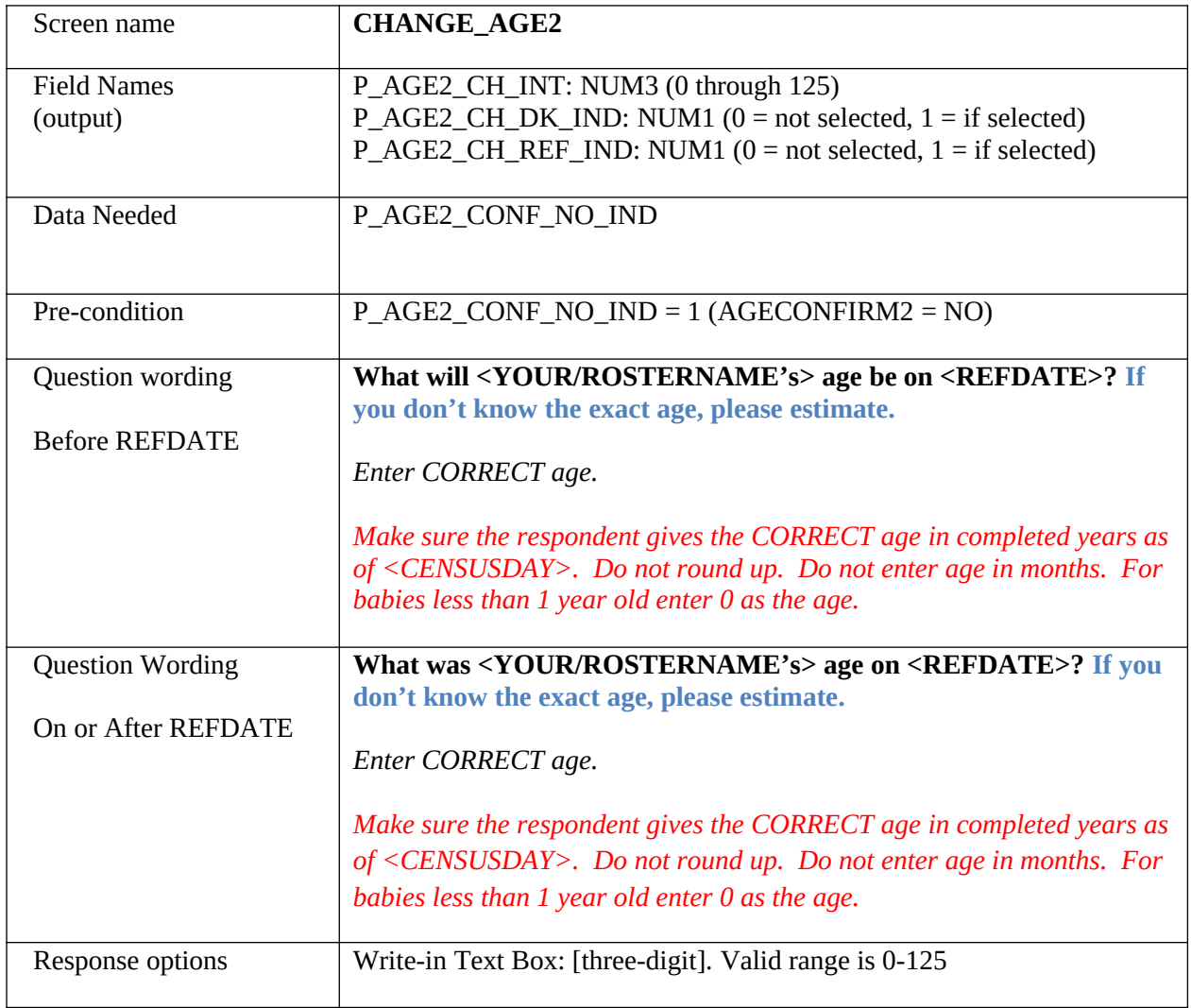

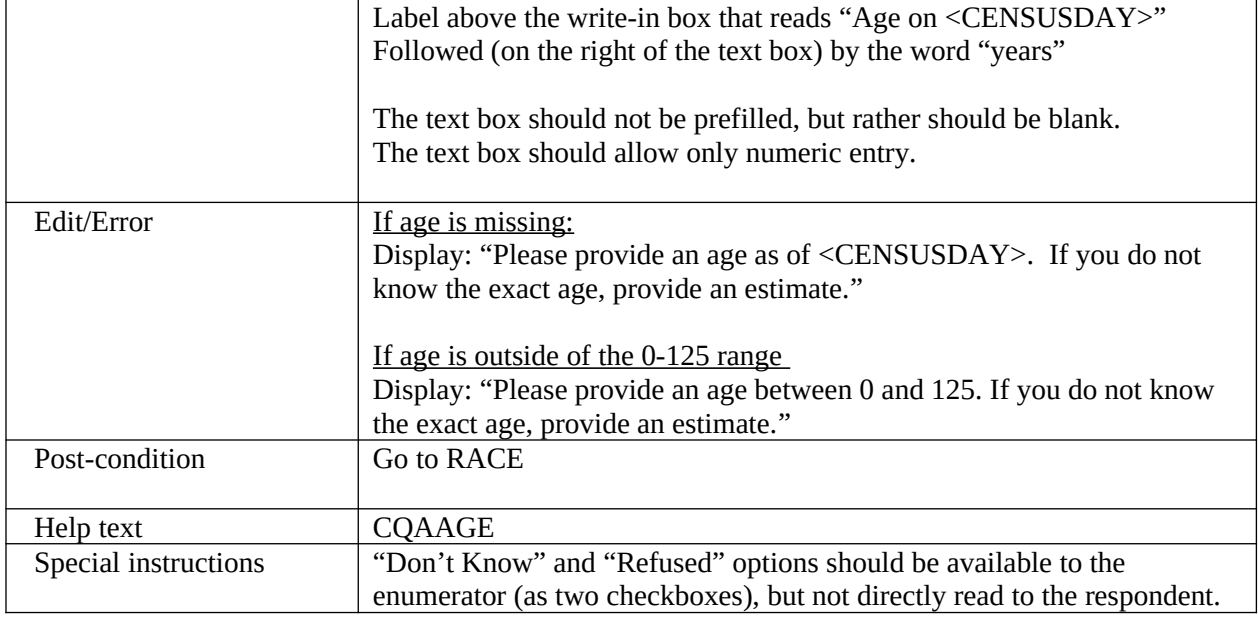

#### **RACE OR ETHNICITY**

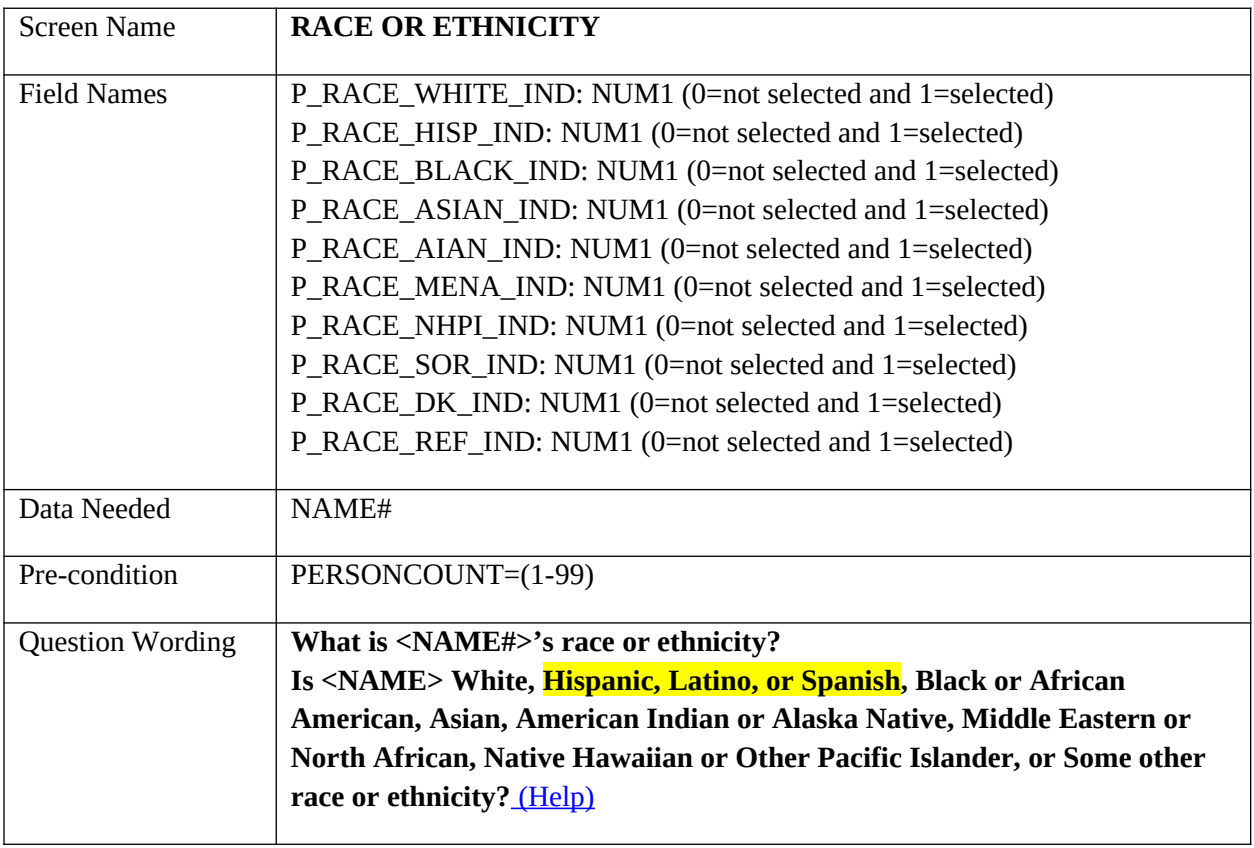

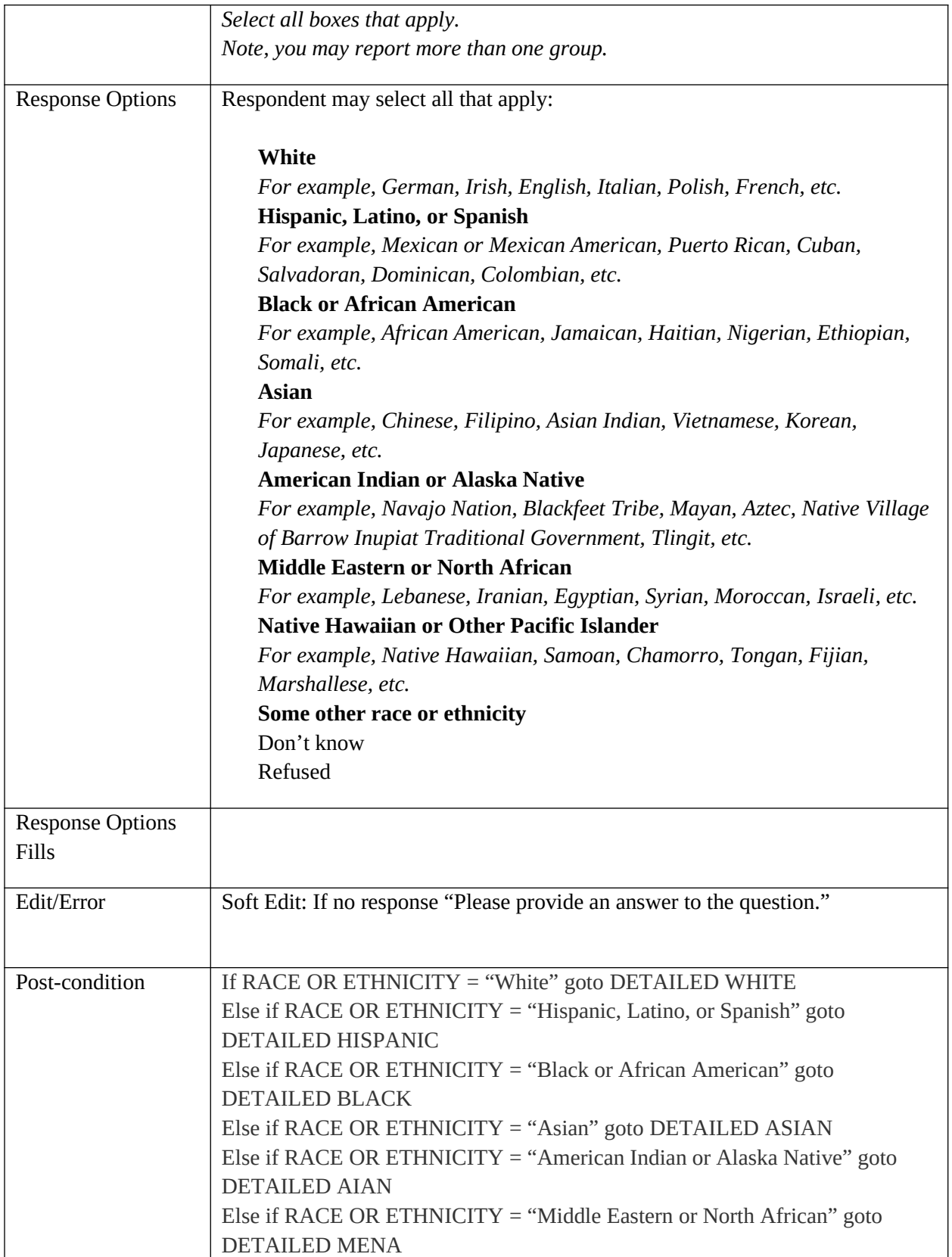

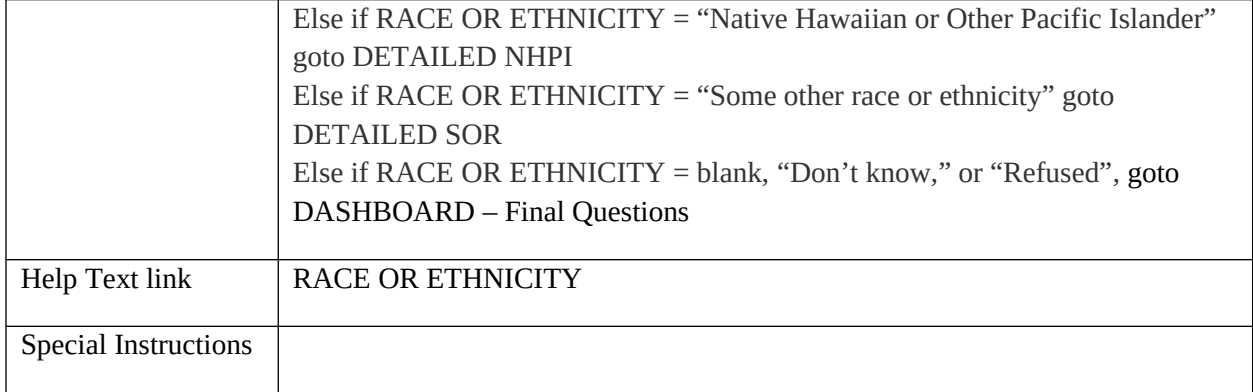

#### **DETAILED WHITE**

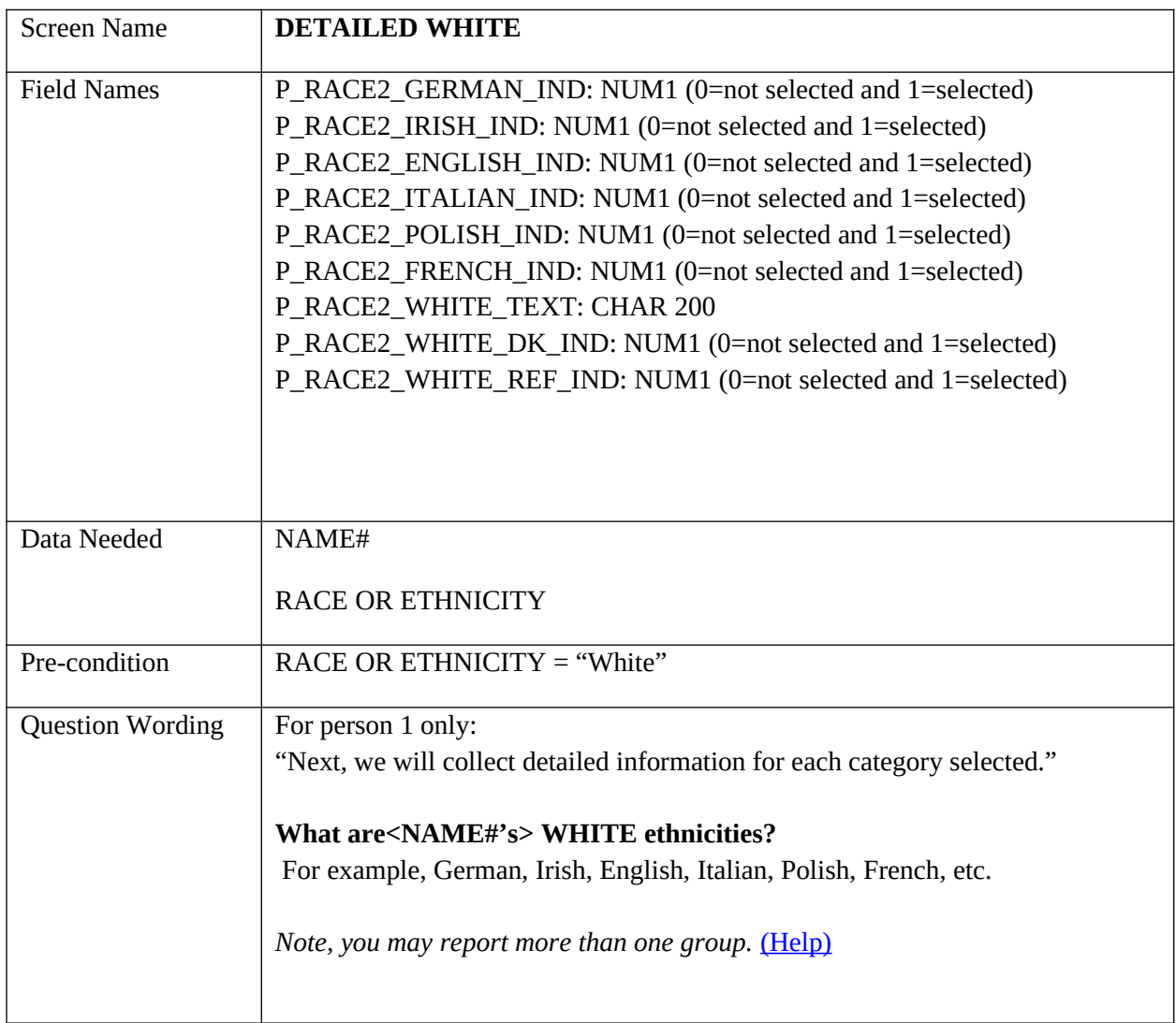

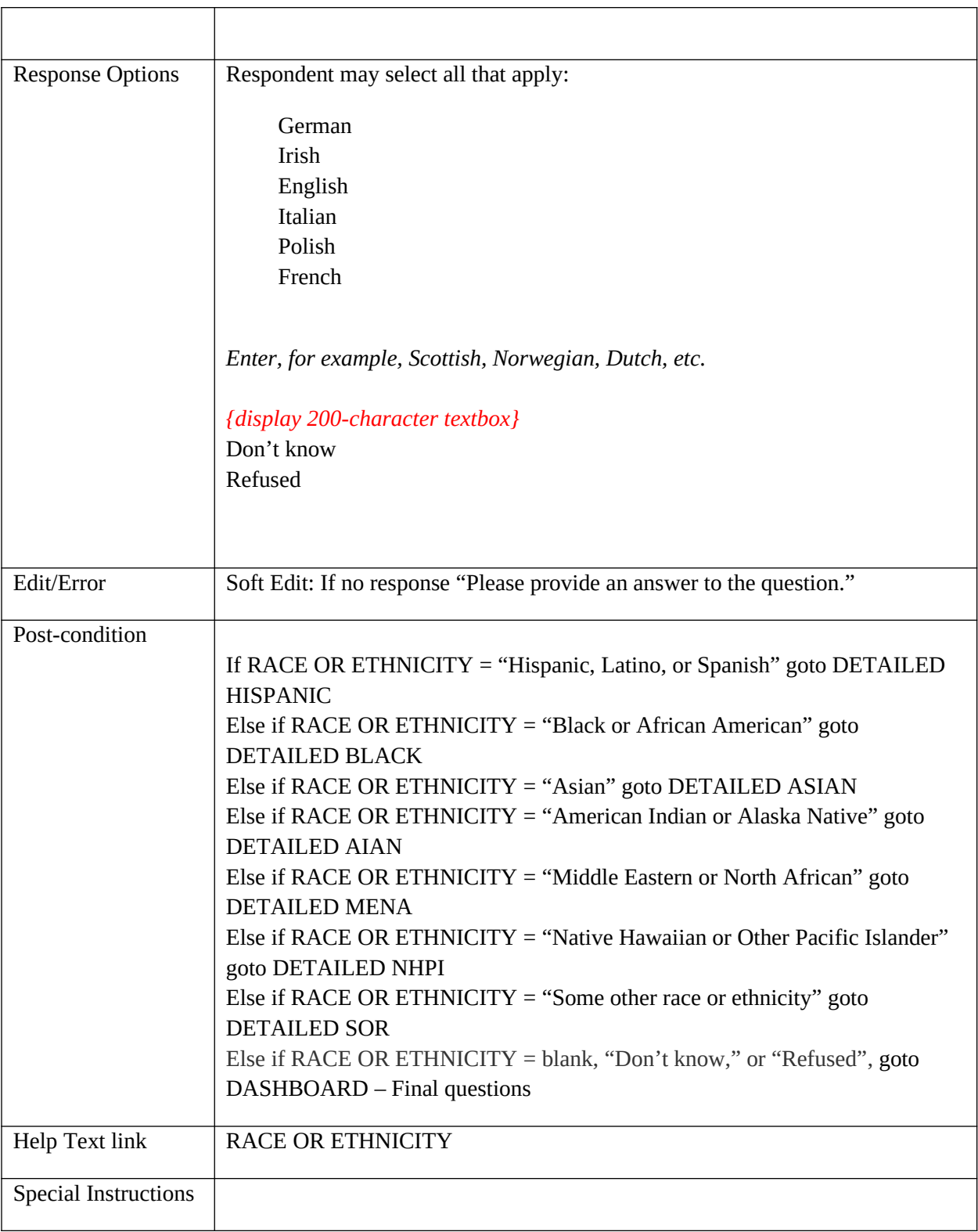

#### **DETAILED HISPANIC**

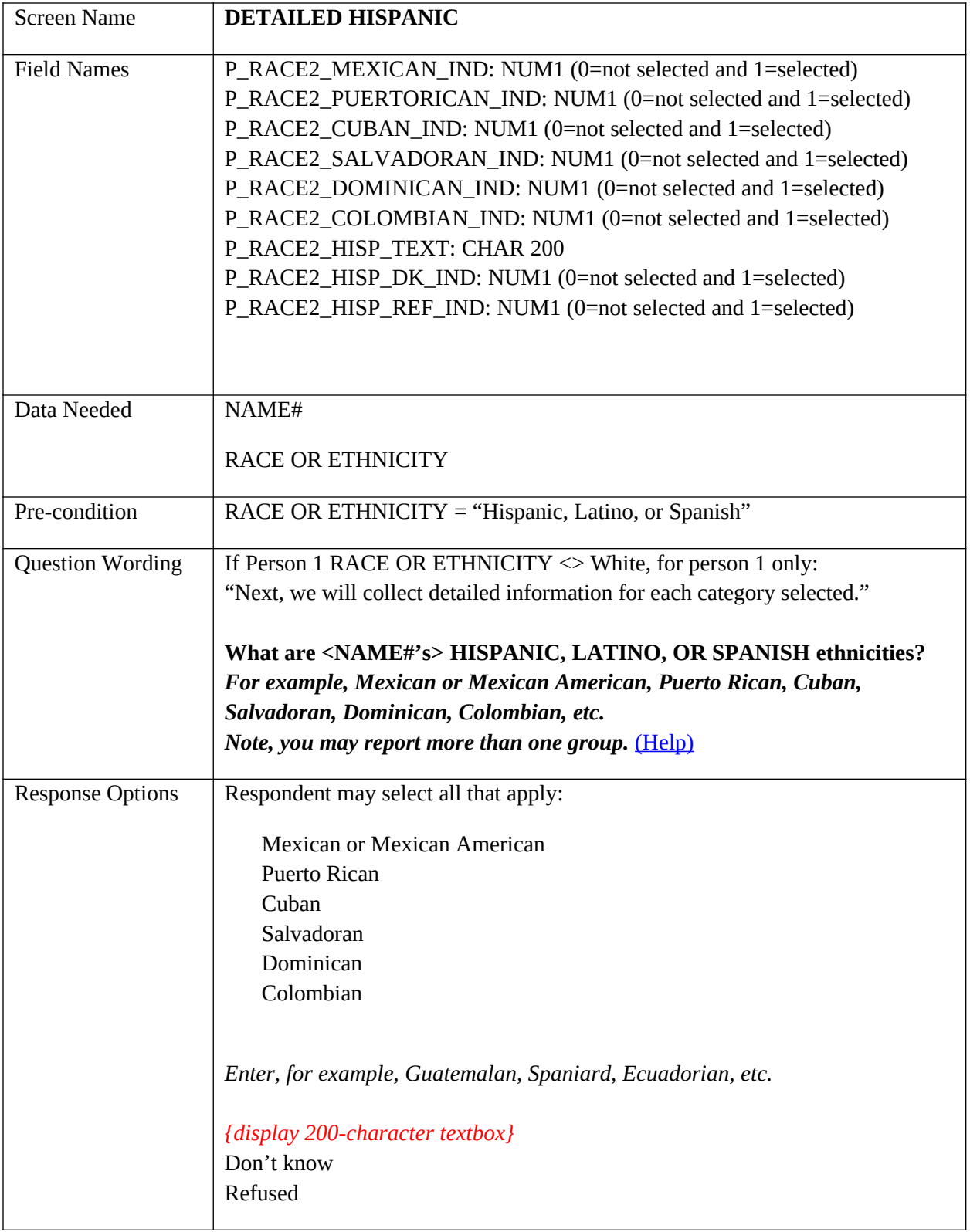

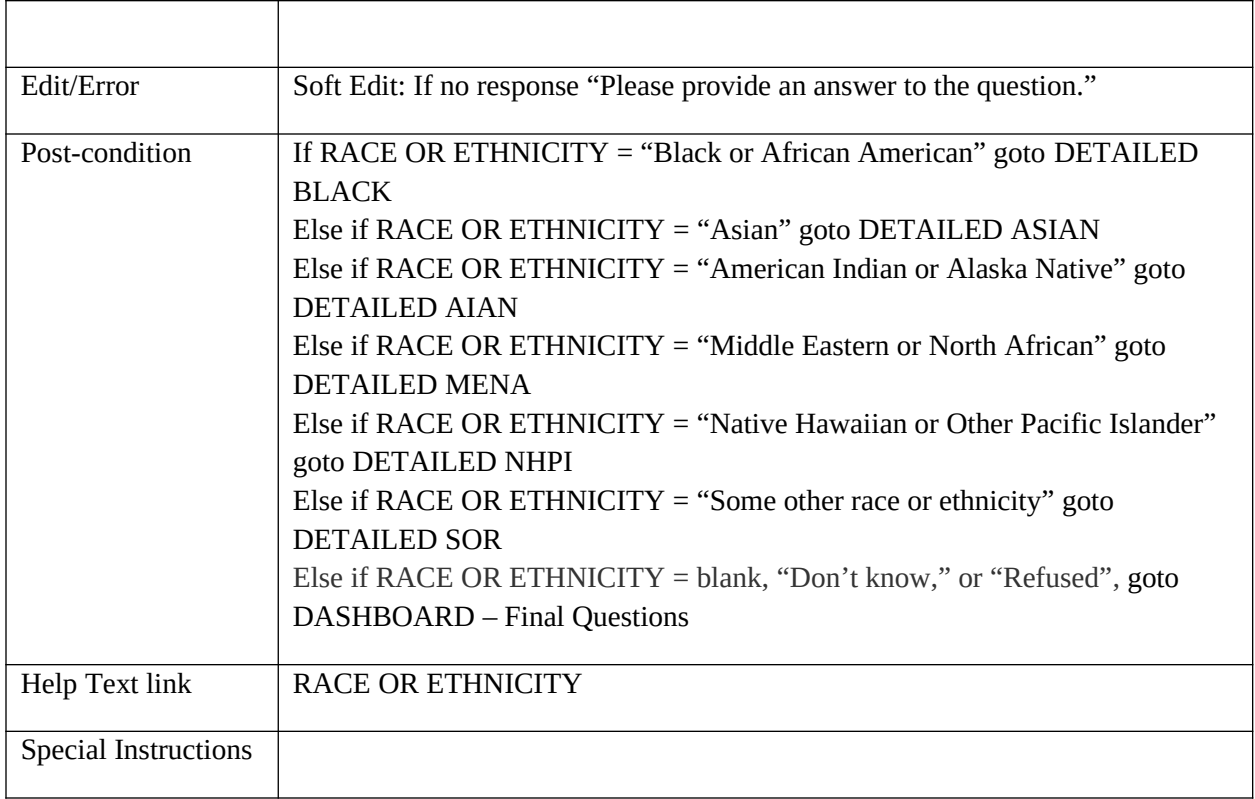

#### **DETAILED BLACK**

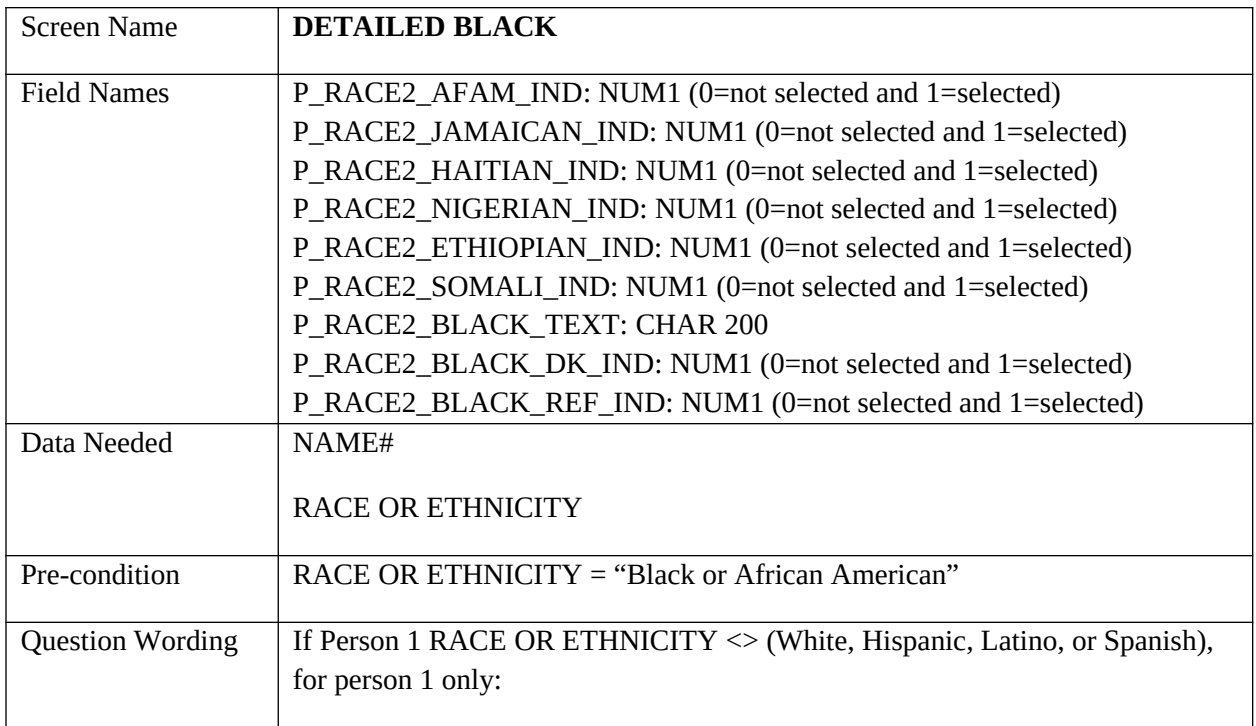

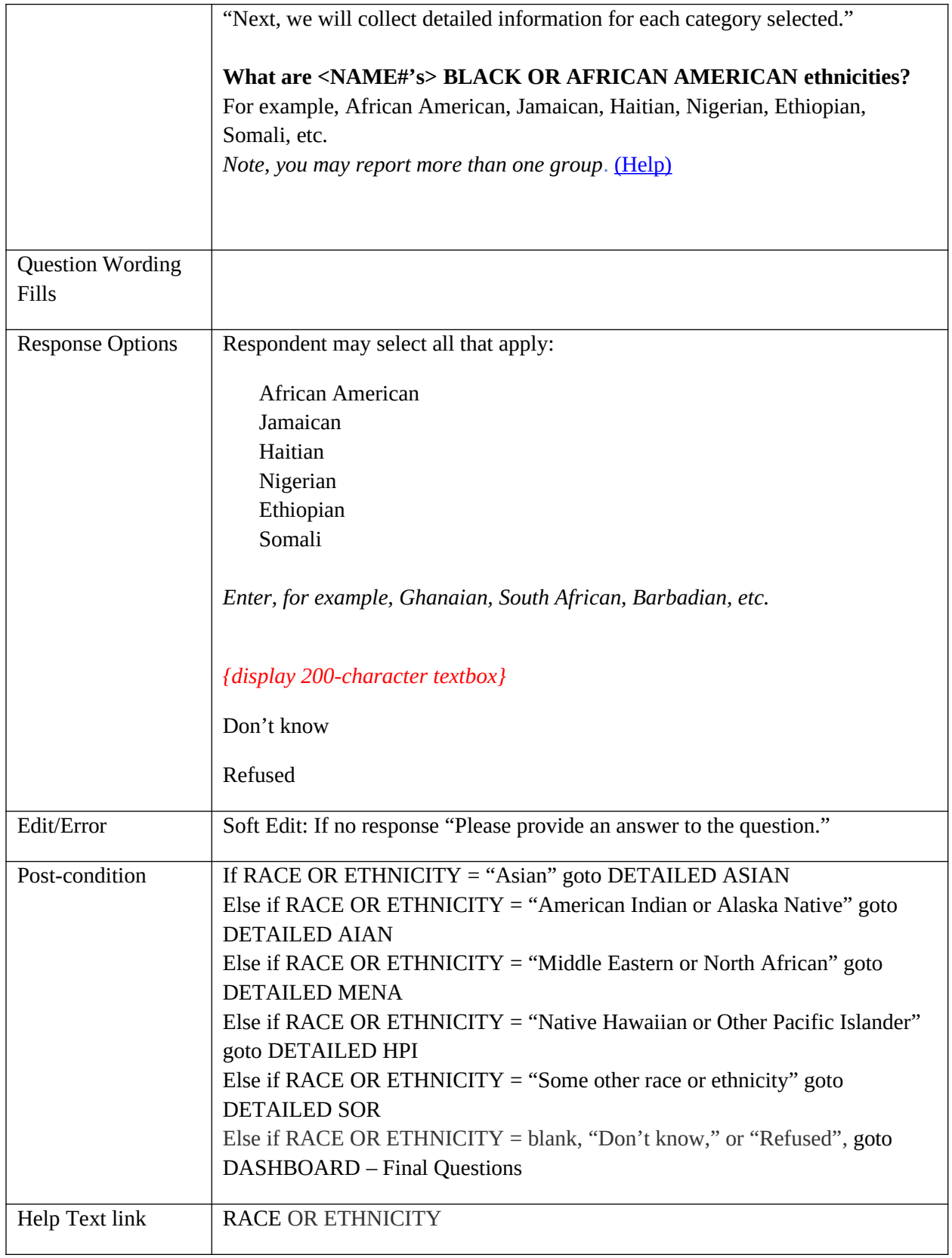

Special Instructions

## **DETAILED ASIAN**

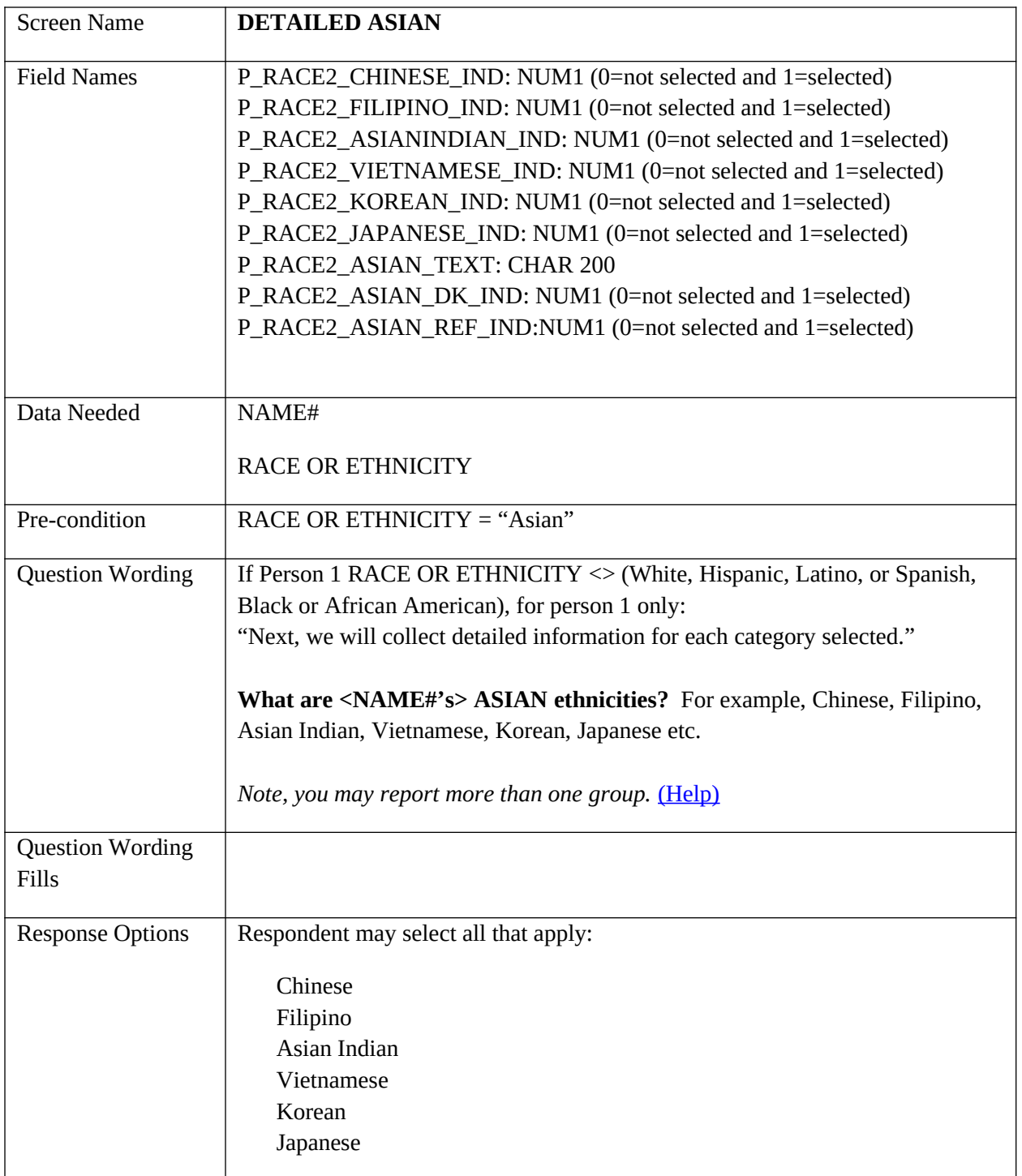

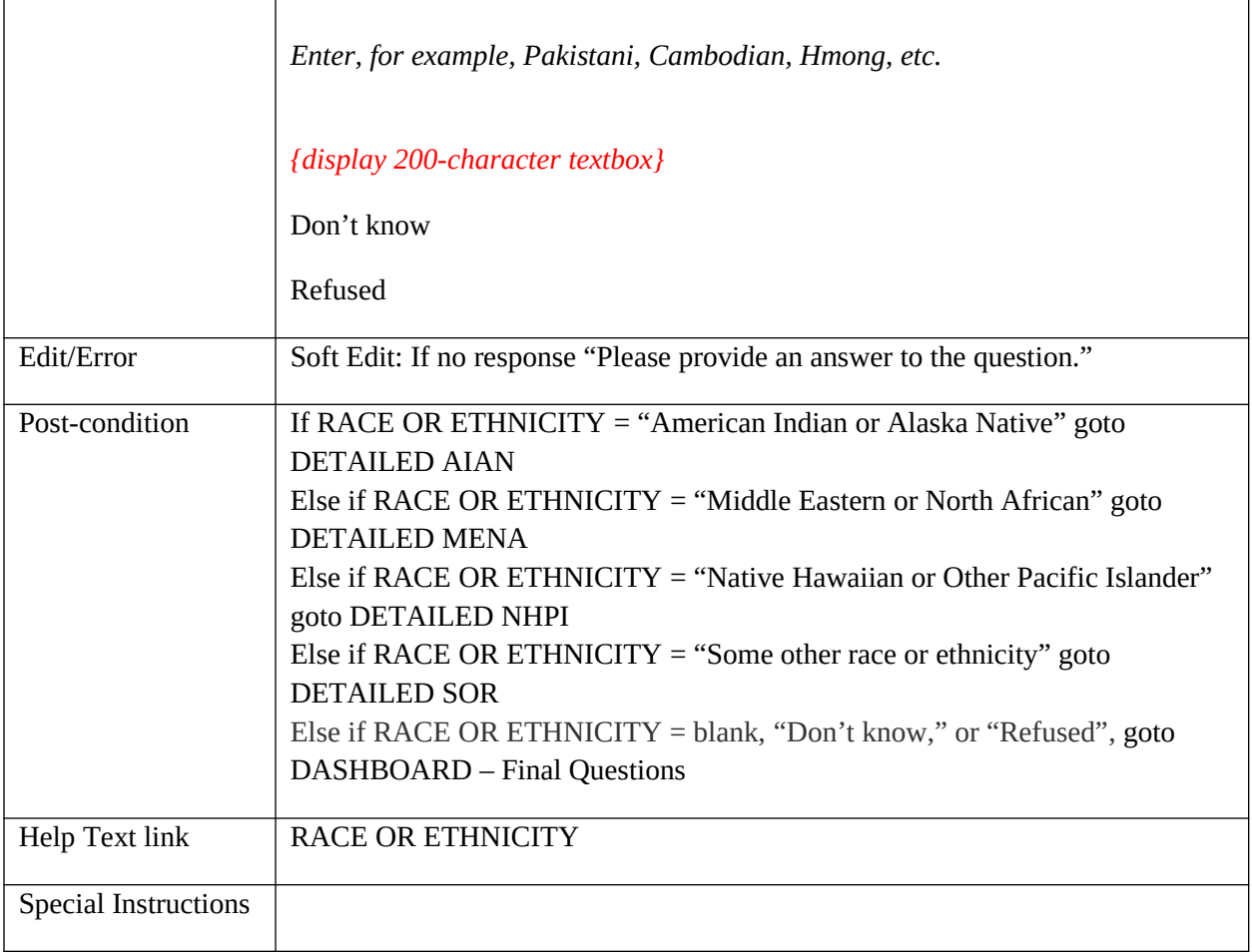

## **DETAILED AIAN**

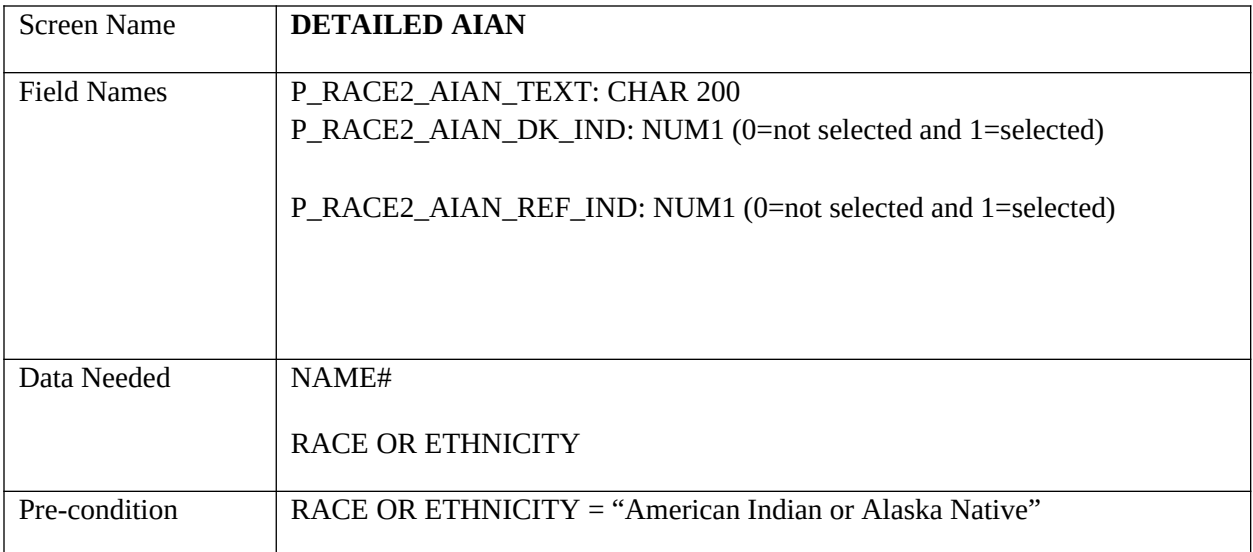

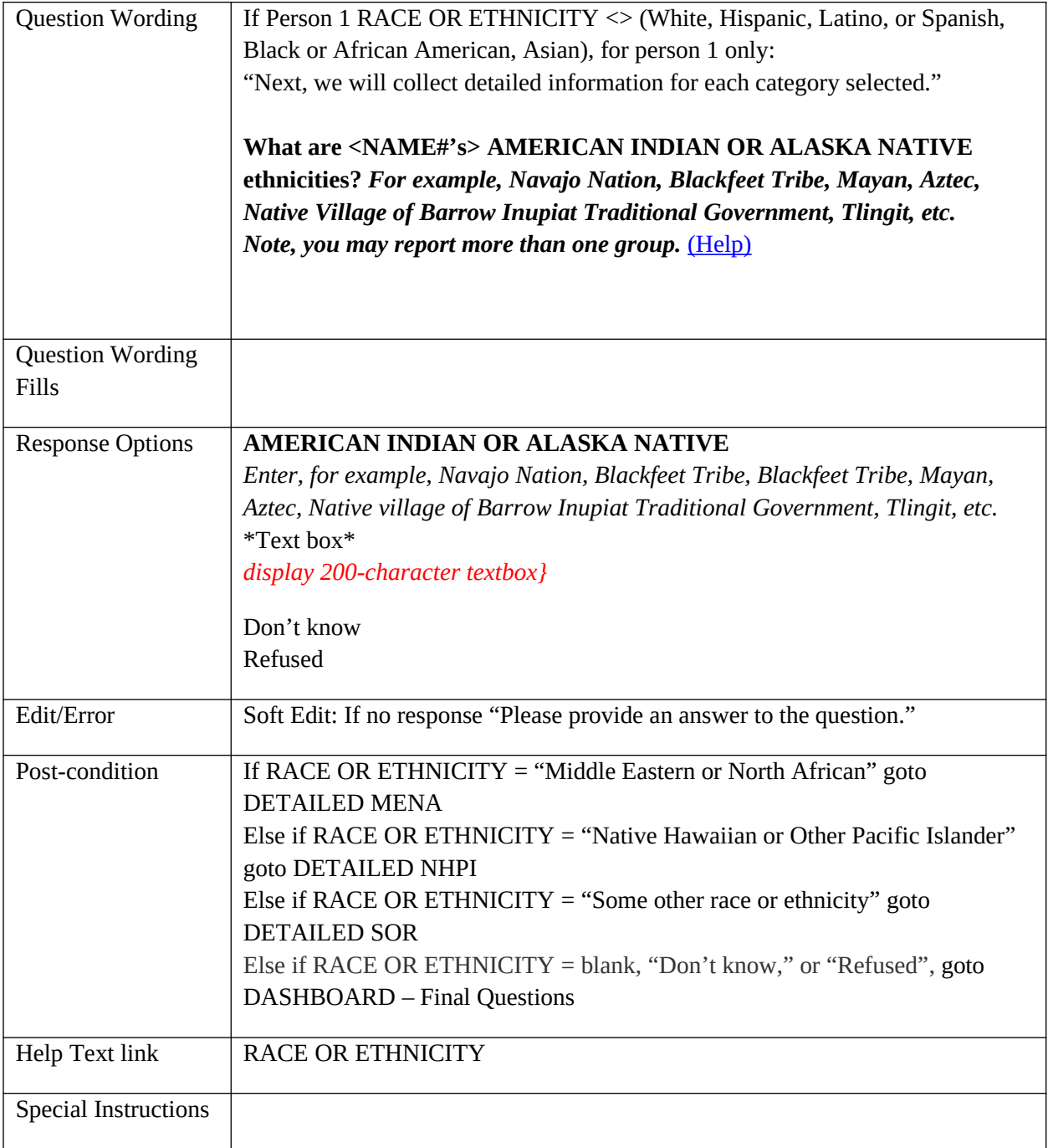

#### **DETAILED MENA**

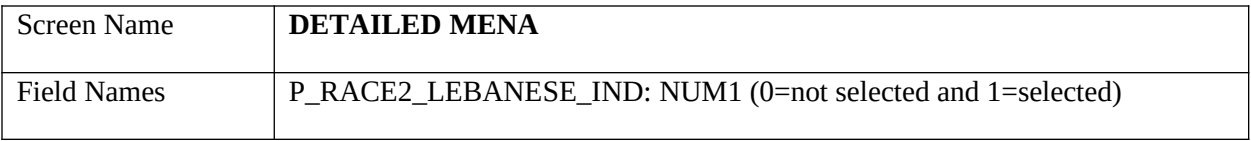

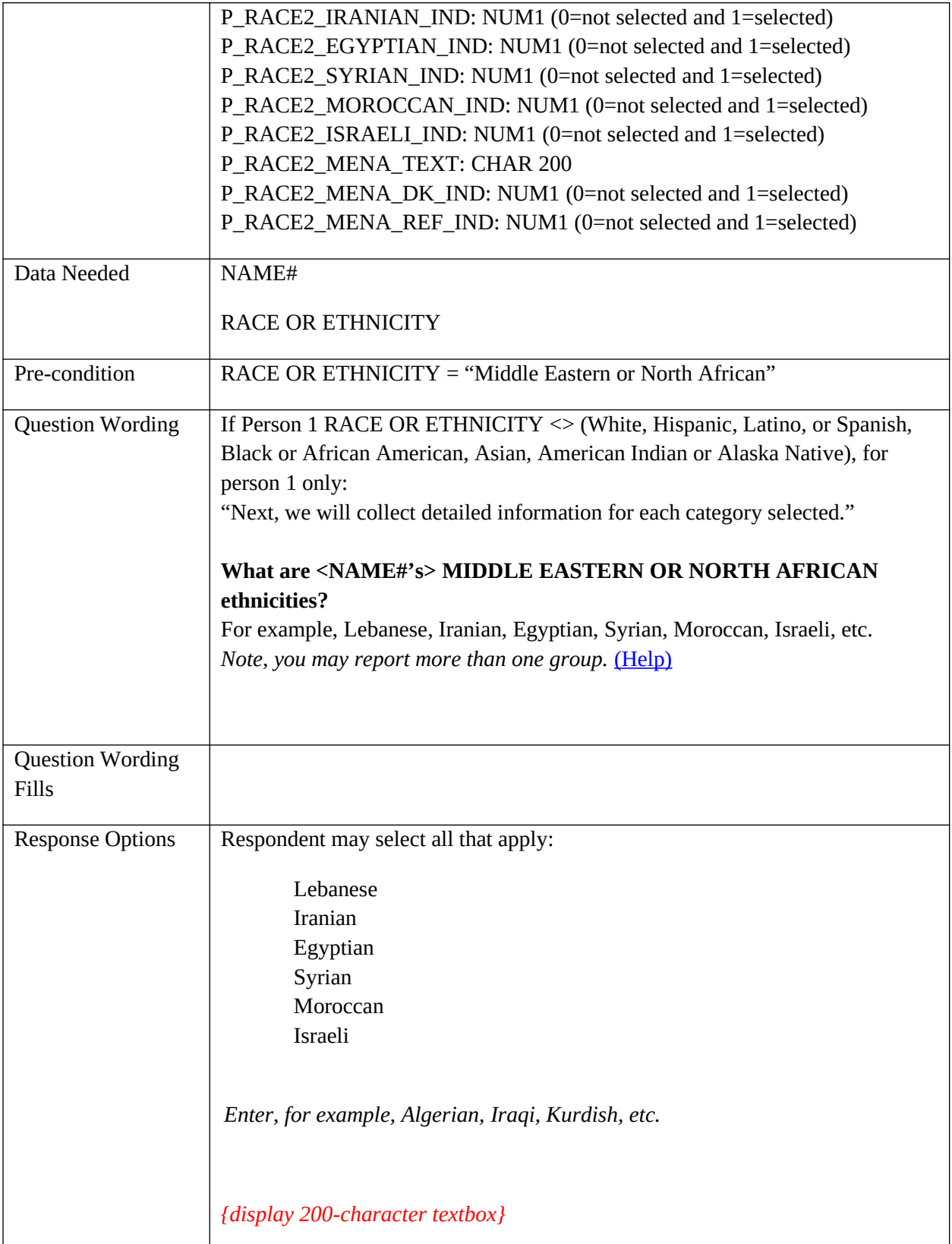

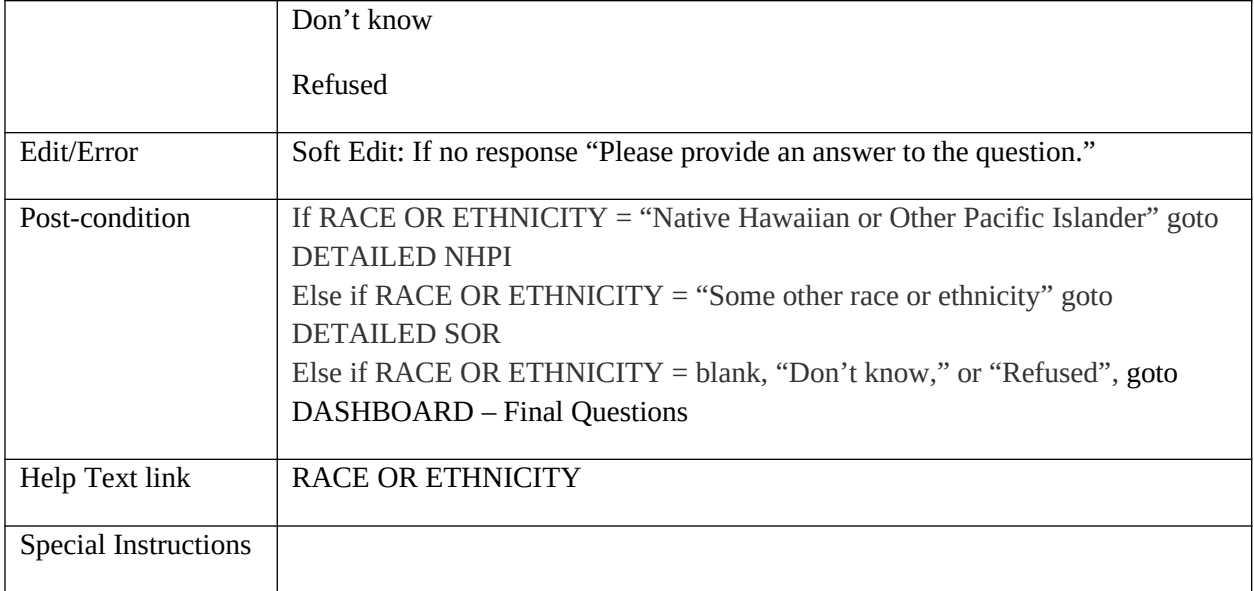

# **DETAILED NHPI**

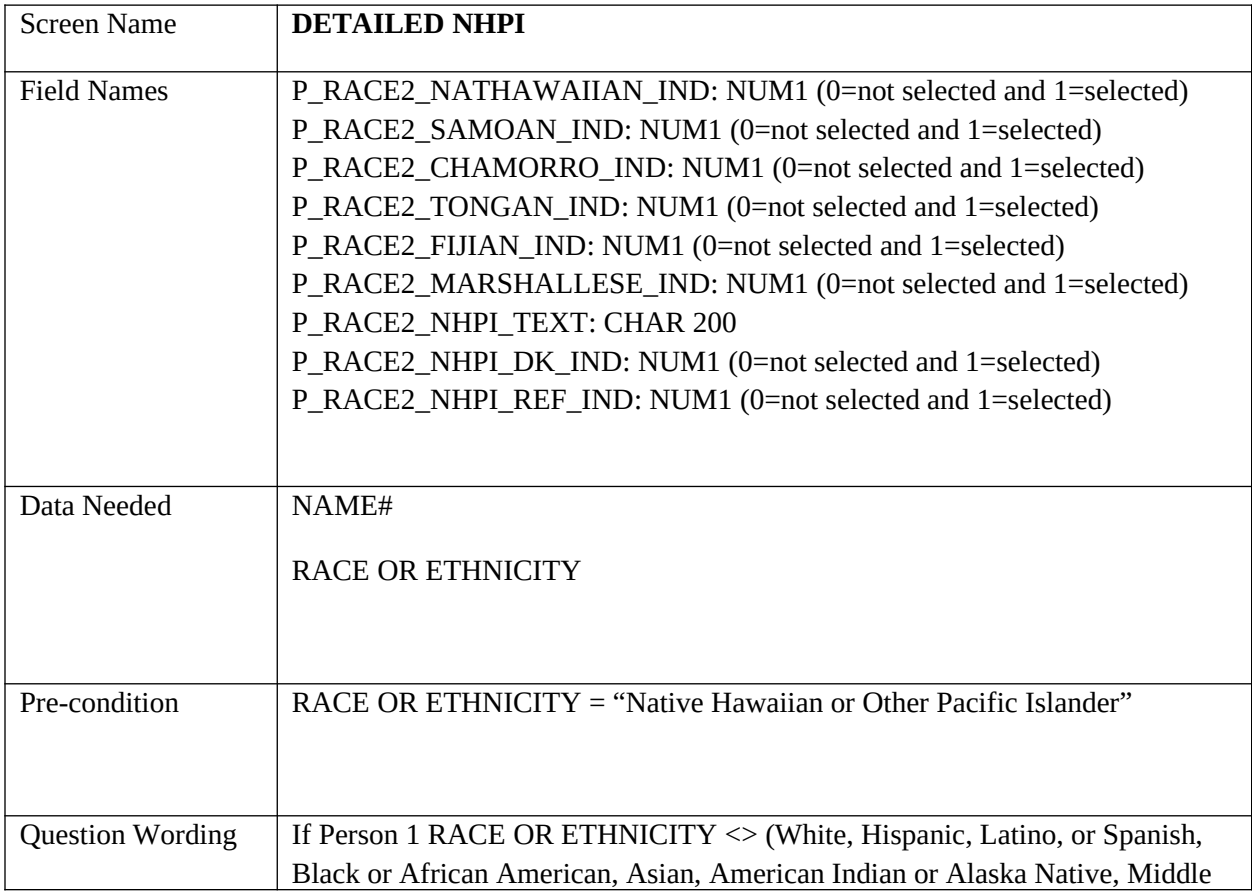

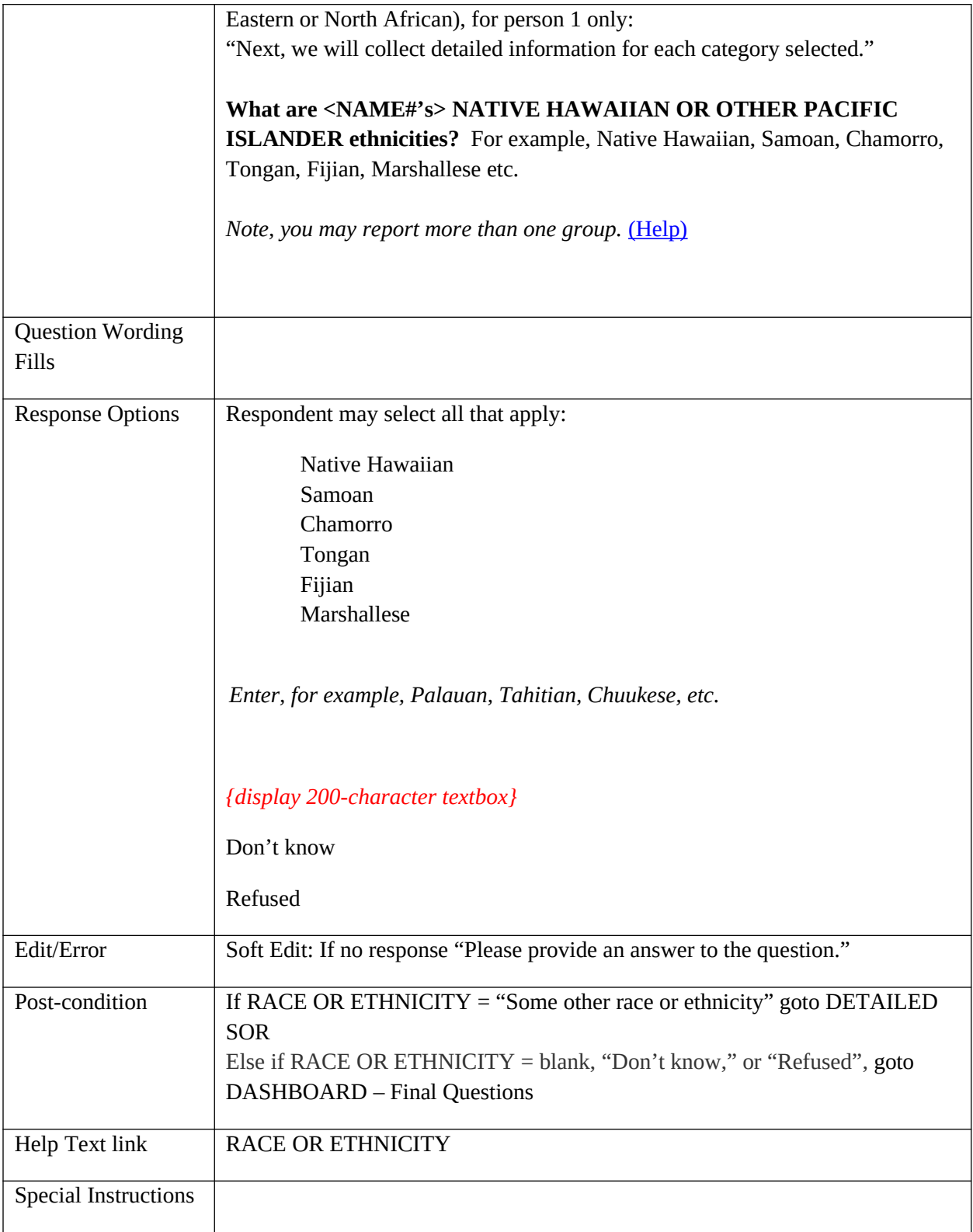

## **DETAILED SOR**

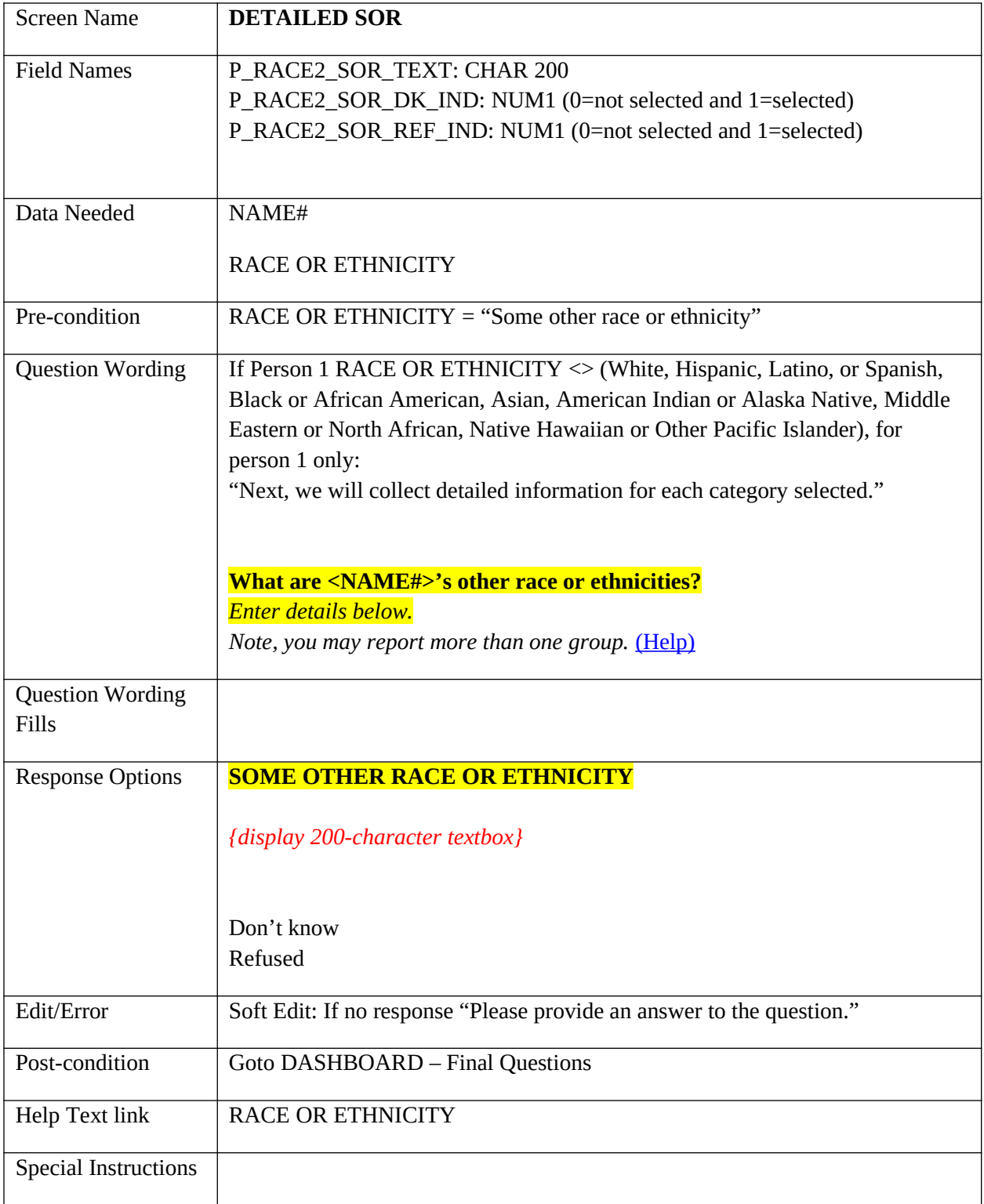

## **DASHBOARD – Final Questions (button)**

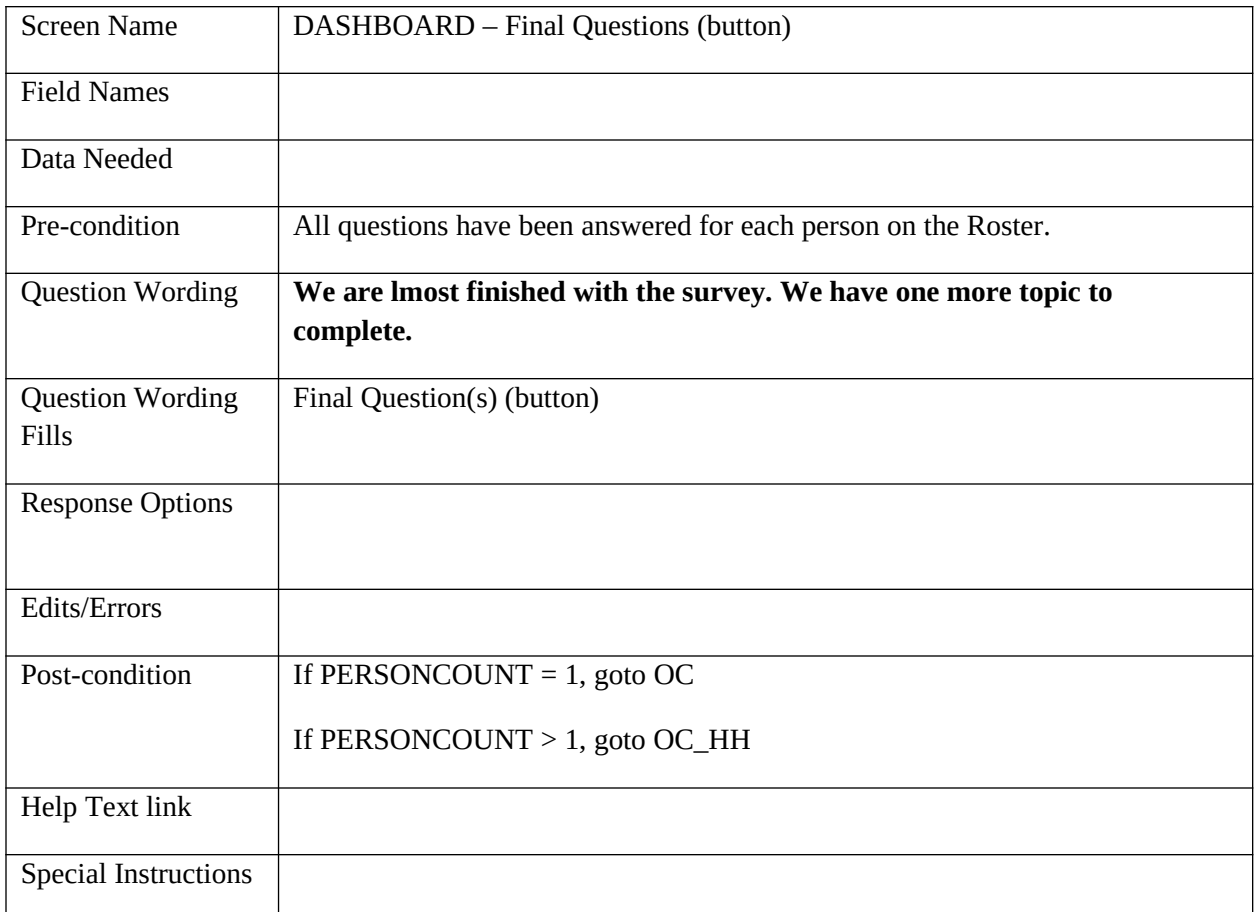

#### **Overcount**

#### **OC**

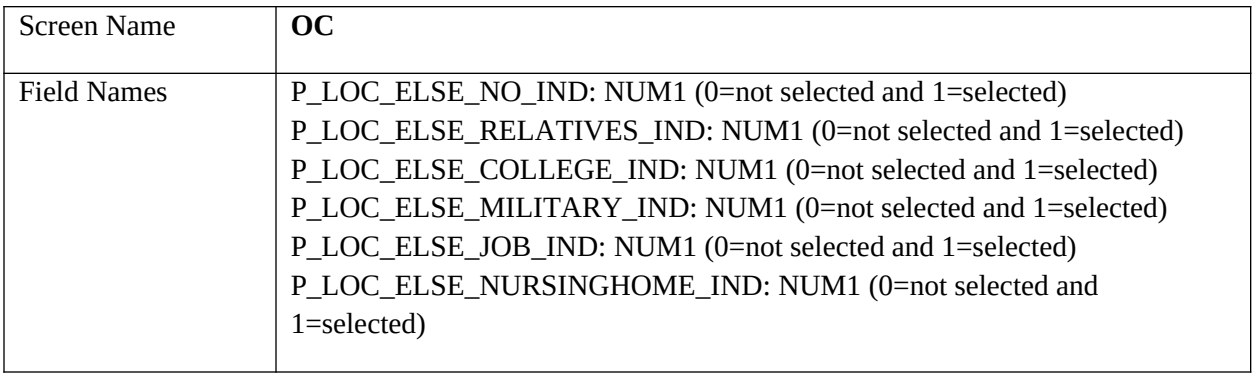

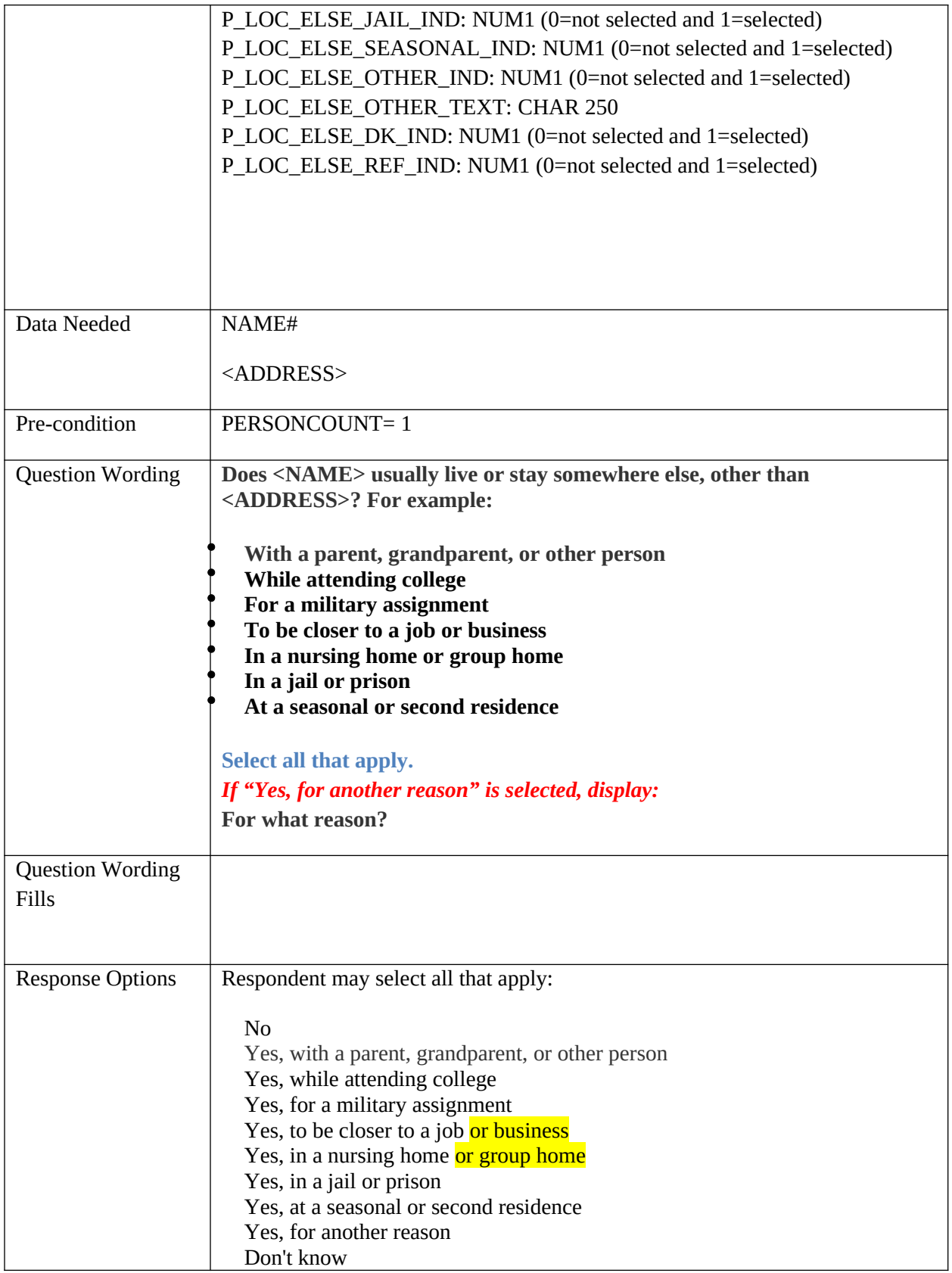

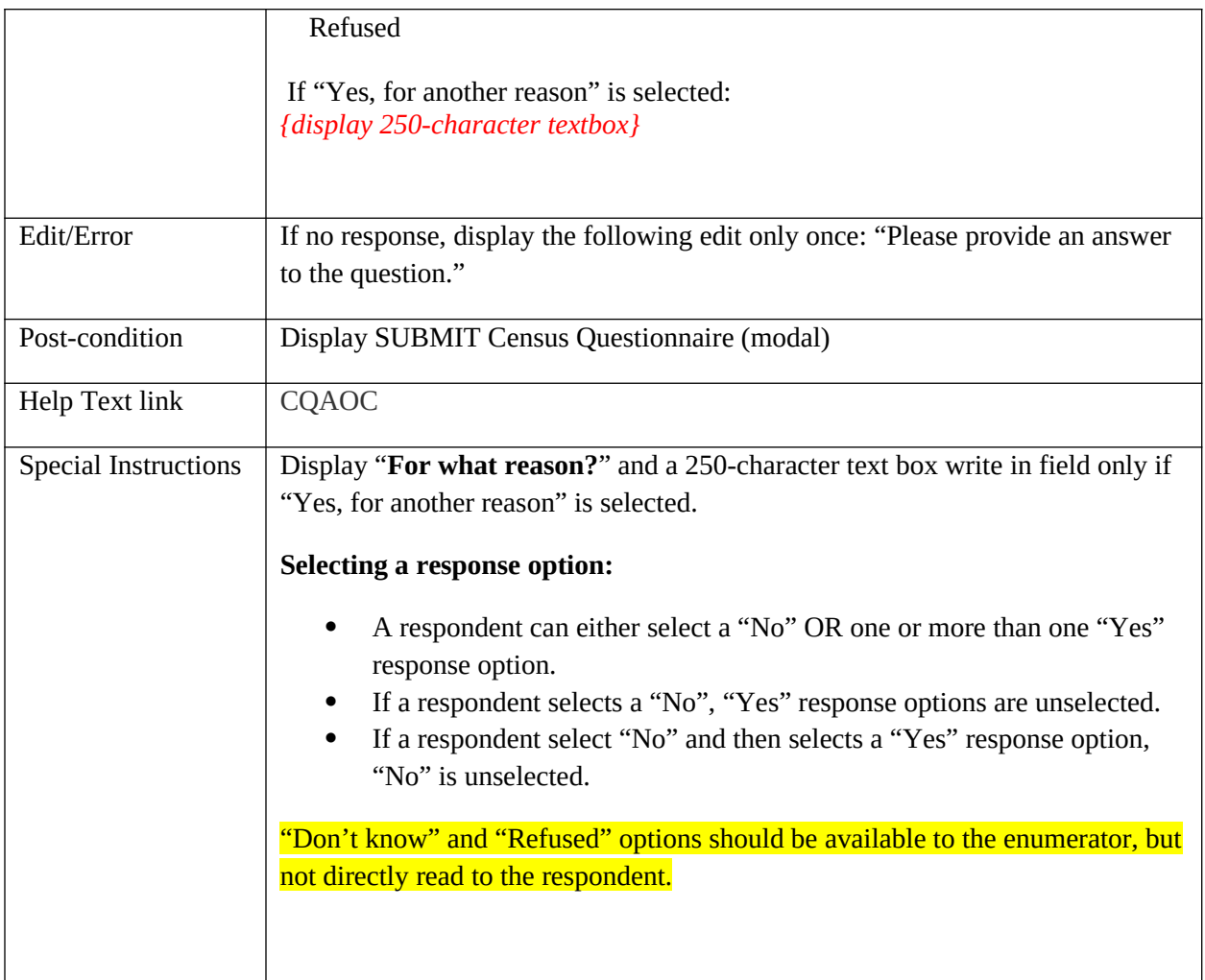

# **OC\_HH**

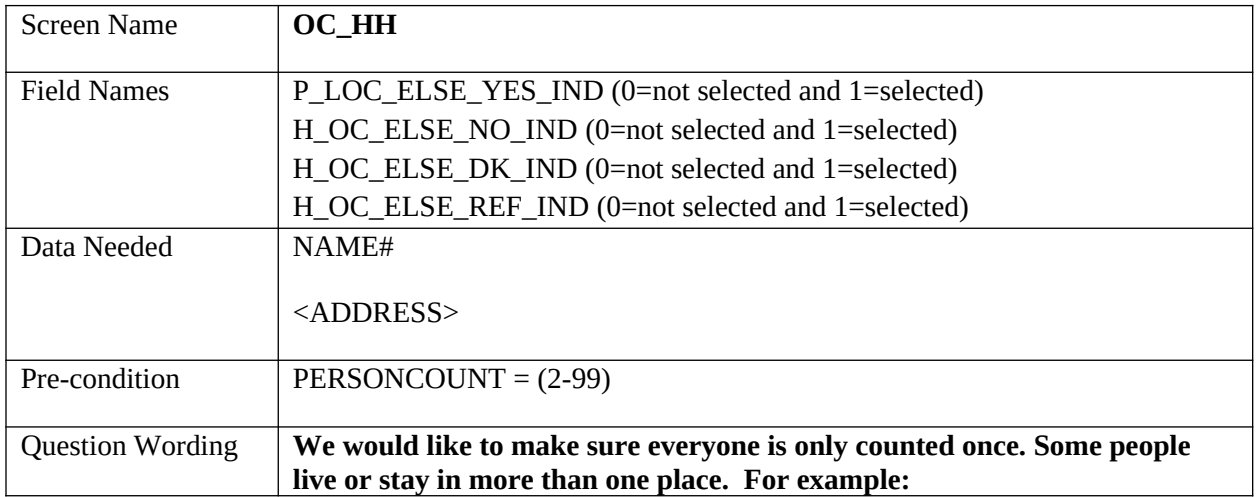

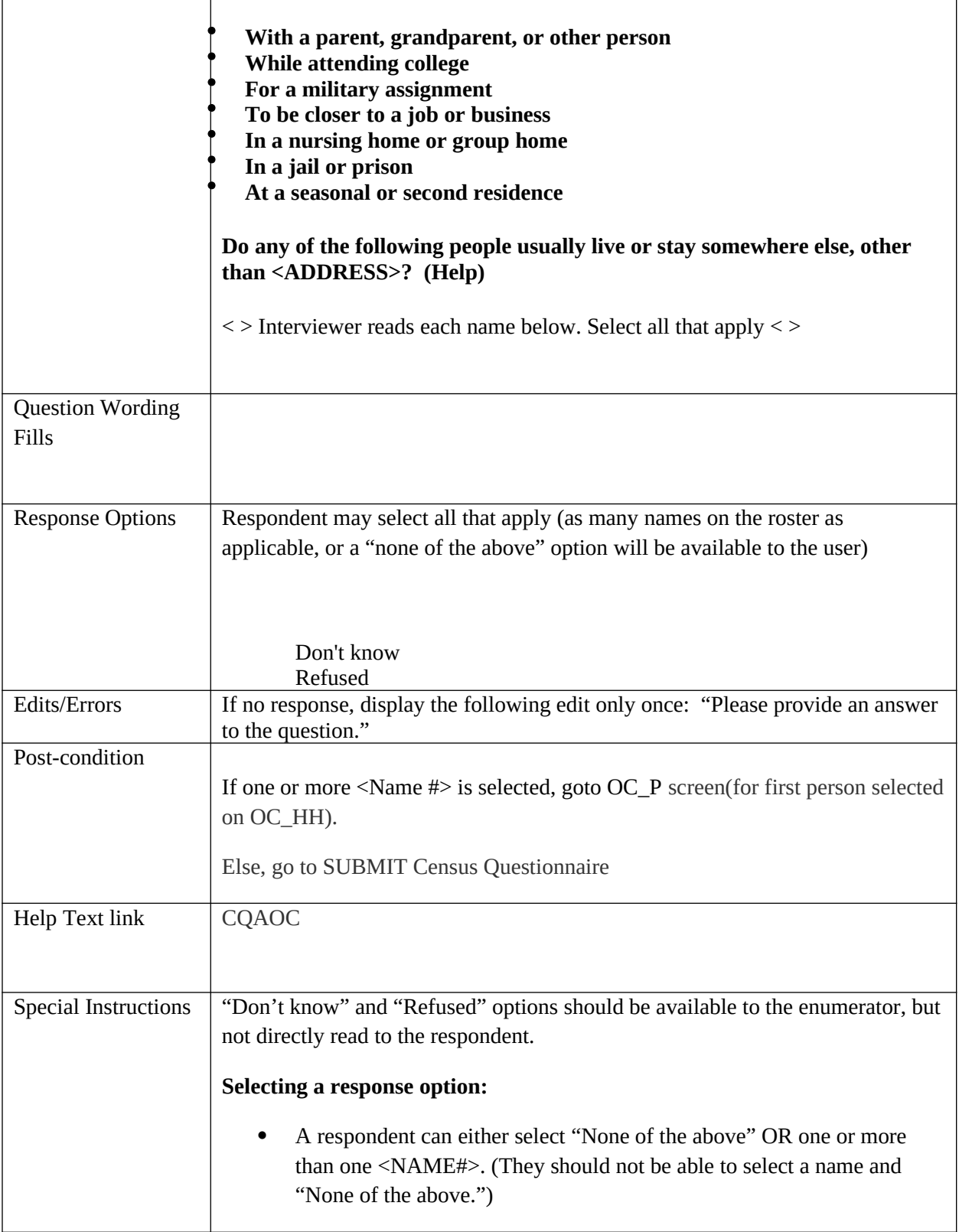

# **OC\_P**

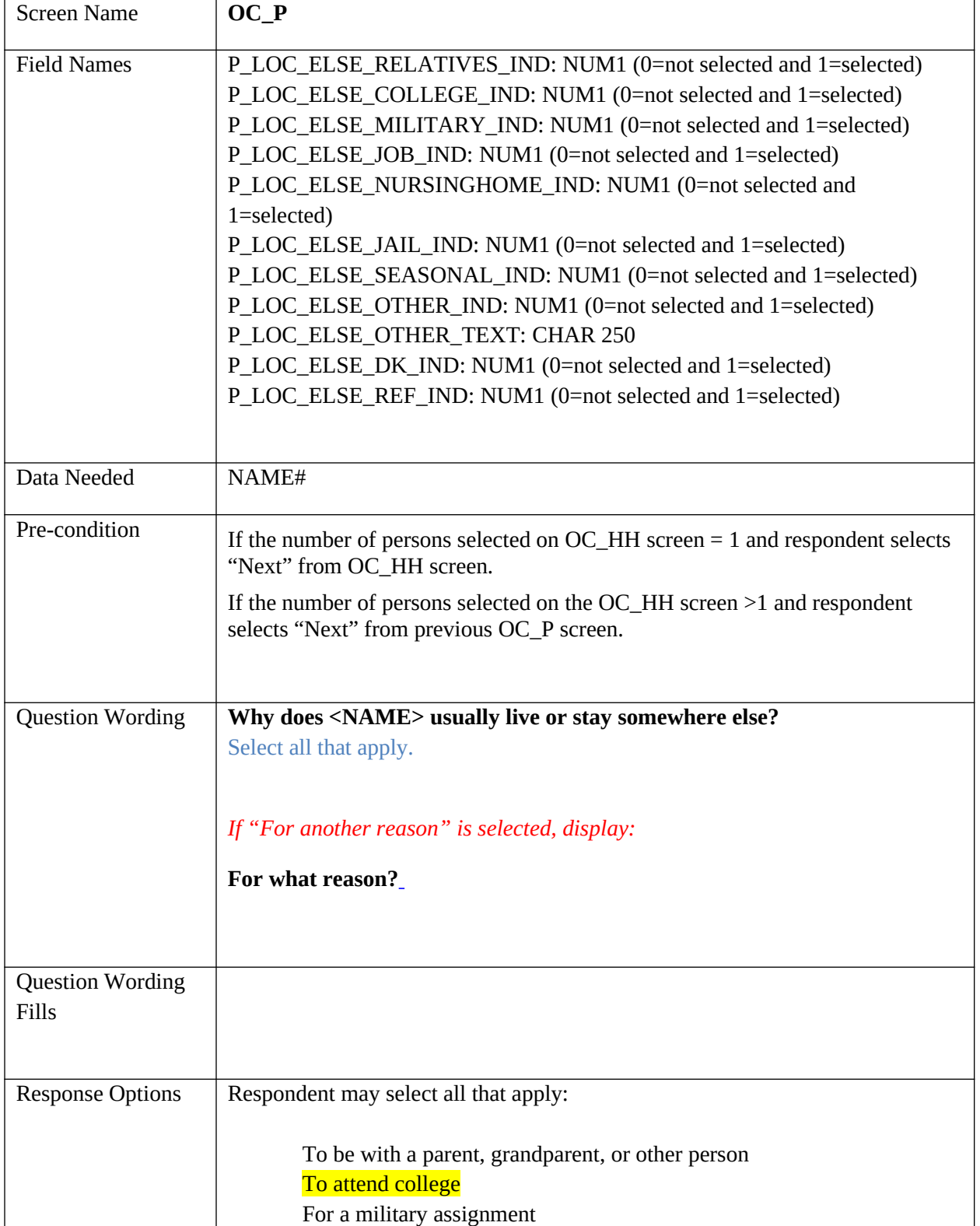

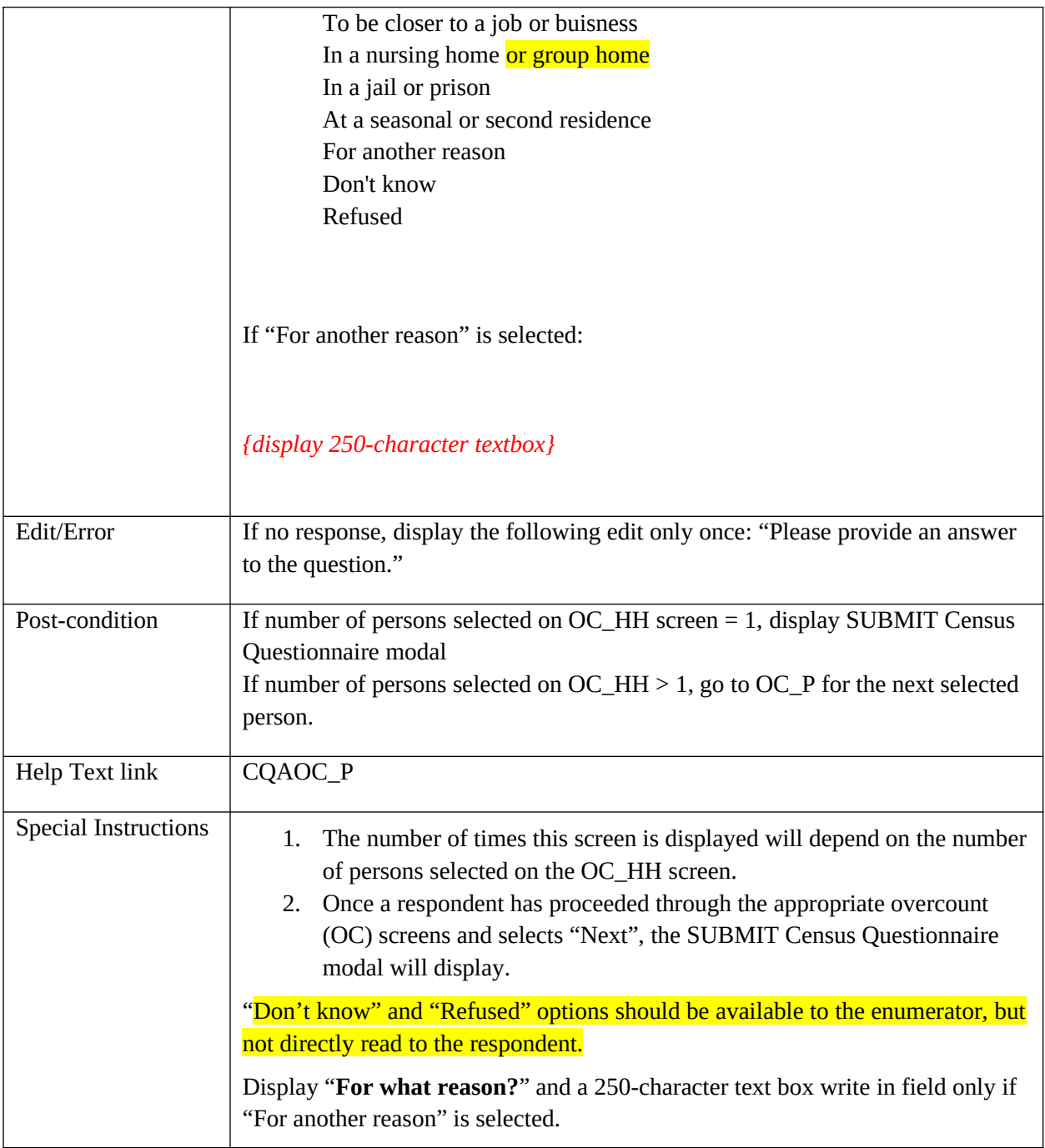

## **SUBMIT Census Questionnaire**

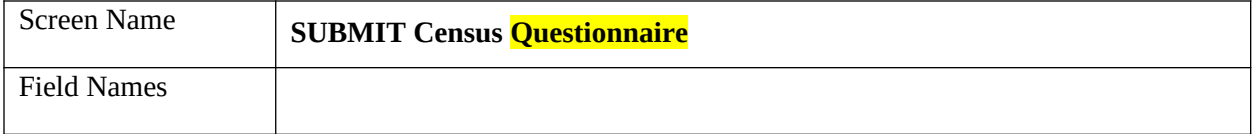

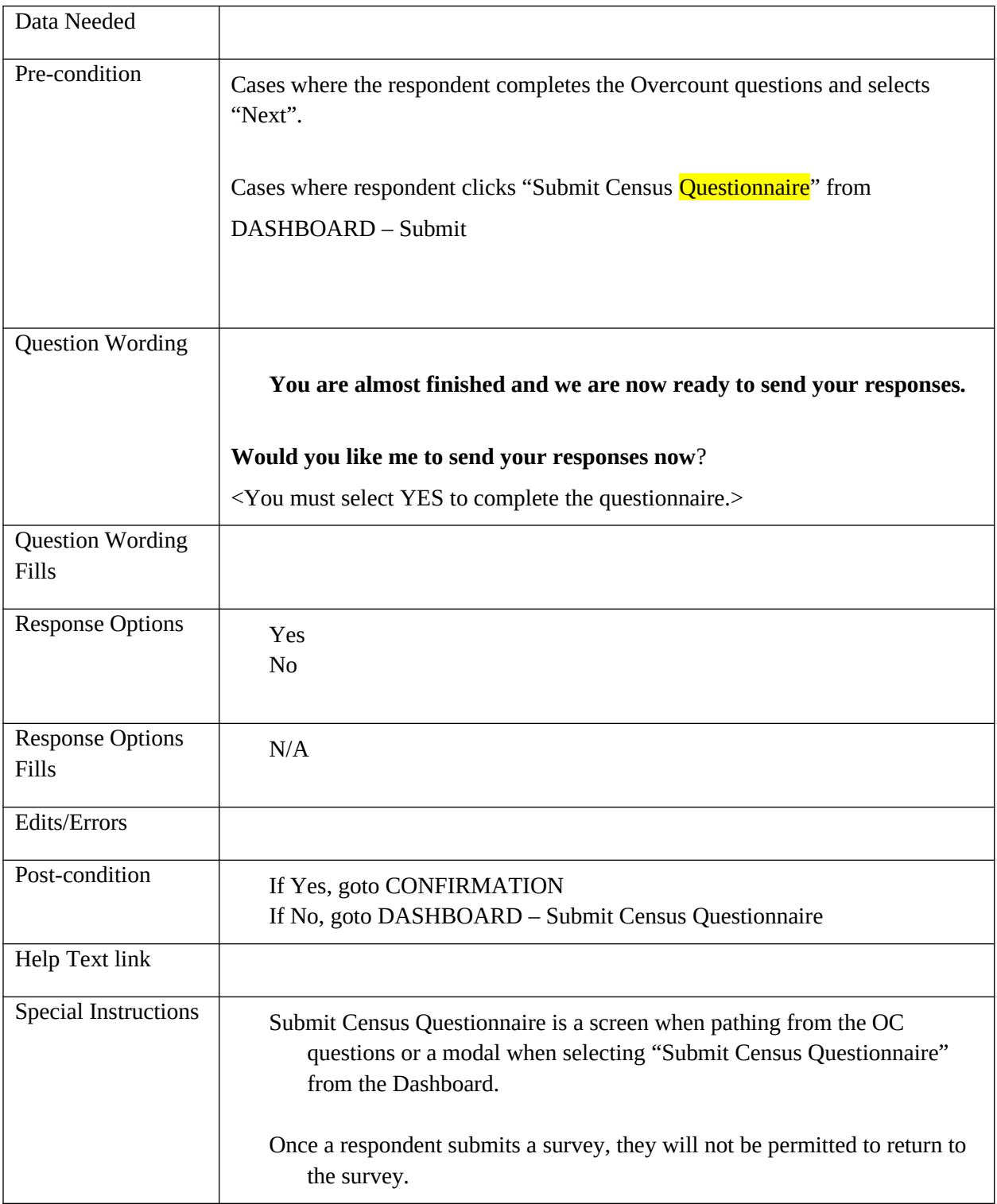

### **DASHBOARD – SUBMIT**

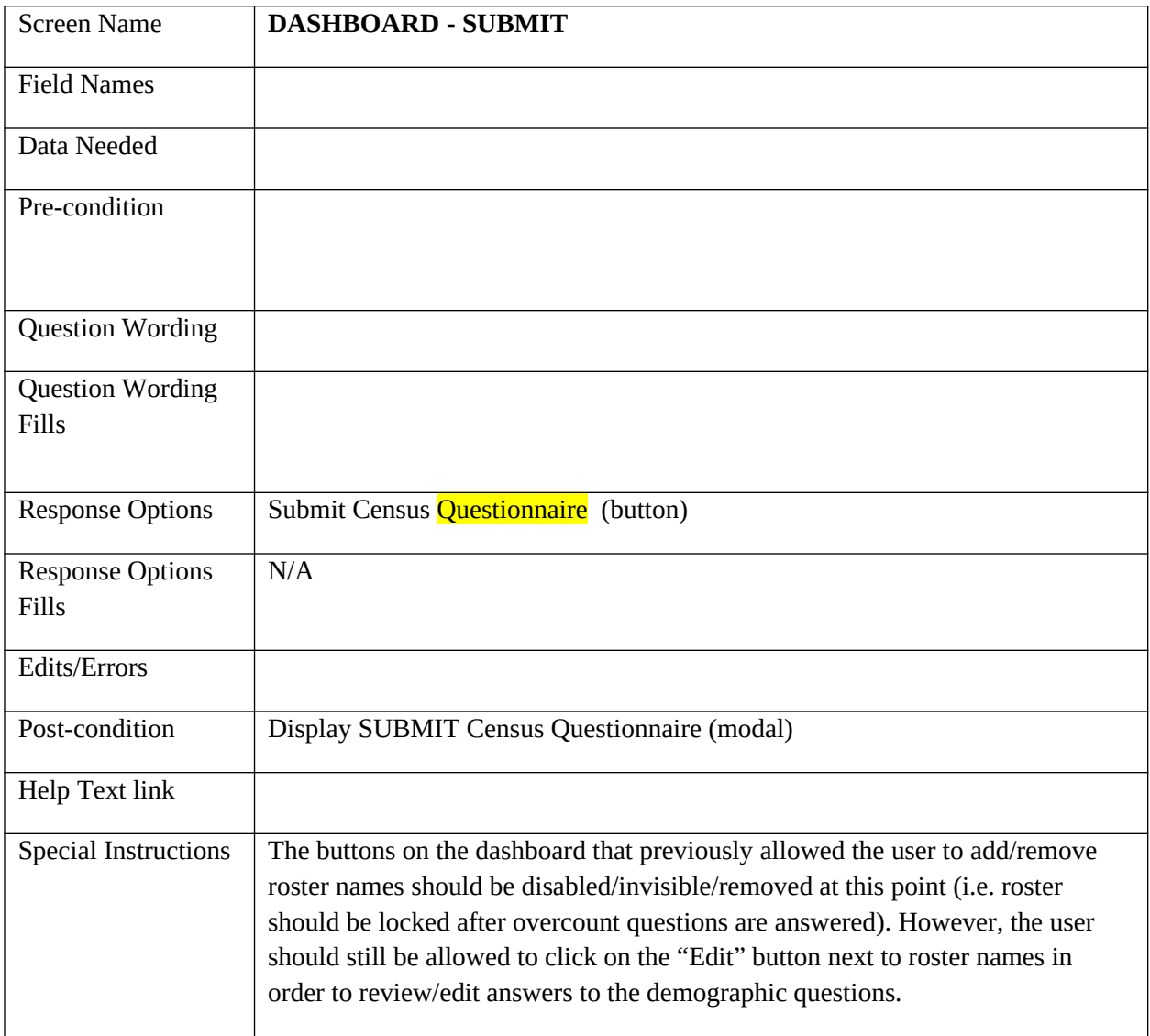

## **CONFIRMATION**

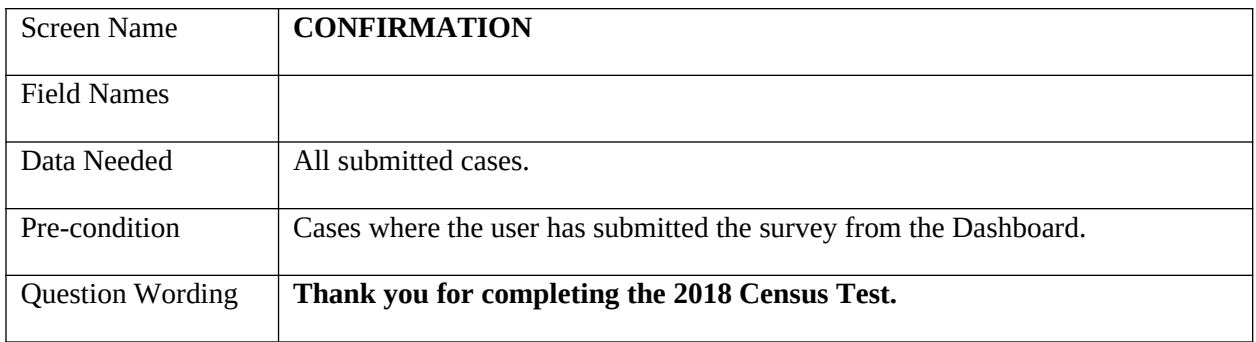

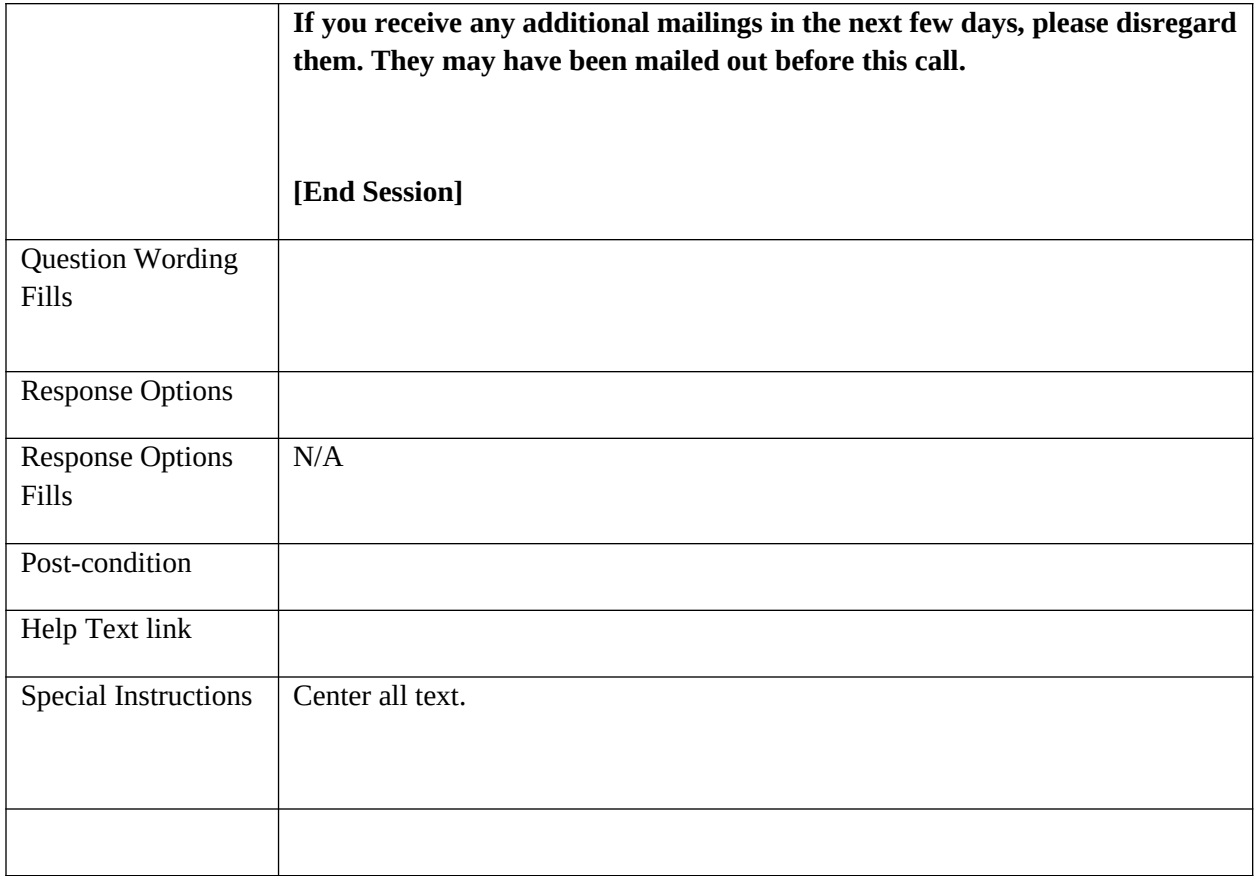

### **COMPLETE**

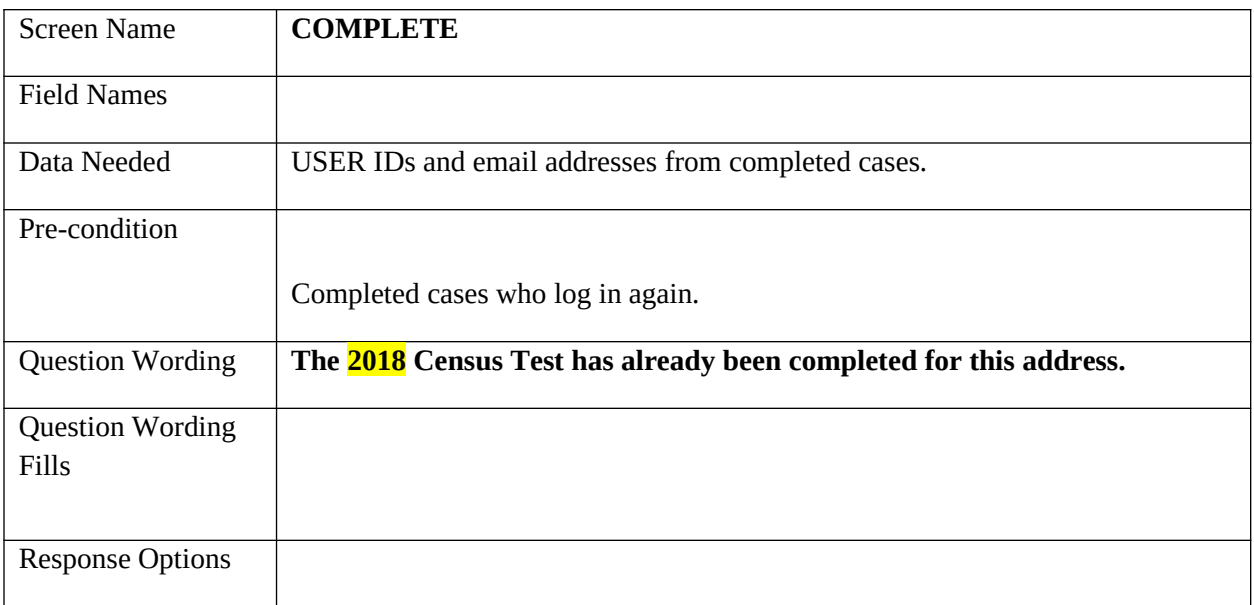

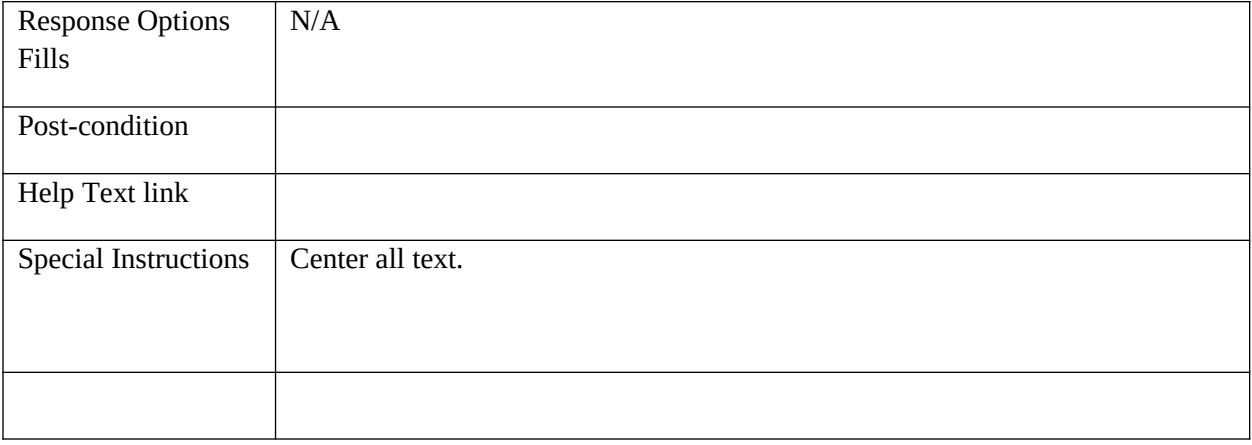

## **NO\_COMPLETE**

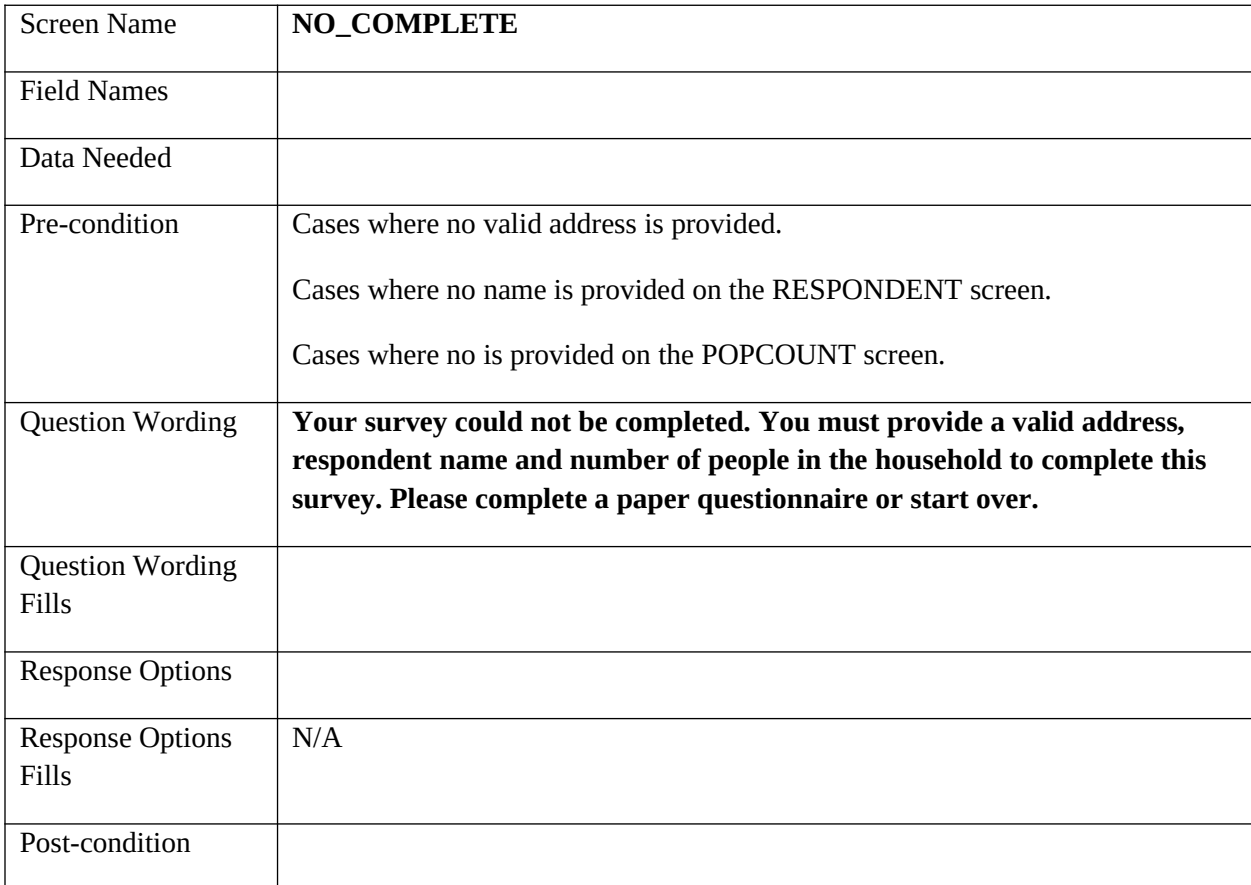

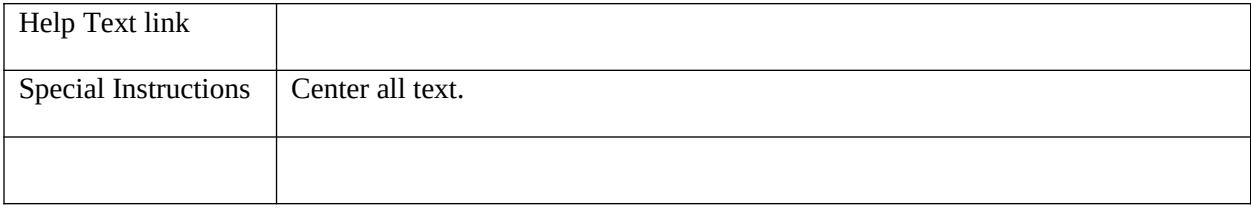